**Python für Physiker** 

Günter Duckeck

<span id="page-0-0"></span>**26.02. – 01.03.2024, 10:00-12:00, 13:30-16:00 Uhr**

**Präsenzveranstaltung im CIP aber optional auch Teilnahme per Zoom (nur für Abschlussklausur ist Präsenzpflicht)** 

**Meeting-Link, weitere Informationen und Updates auf [Shared Google Doc](https://docs.google.com/document/d/1pKBgD5FkLpiSq2R7HwzlKLCy61UV4V04Prpw0MYXUQ4/edit?usp=sharing)**

**[LMU Chat Kanal](https://chat.portal.lmu.de/channel/programmieren_python)**

1

**Inhalt:**

# **Einführung**

**Python Grundlagen** Variables, Control, Funktionen, Lists, Tuples, Dictionaries, I/O

# **OO Programmieren – Klassen und Objekte**

**Python Standardlibs und Python für Wissenschaftler Exceptions, Introspec-**

tion, Numpy, Matplotlib ...

Folien & Übungen als [pdf](#page-0-0) und im WWW

**<http://www.etp.physik.uni-muenchen.de/kurs/Computing/python>**

# **1** Einführung

### **1.1 Zugang zum Physik CIP**

Es gibt zwei Möglichkeiten für den Zugang zum Physik CIP: **direktes login mit ssh** auf CIP Rechner oder Zugang über Jupyter-HUB via Web-Browser. Wir empfehlen Jupyter-HUB.

# **Neues JupyterHUB gateway:**

#### **[https://jupyter.physik.uni-muenchen.de/](https://workshop.physik.uni-muenchen.de/)**

Das ist von aussen zugänglich (ohne VPN), allerdings muss man vorher 2-factor Authentication via **<https://otp.physik.uni-muenchen.de>** einrichten (erfordert OTP app wie FreeOTP oder Google authenticator).

Siehe auch

<https://www.it.physik.uni-muenchen.de/bekanntmachungen/new-service-jupyterhub/index.html>

 $\vee$ 

### **JupyterHUB – cip Partition auswahlen ¨**

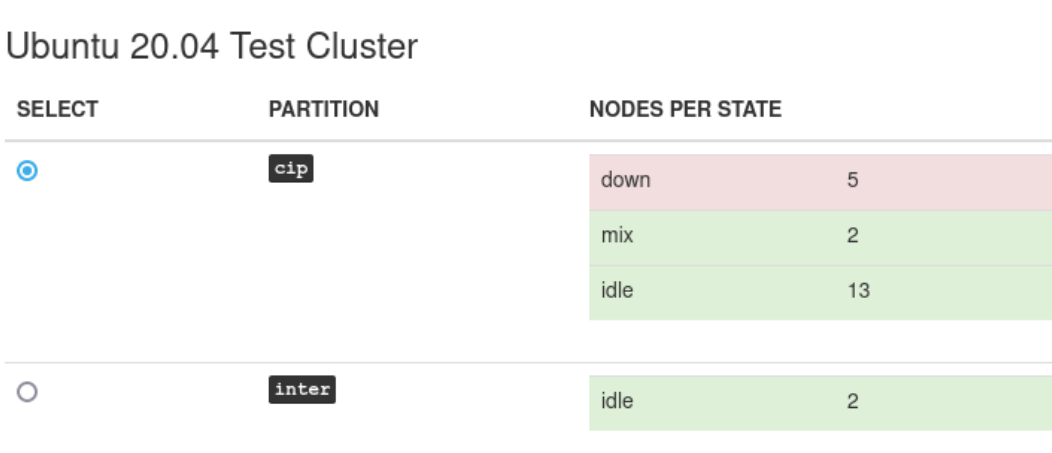

**TMTV** 

#### **JupyterHUB – Job Parameters**

Standard Einstellungen sollten passen.

#### Job Parameters

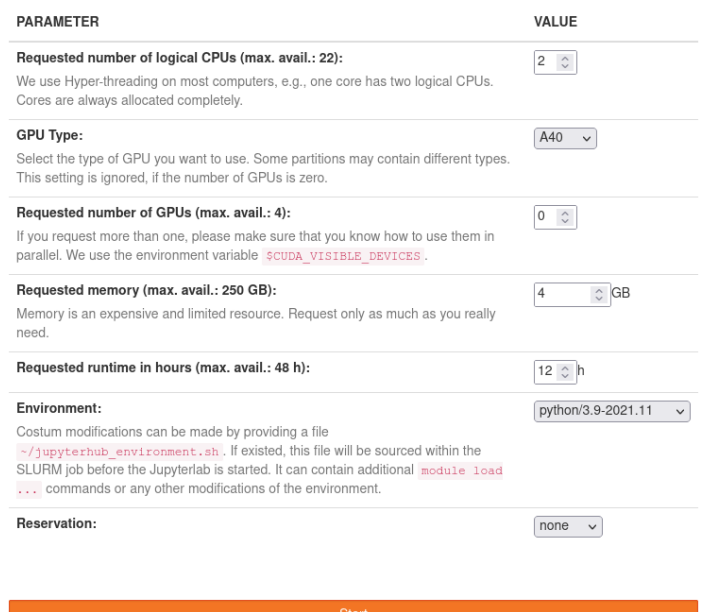

lale

# **Direkter Login auf CIP node:**

- Das funktioniert nur innerhalb des MWN (Münchner-Wissenschafts-Netzwerk), wenn Sie von ausserhalb kommen (vermutlich die meisten) müssen Sie sich zunächst per VPN client verbinden, siehe [https://doku.lrz.de/display/PUBLIC/VPN.](https://doku.lrz.de/display/PUBLIC/VPN)
- Man braucht Console/Terminal/ssh Umgebung auf eigenem Rechner und kann damit via ssh sich direkt auf CIP Rechner einloggen (siehe CIP Rechner Liste: [https://www.en.it.physik.uni](https://www.en.it.physik.uni-muenchen.de/dienste/netzwerk/rechnerzugriff/zugriff/cip-pool/index.html)[muenchen.de/dienste/netzwerk/rechnerzugriff/zugriff/cip-pool/index.html\)](https://www.en.it.physik.uni-muenchen.de/dienste/netzwerk/rechnerzugriff/zugriff/cip-pool/index.html).

*(Nur wer sich damit auskennt ...)*

### **1.2 Python im CIP JupyterHUB**

#### JupyterHUB Fenster beim 1. Start:

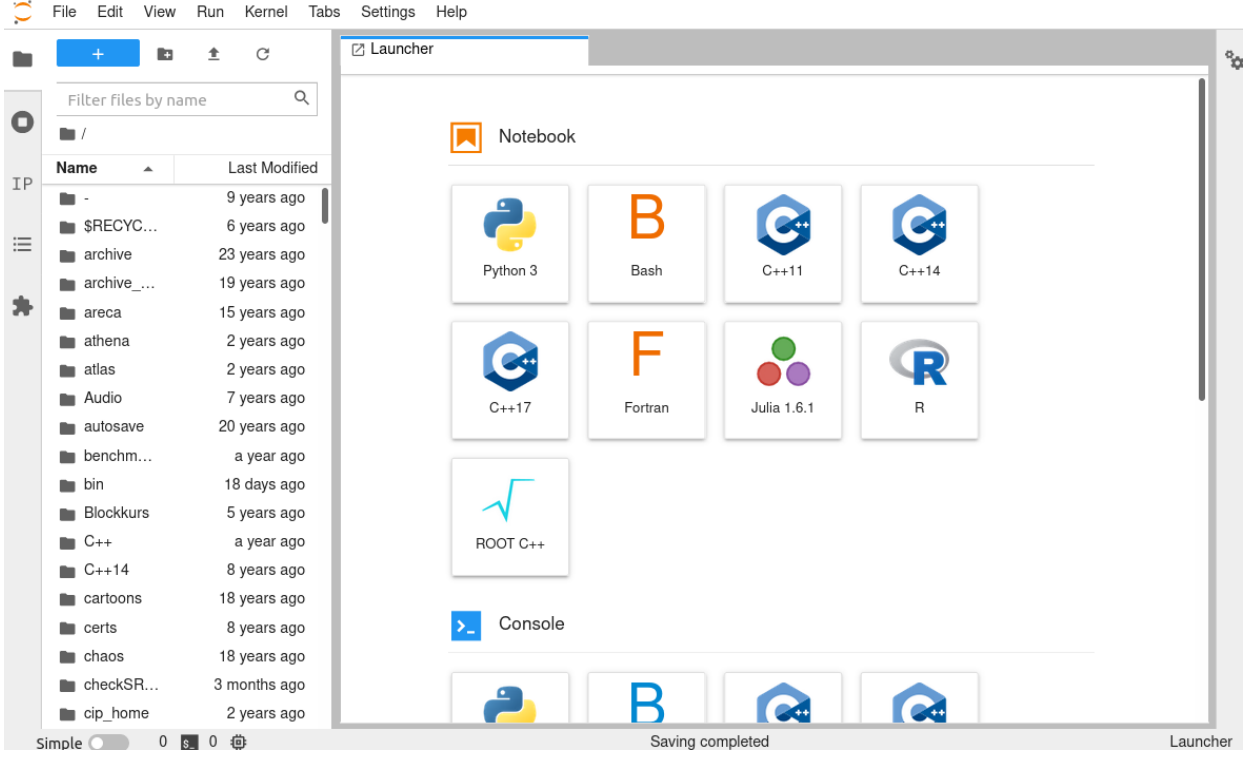

Im Dateimanager (links) Unterverzeichnis wählen bzw anlegen.

Datei editieren im JupyterHUB:

- rechte Maustaste New File
- untitled.txt umbennenen in z.B. hello.py
- Doppelklick linke Maustaste ⇒ öffnet Datei im JupyterHUB zum Editieren (Copy & Paste der Beispiele aus dem Browser)

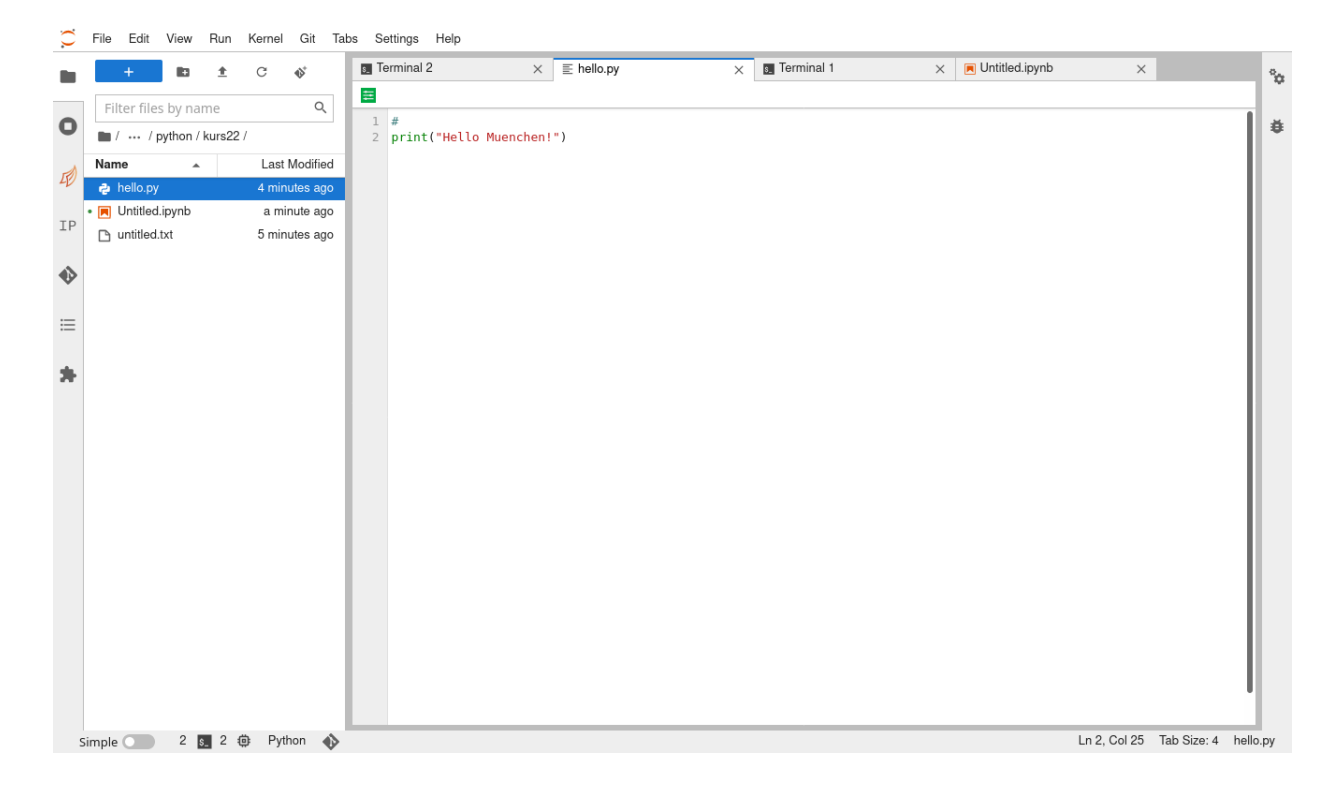

### Ggf. im *Launcher* Terminal starten ...

Edit View Run Kernel Tabs Settings Help File

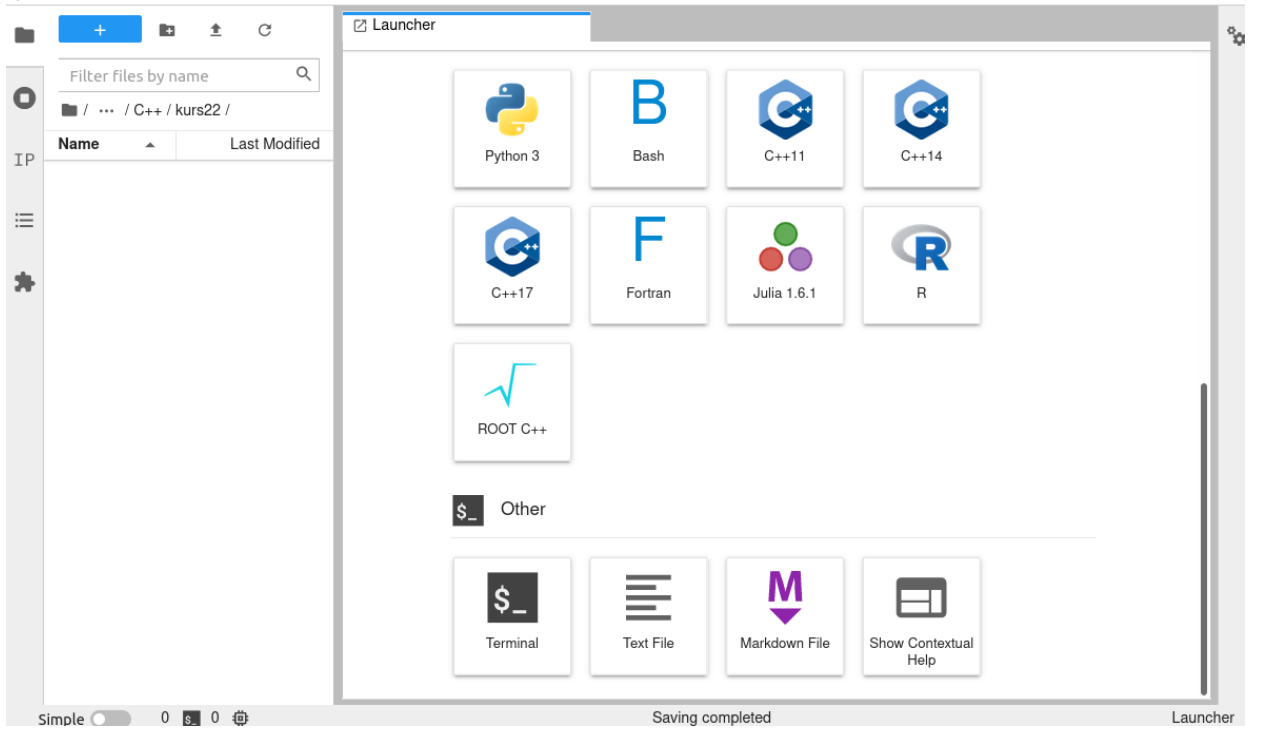

... und im Terminal ebenfalls auf gewähltes Verzeichnis wechseln (z.B. cd python/kurs22) und Skript ausführen im JupyterHUB-Terminal:

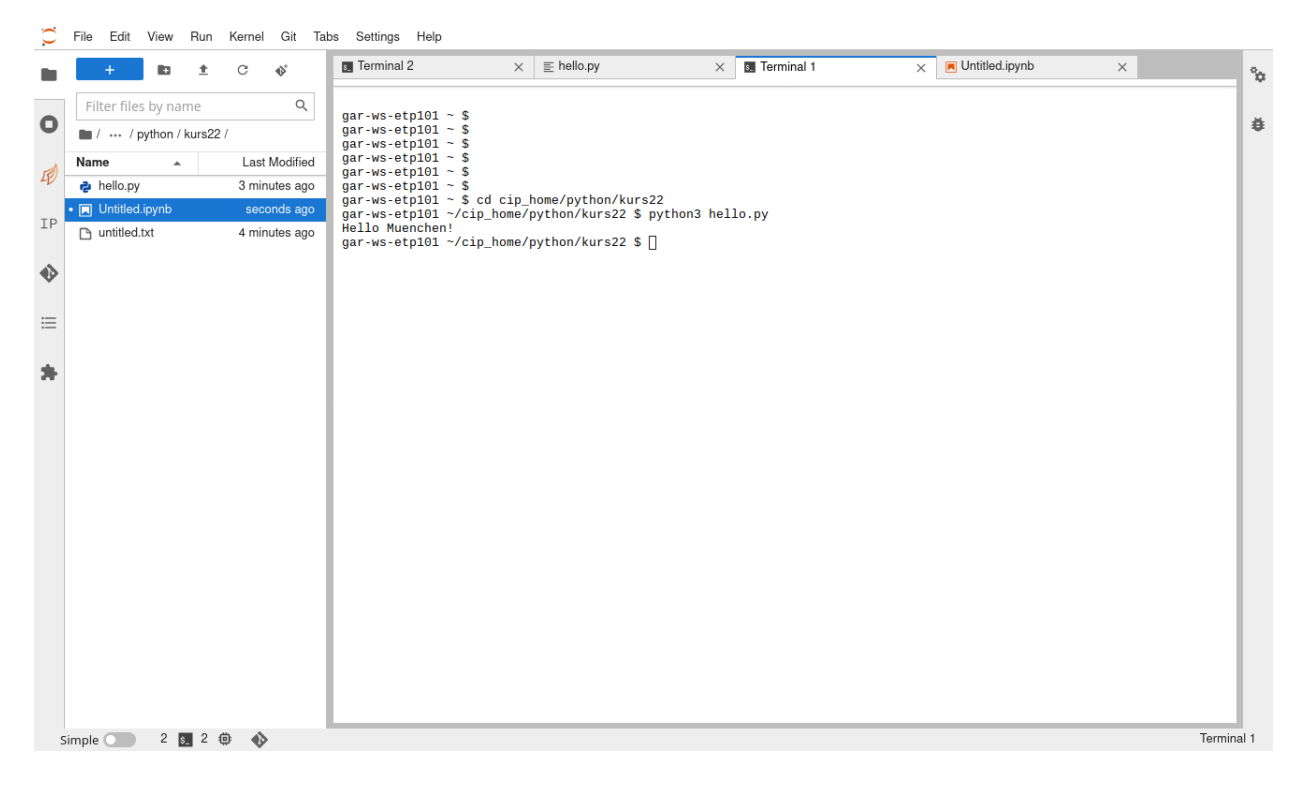

# **Jupyter/python Notebook**

Sehr praktisch für interaktives Arbeiten mit Python sind die Jupyter Notebooks:

- python Anweisungen einfach in *Code-Zellen* schreiben
- Ausführen mit Shift-Return
- Grafiken, Plots, Markdown Text, etc, kann im Notebook angezeigt bzw verwendet werden.

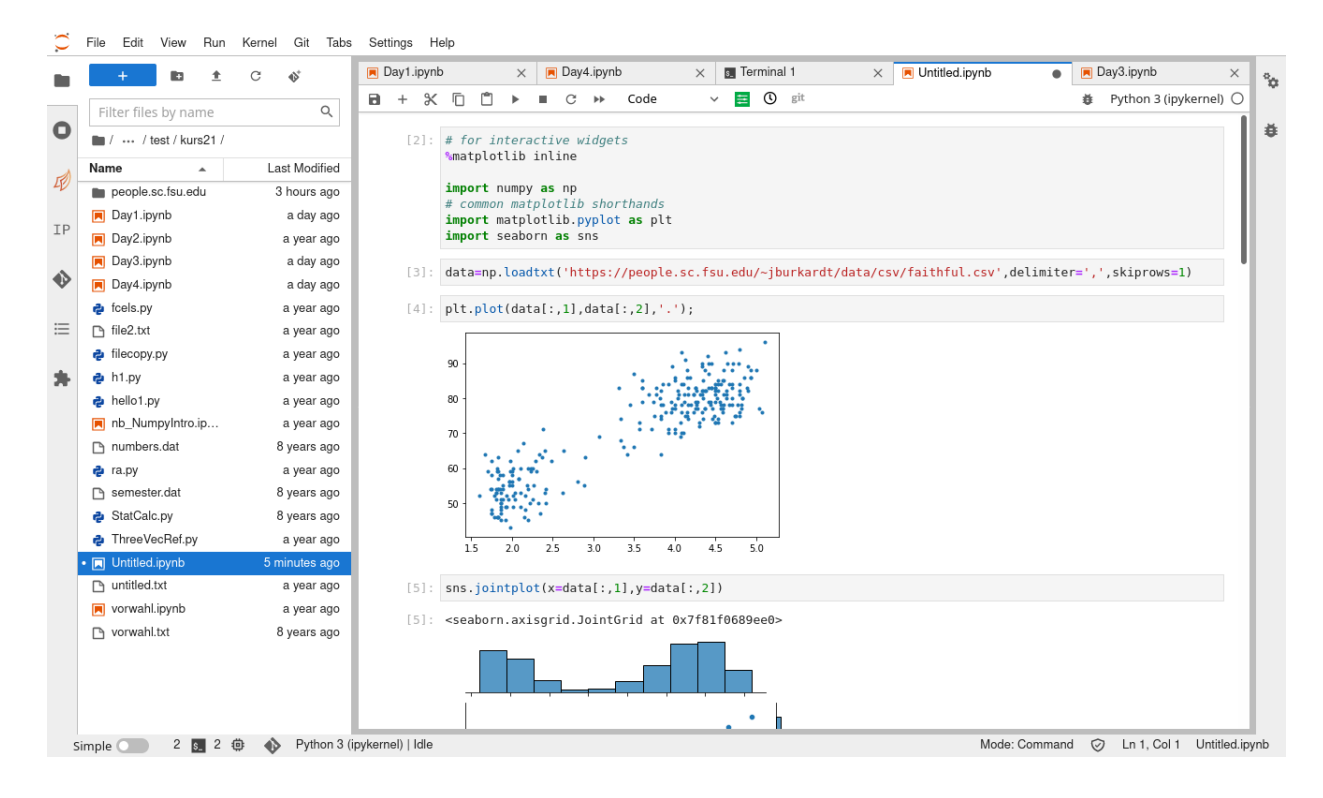

### **1.3 Schlüsselqualifikation für Bachelor/Master**

- $\bullet$  Einwöchiger Blockkurs jeweils equivalent zu SQ 1+2, d.h.
	- **1. Kurs = Python für Physiker = SQ1+2 = 3 ECTS Punkte**
- Erfolgreiches Bestehen der Leistungskontrolle (= schriftlicher Kurztest am Ende) ist Kriterium für Punktevergabe.
- Der genaue Modus zur Durchführung der Klausur online wird noch ausgearbeitet.
- Zusammen mit den Klausuraufgaben verteilen wir die Scheinformulare, die Sie ausfüllen und mit der Klausur abgeben.
- Wenn die Korrektur fertig ist wird es hier auf der Kurs-Homepage angekündigt. Diejenigen, die nicht bestanden haben, werden per Email benachrichtigt. Alle anderen können ihre Scheine ab ca. Ende April 2024 im Prüfungsamt abholen. In dringenden Fällen können Sie den Schein auch bei mir vorher abholen, bitte per Email vereinbaren.

### **1.4 Allgemeines**

Python ist moderne Skript–Sprache

- klare Syntax
- einfache Struktur
- Features für objektorientiertes Programmieren
- mächtige Funktionen–Pakete (=Module) mitgeliefert
- Häufig Basis-Sprache für moderne Anwendungen wie Web-Programmierung, Machine-Learning, etc.
- ⇒ flache Lernkurve
	- Einstieg wesentlich schneller als bei Fortran, C/C++, und sogar JAVA
	- **Aber:** riesiger Funktionsumfang, Vielzahl von Modulen, Erweiterungen (Databases, XML, Networking, ...), Entwicklungsumgebungen, etc.

Ziel des Kurses Python für Physiker:

- Python Syntax
- Grundlegende Funktionalität: Variablen, Funktionen, I/O, Standard API

und damit

- Fähigkeit zum Erstellen kleiner Programme
- Anregungen zur Verwendung weiterführender Module

# **Aber Grundkurs:**

- Keine umfassende Präsentation des kompletten Python Sprachumfangs
- Keine Schulung objektorientiertes Design/Programmieren
- $\bullet$  ...

#### **Gute Ergänzung: weiterführende Kurse**

- SOFTWARE-Handwerkszeug für Physiker (Herbst 2024)
	- verschiedene Tools: Shell, make, git, Datenformate, Batch-Systeme, ...
- Data Analysis with Machine Learning in Particle Physics, Kursvorlesung im Sommer Semester 2024

#### **1.5 Ablauf**

- Mo, Di, Mi, Do, Fr; jeweils 10:00 12:00 und 13:30 16:00
- Schwerpunkt praktische Übungen: ca. 1/3 Theorie, ca. 2/3 Übungen am Rechner im CIP.
- $\bullet$  10 Kursblöcke a 2/2.5 h = 18 h
	- 1. Python Grundlagen 3-4 Blöcke
	- 2. Klassen und Objekte ca. 3 Blöcke
	- **3. Python Standard-Libs und Anwendungen** ca. 3 Blöcke

**Flexible Gestaltung, je nach Kenntnisse und Neigungen der Teilnehmer, insbesondere letzter Teil** *Numeric and Scientific Python***.**

#### **1.6 Literatur und Links**

Zu Python gibt es ein großes Angebot an Lehrbüchern, sowie Online Kurse und Tutorials, FAQs und Diskussionsforen im Web. Hier eine kleine Auswahl:

[Learning Python](http://shop.oreilly.com/product/0636920028154.do) Mark Lutz, 5. Auflage, O'Reilly Series, 2013. Gute, ausführliche Einführung in Python, aber über 1600 Seiten!

- [Python in a Nutshell](https://www.oreilly.com/library/view/python-in-a/9781098113544/) A. Martelli (etal), 4. Auflage, O'Reilly Series, 2023. Guter Überblick zu Python, ca. 600 Seiten.
- **How to Think Like a Computer Scientist (Python)** erhältlich als Buch und [on](https://openbookproject.net/thinkcs/python/english3e/)[line.](https://openbookproject.net/thinkcs/python/english3e/) Gute konzeptionelle Einführung ins Programmieren.

 $\ddot{A}$ quivalente Versionen für JAVA und C++.

- **[A student's guide to python for physical modeling](https://press.princeton.edu/books/paperback/9780691223650/a-students-guide-to-python-for-physical-modeling)** Jesse M. Kinder, Philip Nelson, Princeton University Press, 2nd edition, 2021. Aktuelles Buch, nutzt SciPy, Science/Physik Beispiele zu Datenanalyse, Visualisierung und Modellierung.
- **[Python Data Science Handbook](http://shop.oreilly.com/product/0636920034919.do)**, Jake VanderPlas, O'Reilly 2016. Python für Datenanalyse und Machine Learning, aktuelles, gut gemachtes Lehrbuch.

# **Online Referenzen**

<http://www.python.org> Offizielle Python Homepage. Unerschöpfliche Quelle für Downloads, Dokumentation, Tutorials, Links.

**[Real Python](https://realpython.com/)** Kurse, Tutorials, etc, zu vielen Python Themen, von einfach bis anspruchsvoll.

- [Python GeeksforGeeks](https://www.geeksforgeeks.org/python-programming-language/) Umfassende Übersicht und Referenz, Links to vielen weiteren Infos und Tutorials.
- **[The Hitchhiker's Guide to Python](http://docs.python-guide.org/en/latest/)** Sehr gute Übersicht zu Python, eher für Fortgeschrittene.

**[Python 3.10 Documentation](https://docs.python.org/3.10/index.html)** Dokumentation zu Python 3.10

- **[Python 3.10 Library Reference](https://docs.python.org/3.10/library/index.html)** Dokumentation der Python Standard Library
- **[Python-2 vs Python-3 compatibility](http://python-future.org/index.html)**

**[Python Style Guide](https://www.python.org/dev/peps/pep-0008/)** Detaillierte Instruktionen wie Python Programme aussehen sollten

[Python Cookbook](http://aspn.activestate.com/ASPN/Python/Cookbook/) Umfangreiche Sammlung von Rezepten zur Problemlösung in Python, allerdings eher auf fortgeschrittenem Niveau ...

**[Hidden Python Features](http://stackoverflow.com/questions/101268/hidden-features-of-python)** Teils nützliche, teils verstörende Tipps ...

[Software Carpentry](http://software-carpentry.org) Handwerkszeug zum Programmieren für Naturwissenschaftler. Nicht

nur Python sondern Rundumschlag von Shells, Programmiertechniken, XML, Spreadsheets, Databases, Web-Programming, u.v.m. Python als Glue-language, das die verschiedenen Bereiche verknüpft.

**[Python Kurs von Software Carpentry](https://swcarpentry.github.io/python-novice-inflammation/index.html)** Gut gemachtes Python Tutorial zum Selbst-Studium, gute Ergänzung zum Kurs!

**[Python for Science](http://www.physics.nyu.edu/pine/pymanual/html/pymanMaster.html)** Schöne Online Referenz mit vielen Physik–Beispielen

**[Computational Statistics in Python](http://people.duke.edu/~ccc14/sta-663-2017/index.html)** , Gut gemachter Online Kurs zu Mathematik und Statistik mit Python, eher fortgeschrittenes Niveau.

**[SciPy \(NumPy, MatPlotLib, ...\)](http://www.scipy.org)**

**[MatPlotLib Tutorial](http://www.labri.fr/perso/nrougier/teaching/matplotlib/)**

**[Jupyter Docs](https://jupyter.readthedocs.io/en/latest/index.html)**

### **1.7 Physik und Computing**

In der Physik sind Computer fast überall von zentraler Bedeutung: Design von Experimenten, Datenauslese, Auswertung und Statistik, Simulation, Theorie, Kommunikation, Recherche, ...

#### **Eine Sonderrolle spielt die Teilchenphysik**:

Experimente immer am technologischen Limit bei Datenvolumen und –rate, Prozessorgeschwindigkeit

Teilchenphysik nicht nur Nutzer sondern hat viele Entwicklungen vorangebracht:

- verteiltes Rechnen
- Realtime computing
- WWW am CERN erfunden
- GRID Projekt

*1.7 Physik und Computing* 22

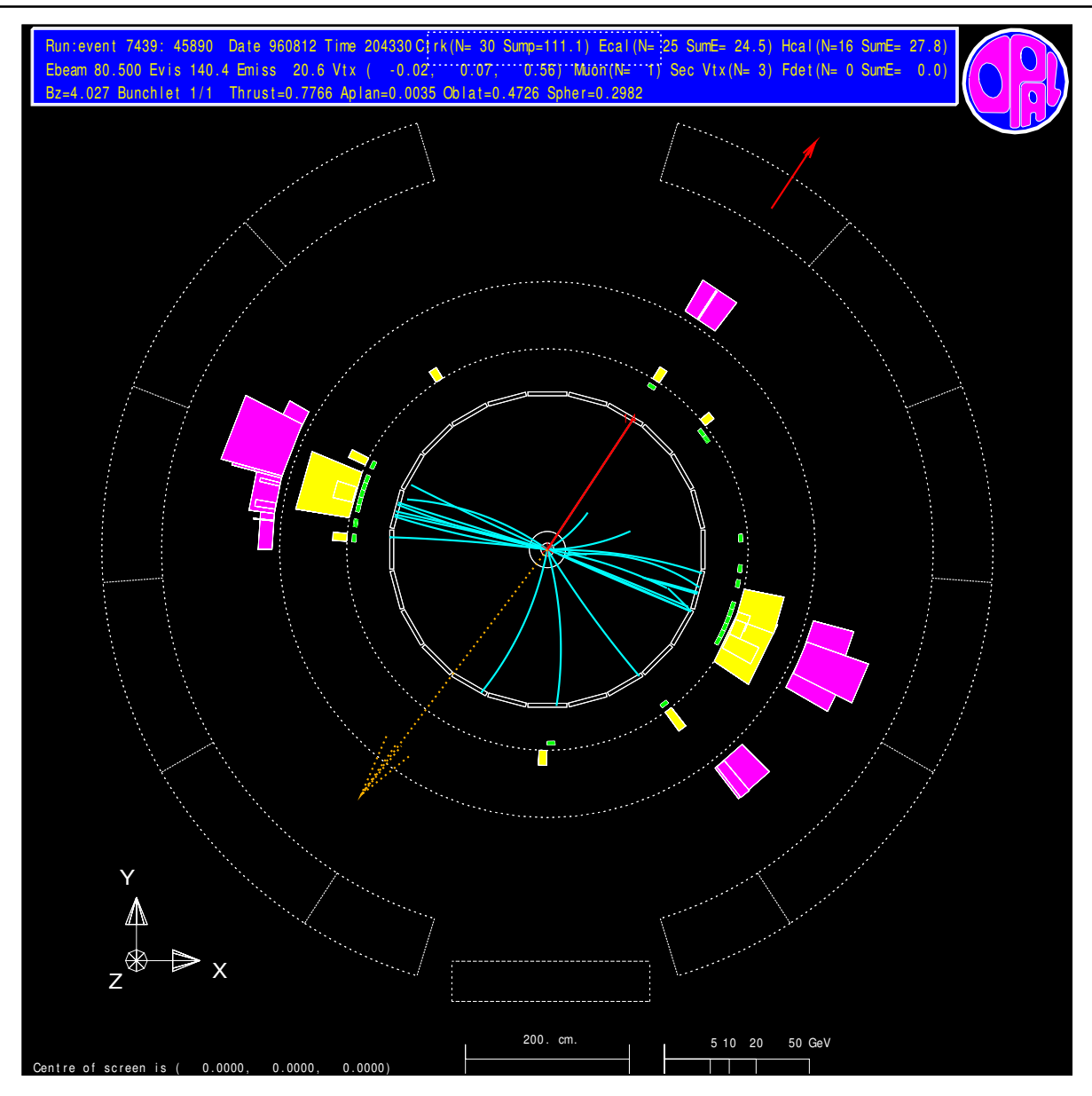

### **Computing Kenntnisse für Physiker – eine Wunschliste**

- Alltag: Textverarbeitung (Office, Latex), Präsentationen (PPT, TeX), WWW Nutzung, E-Mail ⇒ *Selbststudium*
- **Mathematik/symbolische Algebra:** Maple, Mathematica, ... ⇒ *(Selbst/Kurs)*
- **Hohere Programmiersprachen: ¨** Fortran, C/C++, Java, ...⇒ *Kurse*
- **Numerik**: Algorithmen (Fortran/C++) ⇒ *Vorlesung (Schein)*
- **Advanced concepts:** OO–Programmieren und –Design, GUI, Threads, Container ⇒ *Kurse*
- **Hardware Programmierung** ⇒ *(Selbst/Lehrstuhl)*
- **High Level IT Anwendungen:** Databases, XML, Skript-Sprachen, Web-Programmierung, Grid, ... ⇒ *Python Kurs*
- **Datenanalyse/Statistik:** Tabellenkalkulation (Excel), ROOT, SciPy ⇒ *(Selbst/Kurs)*
- **Machine Learning** ⇒ *(Kurse, AI-Lab, ...)*
- **LLM (ChatGPT,...)** ⇒ *(tbd)*

## **Programmiersprachen und Programmieren**

### **Mother Tongues**

**Tracing the roots of computer** languages through the ages

Just like half of the world's spoken tongues, most of the 2,300-plus compute or the main of the programming languages are either endanged or extinct. As powerhouses C/C++,<br>Visual Basic, Cobol, Java and other modern source codes dominate our systems, hundreds of older languages are running out of life.

An ad hoc collection of engineers-electronic lexicographers, if you will-aim to save, or at least document the lingo of classic software. They're combing the globe's<br>9 million developers in search of coders still fluent in these nearly forgotten lingua frangas. Among the most endangered are Ada, APL, B (the predecessor of C), Lsp, Oberon, Smalltalk, and Simula.

Code-raker Grady Booch, Rational Software's chief scientist, is working with the Computer History Musuem in Silicon Valley to record and, in some cases, maintain languages by writing new compilers so our ever-changing hardware can grok the code. Why bother? "They tell us about the state of software practice, the minds of their inventors, and the technical, social, and economic forces that shaped history at the time," Booch explains. "They'll provide the raw material for software archaeologists, historians, and developers to learn what worked, what was brilliant, and what was an utter failure." Here's a peek at the strongest branches of programming's family tree. For a nearly exhaustive rundown, check out the Language List at HTTP://www.informatik.uni-freiburg.de/Java/misc/lang\_list.html. - Michael Mendeno

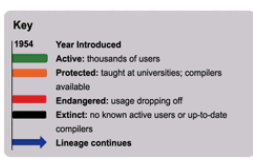

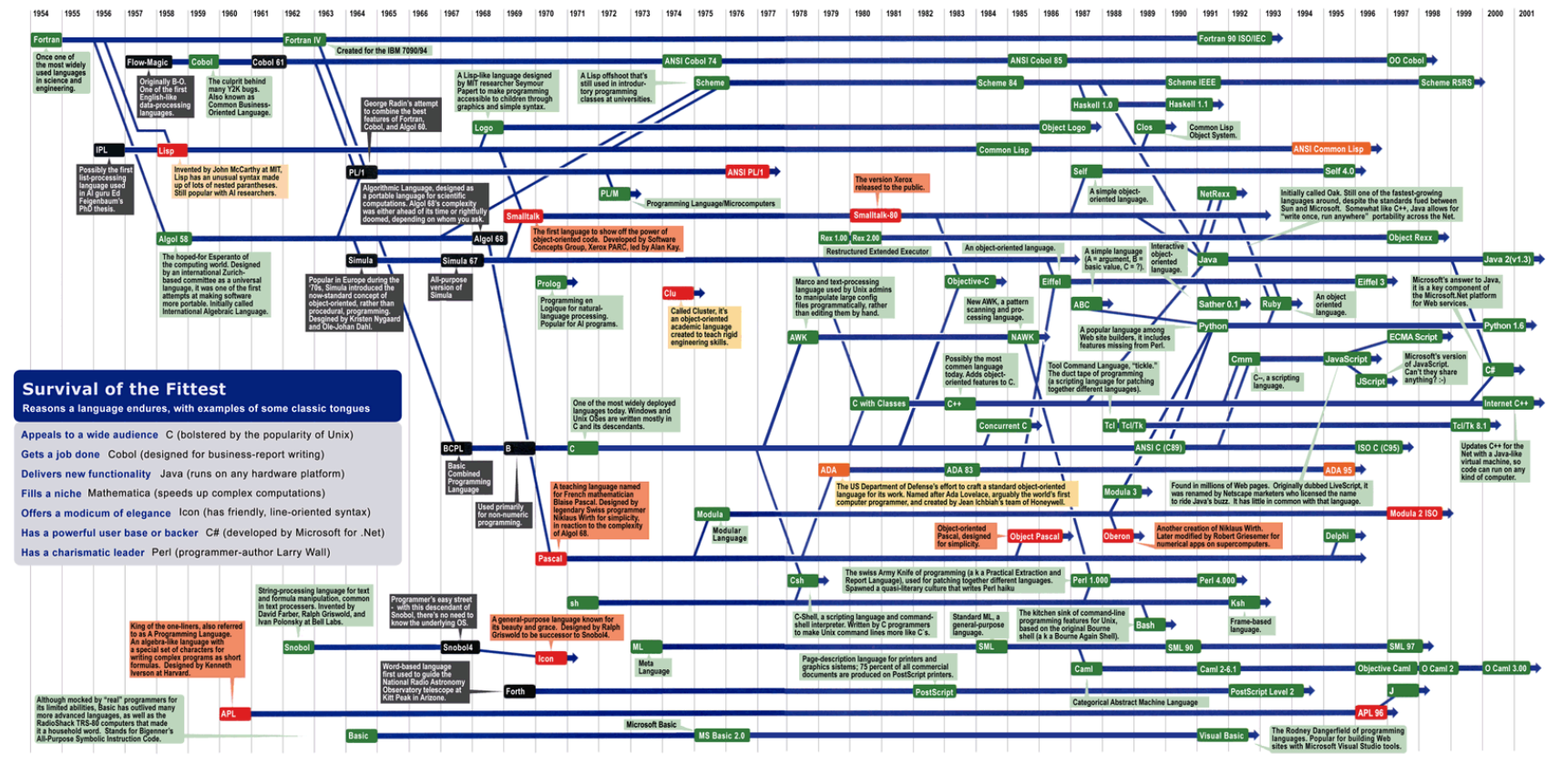

[\(Source/Info\)](http://www.digibarn.com/collections/posters/tongues/)

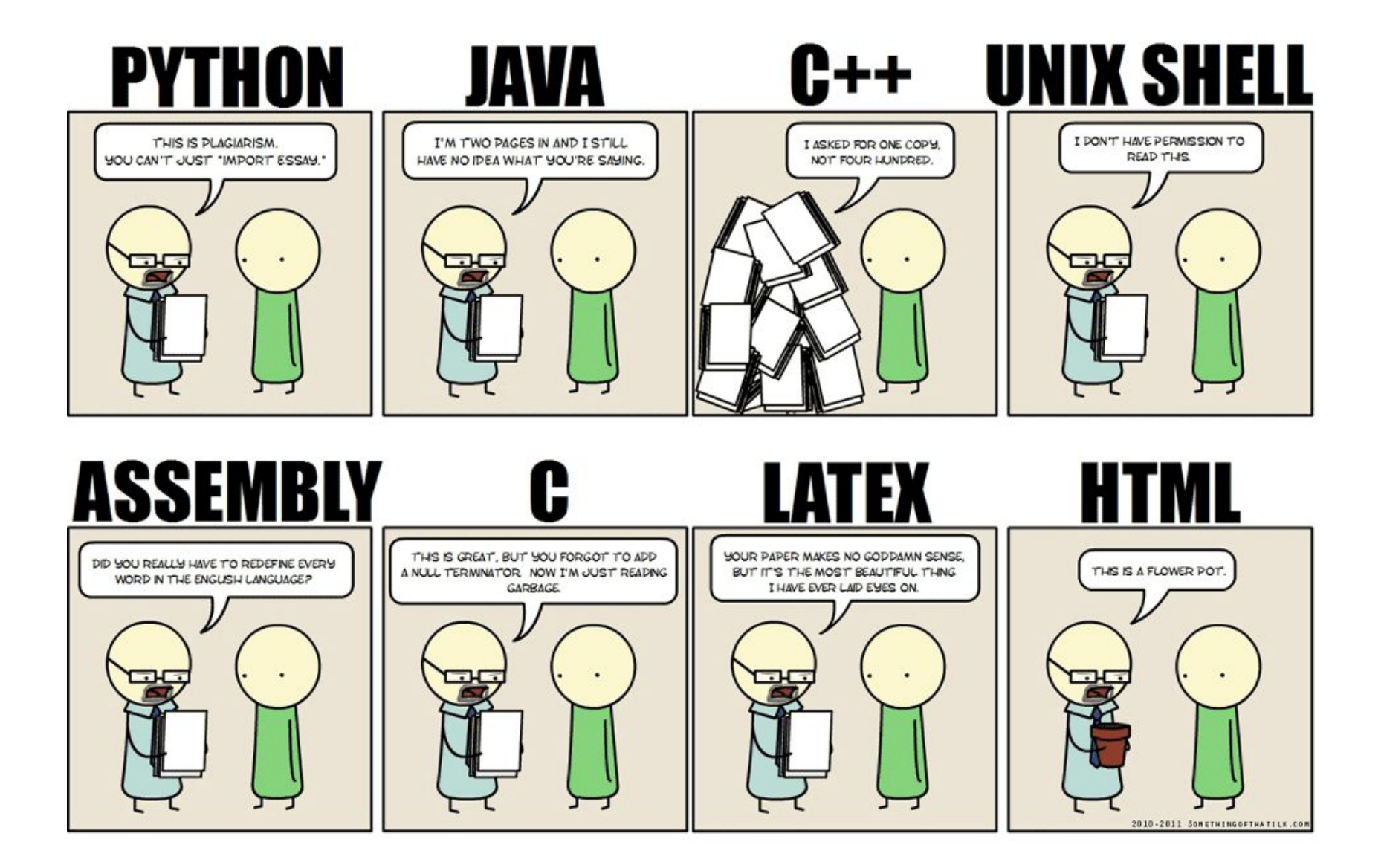

### **Python Popularität**

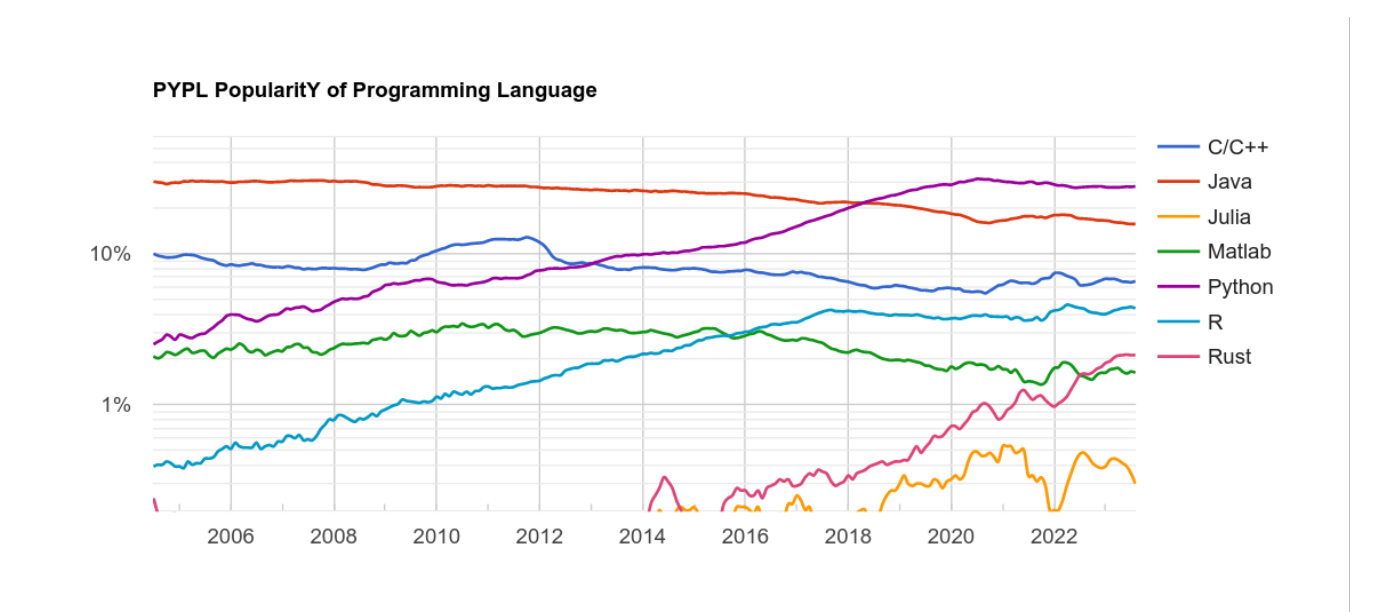

(Quelle: http://pypl.github.io/PYPL.html)

#### **Was ist Programmieren ?**

Ein Programm ist eine Reihen von Anweisungen, die bestimmen wie eine Datenverarbeitung abläuft. Dazu sind nur wenige grundlegende Funktionen§ nötig, die im Prinzip allen Programmiersprachen gemeinsam sind:

- **Input:** Daten von Tastatur, File, Netzwerk, Sensor, ...
- **Output:** Daten auf Bildschirm, Datei, Drucker, Steuergerät, ...
- **Operation:** mathematischer Ausdruck, Zuweisung, ...
- Testen und Verzweigen: Überprüfen von Bedingungen, unterschiedliche Abläufe
- **Schleifen:** Wiederholte Ausführung bestimmter Abschnitte

### **1.8 Python Features**

- Python ist objekt-orientierte, plattform-unabhängige Programmiersprache. Entwickelt Ende der 90er Jahre.
- Python ist Interpreter/Skript Sprache, wie Shell-scripts, Perl, Basic, im Gegensatz zu Compiler– sprachen C/C++, Fortran, Cobol, ..., (JAVA irgendwo dazwischen)
- Traditionell werden Interpreter/Skript–Sprachen v.a. für Systemadministration oder Hilfs–macros (z.B. MS Excel/VB) verwendet.
- Python zunehmend als eigenständige Sprache für Vielzahl von Anwendungsbereichen.
- Insbesondere als **glue language** um unterschiedliche Bereiche zu verknüpfen, z.B. *Datennahme via Sensor in C/C++, Zugriff via Web-interfaces, Abspeichern in Datenbank* ⇒ Python ideal zur Verknüpfung
- Python ist quasi-Standard im Bereich Data Science und Machine Learning enormer Zuwachs in den letzten Jahren.

# **Python vs C++**

#### Pros:

- Wohldefinierter, überschaubarer Sprachumfang
- Vielzahl von Hilfspaketen zu I/O, Networking, Graphik, Databases, ... in Standarddistribution integriert.
- Viele Features in Sprache integriert, die alltägliche Programmieraufgaben wesentlich erleichtern.
- Plattform unabhängig
- Flache Lernkurve, hohe Programmiereffizienz

#### Cons:

- Performance–Nachteile
- Hardwarenahe Programmierung erschwert

Python und C++ nicht wirklich Konkurrenz sondern eher komplementär. In Python viele "einfache" Aufgaben sehr leicht zu lösen. Für zeit-/speicherkritische Probleme C/C++ um Längen besser. Allerdings: Bei heutiger Computer–performance nur selten der Fall. Dann am besten heterogene Lösung

# **2 Python Grundlagen**

- Die ersten Schritte Interaktiv, Skripte ausführen
- Python Operationen
- Grundlegende Datentypen und Definition von Variablen
- Strings, Lists und Tuples
- Control-statements
- Funktionen
- Basic I/O
- Ergänzungen
- Aufgaben

### **2.1 Die ersten Schritte**

Das Standard–Minimal–Programm in Python

```
print ("Hello, world")
```
ist absolut minimalistisch ...

• Einziges Statement ist Aufruf von **print** mit String der ausgegeben werden soll

Zum Vergleich, dasselbe in JAVA

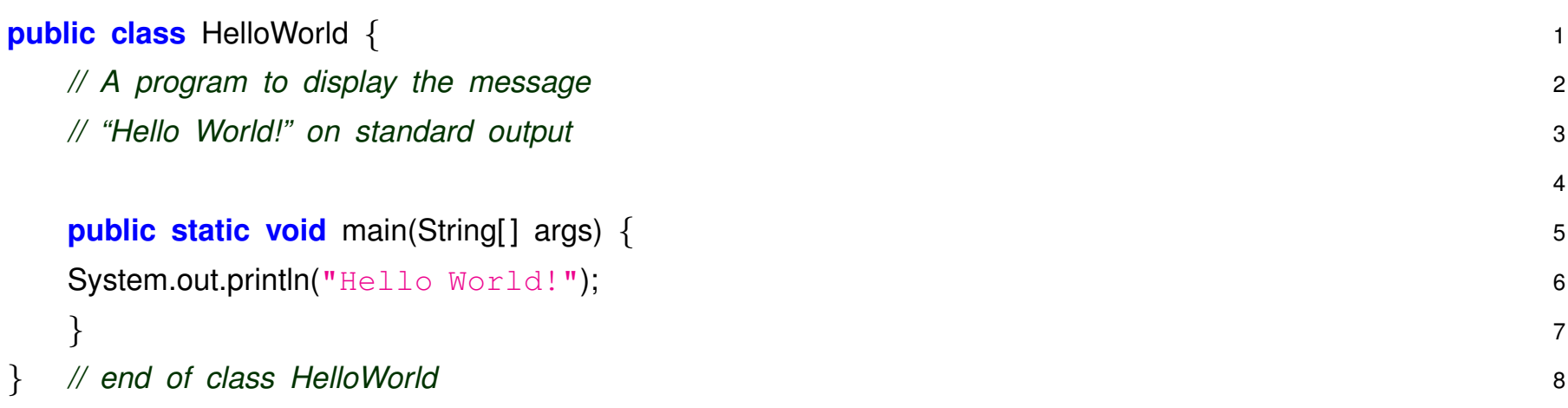

#### und C++

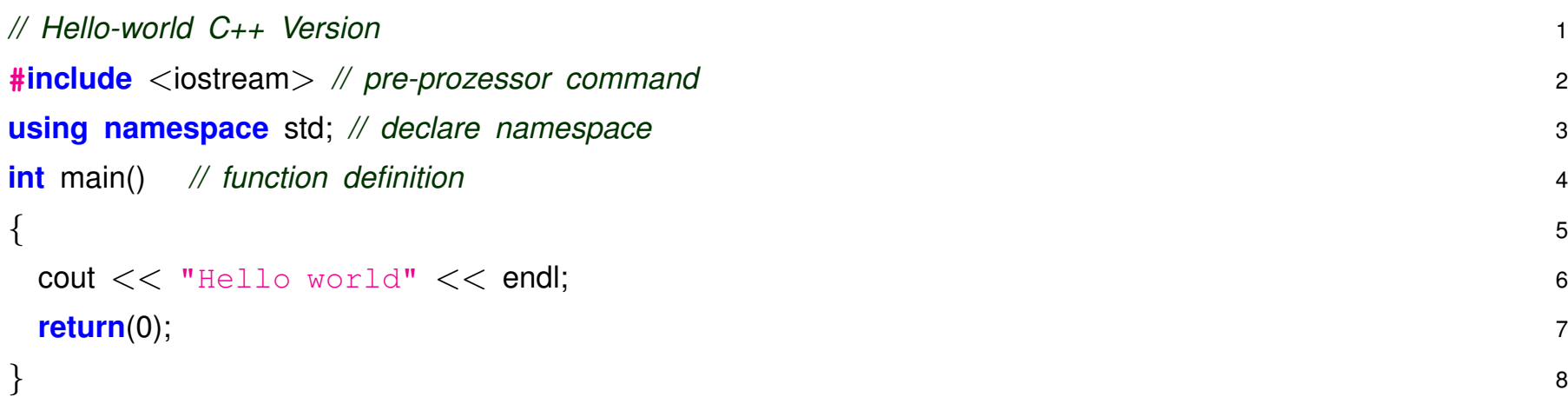

#### **Grundlegende Syntax ist Python spezifisch:**

Ähnlichkeiten am ehesten mit anderen Skript-Sprachen (bash, perl), weniger mit C/C++/JAVA.

- Kommentare beginnen mit #
- Ausdruck wird durch Zeilenende abgeschlossen (**nicht** Semikolon ';')
- **· Einrücken** spielt zentrale Rolle: definiert Kontrollstrukturen, Funktionen, Klassen, ...

### **2.2 Python starten und verwenden**

Es gibt verschiedene Möglichkeiten wie man Python auf dem Computer startet und mit Python interagiert:

- Direkt in einer Shell Umgebung Python interaktiv verwenden oder .py Skript ausführen ⇒ kurze Tests, fertige Anwendungen
- Integrierte Entwicklungsumgebung, z.B. idle oder spyder
	- $\Rightarrow$  Programm entwickeln und debuggen
- jupyter notebook im Web-Browser
	- ⇒ interaktive Analyse, Kombination Programm-Skripte und Ergebnisse

Wir werden alle drei Varianten verwenden, anfangs aber v.a. direkte Benutzung in Linux shell

# **Python interaktiv**

- Start mit python3 im Shell Fenster startet eine interaktive Python Sitzung.
- Beliebige Python Kommandos können eingegeben werden und werden nach return–Eingabe sofort vom Python Interpreter ausgeführt.
- Beenden mit Ctrl-D bzw. Strg-D
- Sehr nützlich für Tests, Taschenrechner, Fehlersuche, zum Kennenlernen, etc.
```
Python 3.6.9 (default, Nov 7 2019, 10:44:02)
[GCC 8.3.0] on linux
Type "help", "copyright", "credits" or "license" for more information.
>>> 1+1
2
\gg list(range(10))
[0, 1, 2, 3, 4, 5, 6, 7, 8, 9]>>> print("Hallo, wie geht's ?")
Hallo, wie geht's ?
>> 2**324294967296
>> 3**0.5
1.7320508075688772
# Schleife
\gg for i in range(1,11):
... print(i, i**2, i**3)...
...
3 9 27
...
```
Meistens geht's aber darum Programme zu schreiben, die man immer wieder verwenden möchte, dann Erstellen des Quellprogramms im Editor, z.B.:

kate hello.py oder:

gedit hello.py

# *hello.py* 1 **print** ('Hallo Welt !') 2

Python Konvention: Filename des Quellprogramms hat Endung .py

Ausführen:

#### python3 hello.py

Der Python–Interpreter liest die Datei und führt die Anweisungen der Reihe nach aus, analog zur interaktiven Eingabe.

Python–Interpreter führt systemabhängige Übersetzung der Anweisungen aus.

#### **2.3 Ein kleines Programm**

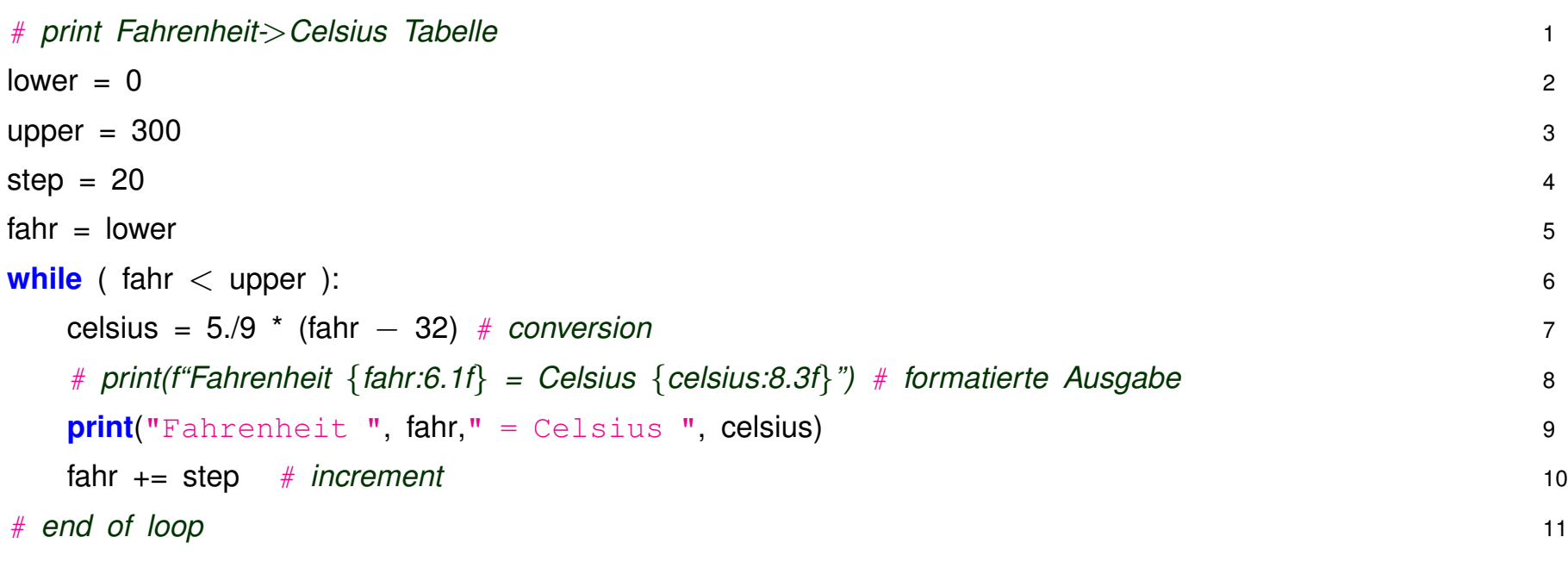

Hier Vorgriff auf *Variablen, Kontrollstrukturen, arithmetische Ausdrucke, Ausgabe, ... ¨*

- Variablen können in Python jederzeit verwendet werden, die Deklaration erfolgt einfach mittels Zuweisung, z.B.  $x = 1$ . Es ist keine Typ–Angabe nötig ( $\Rightarrow$  später).
- Control-Statement Schleife/Loop:

```
while ( Bedingung ):
   expressions
```
- **–** Bedingung fahr < upper wird getestet
- wenn erfüllt werden expression ausgeführt dann zurück zu (6).
- **–** Andernfalls zum Ende der Schleife: (11)
- Arithmetischer Ausdruck  $(5.79)$   $\star$   $(fahr 32)$  wird ausgewertet und dann der Variablen celsius zugewiesen.
- Inkrement  $fahr += step$ : Erhöhe Wert der Variablen  $fahr$  um step.
- Function call für output, Formatierungsangaben für Gleitkommazahlen:  $%6.3f$  bewirkt Ausgabe von Gleitkommazahl mit 3 Nachkommastellen und 6 Stellen insgesamt ( $\Rightarrow$  später).
- In Python wird ein Statement durch das Zeilenende abgeschlossen. Keine Beschränkung der Zeilenlänge !

### **Definition der Syntax Elemente**

- Statement Ausführbare Anweisung: I.d.R. ist jede Python Zeile eine ausführbare Anweisung, das kann sein:
	- **–** Assignment Zuweisung: a = expression Objekt wird erzeugt und einer Variablen zugewiesen
	- **–** Expression Anweisung: einfache Konstante, Variable, arithmetische oder logische Operation  $(5./9. * (fahr - 32)$  oder fahr < upper ), Funktionsaufruf: print('Fahrenheit ', fahr)
	- **–** Kontroll–struktur: while, for, if
- Ausnahmen sind:
	- **–** Funktions– oder Klassendeklaration
	- **–** Kommentare

#### **2.4 Python Operationen**

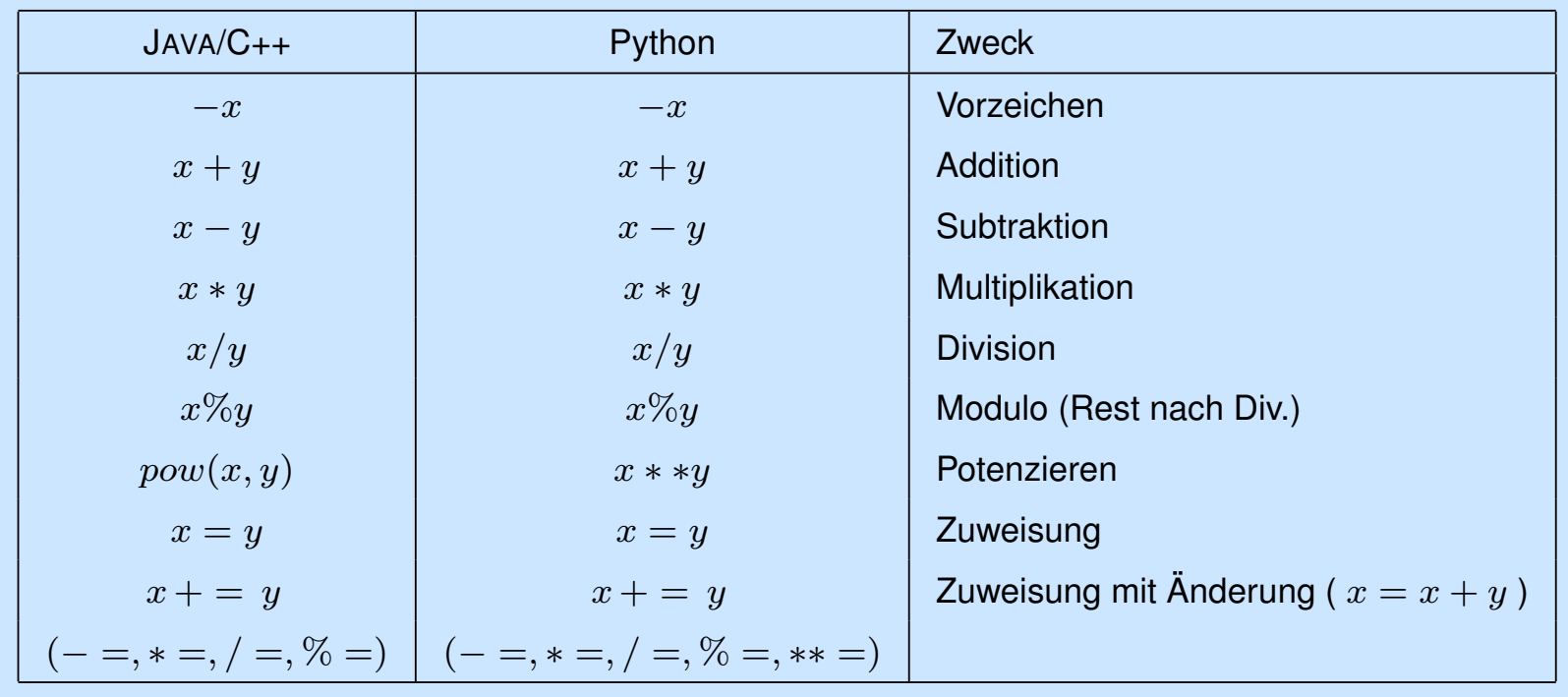

Arithmetische Operationen und Zuweisungen

Kein  $x++$ ,  $++x$ ,  $x--$ ,  $--x$  in Python !

Logische Operationen und Vergleiche:

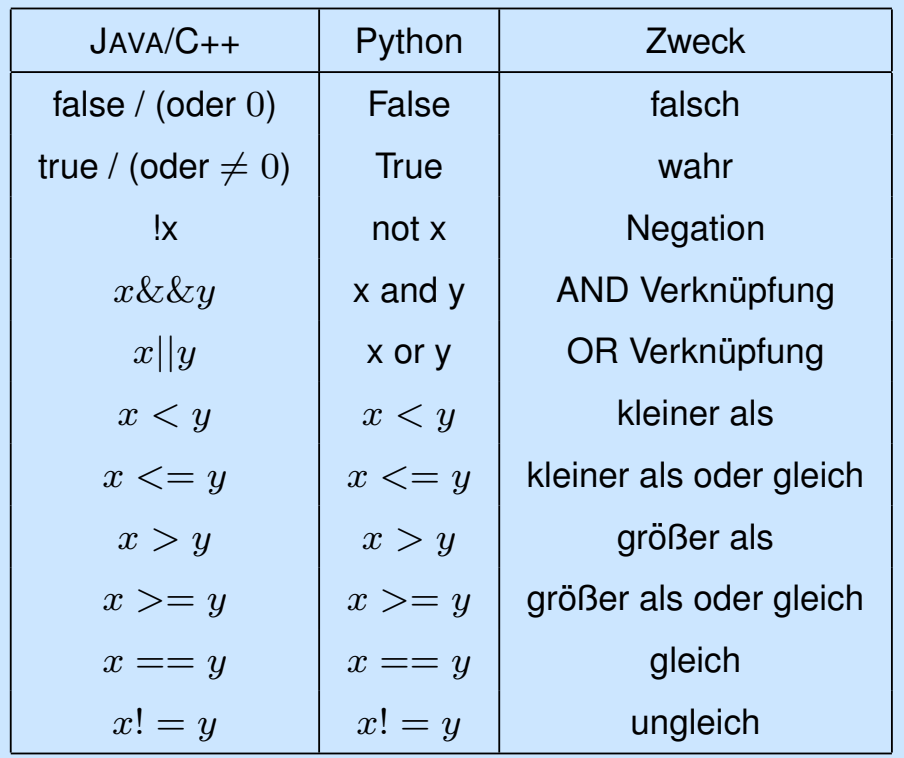

Vorrangregeln für Operatoren:  $f = a*x*x^2 + b*x + c$  funktioniert wie erwartet nach Mathematik (Punkt vor Strich ...). Weiteres im Prinzip eindeutig festgelegt, dennoch besser mit Klammern unmissverständlich klarmachen:  $x = y > z$ ? ( $x=y$ ) > z oder  $x = (y>z)$ 

Bit Operationen:

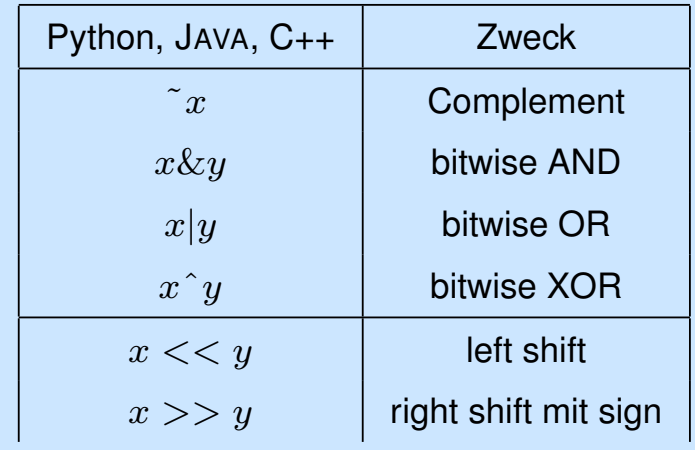

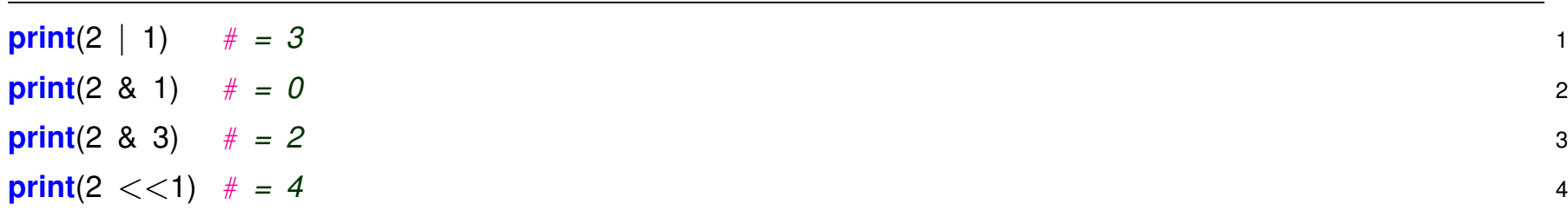

Mehr Beispiele später in den Übungen

#### **2.5 Variablen in Python**

Wie in anderen Sprachen auch gibt es in Python verschiedene Datentypen für *ganze Zahlen, Fließkommazahlen, Text–Strings, Arrays/Listen, u.a.*.

- In Python werden Variablen **dynamisch** angelegt mittels Zuweisung.
- Die Typ–Zuordnung passiert ebenfalls **dynamisch**, je nachdem welcher Datentyp benötigt wird.
- Im Gegensatz zu JAVA/C++ kann die Zuordung jederzeit geändert werden.

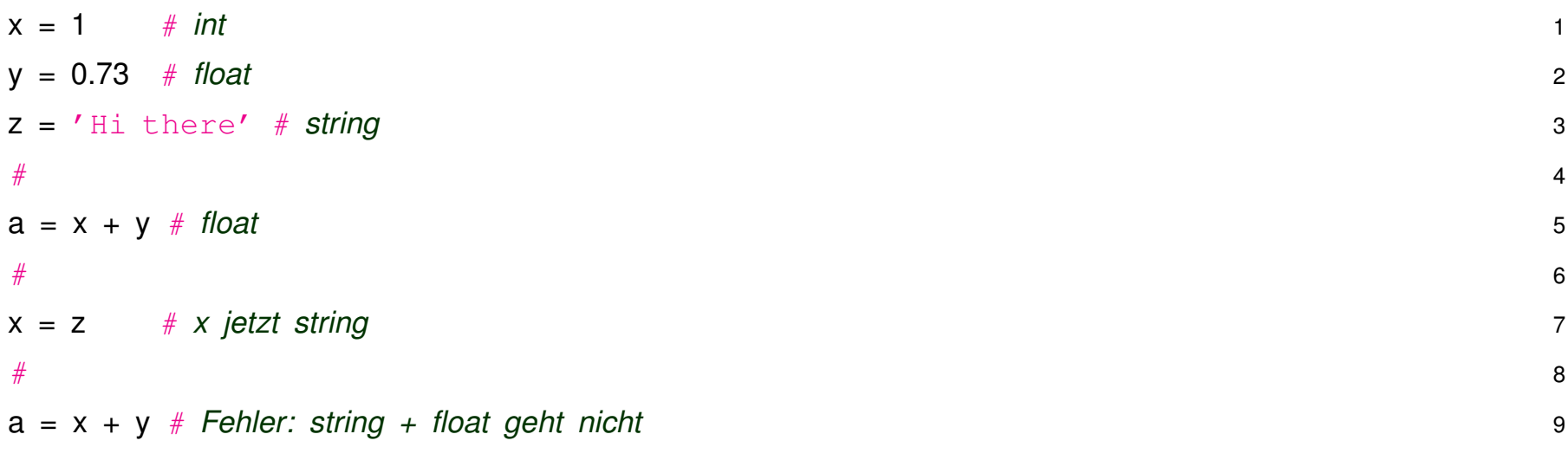

Python ist eine *dynamically-typed language*, die Variablenzuordnung erfolgt zur Laufzeit, aus dem Context.

Gegensatz *statically-typed language* wie C, JAVA: Typzuordnung fix, explizite Typ–Angabe erforderlich.

#### **2.6 Primitive Datentypen**

### **Ganze Zahlen (int)**

Ganze Zahlen werden in Python sehr speziell behandelt. Für "kleine" Zahlen ( $\approx \pm 2 \cdot 10^9$ ) ist es wie in JAVA/C++: 32-bit integer.

Zusätzlich gibt es die *long integers* deren Länge *unbegrenzt* ist *(bis auf System–Grenzen)*. Python erledigt automatisch den Übergang von 32-bit int zu long int falls erforderlich.

 $>> 25**2$  $625$   $\#$  int  $>> 25**6$ 244140625 # int  $>> 25**7$ 6103515625L # long >>> 25\*\*200 38725919148493182728180306332863518475702191920487908654877629413 44416348097685964862682234277014596908057542507554467539370836398 99235031552231805065335049200243606527053080273843203837317475409 08093676464549424001812701625789688468162611303946540886045113438 74037265777587890625L # really long ...

### **Gleitkommazahlen (float)**

```
>> 2.6 + 7.810.4
>> 2.5**26.25
>> 2.5** (1./10)
1.0959582263852172
```
Entsprechen den *double* in JAVA/C++, d.h. 64 bit werden zur Darstellung verwendet, unterteilt in Mantisse und Exponent:

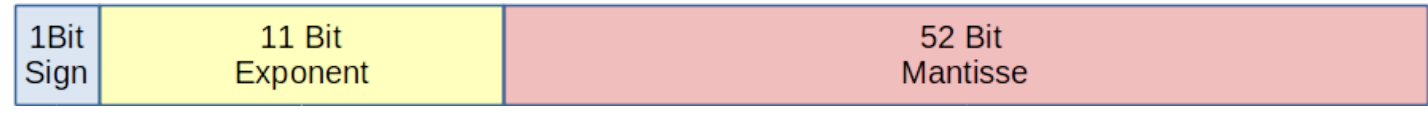

• Gleitkommazahlen werden als Summe von 2er Potenzen dargestellt:

$$
(-1)^s \cdot (b_0 + b_1 2^{-1} + b_2 2^{-2} + \dots + b_{(n-1)} 2^{-(n-1)}) \cdot 2^{exponent}
$$

• Zahlen-Bereich: 
$$
\approx [\pm 4.9 \cdot 10^{-324}, \pm 1.8 \cdot 10^{+308}]
$$
, ca. 16 Dezimalstellen

$$
2^{(2^{10})} = 2^{1024} \approx 10^{+308}
$$
,  $2^{52} \approx 10^{16}$ 

• **Wichtig:** Operationen mit Gleitkommazahlen sind in der Regel nicht exakt, da Rundungsfehler auftreten. Selbst einfache Dezimal–Zahlen *(z.B. 0.1, 0.2)* sind nicht exakt als als *double* darstell-bar, weil eine unendliche Folge von 2-er Potenzen nötig wäre (weiteres in diesem [Stackoverflow](https://stackoverflow.com/questions/588004/is-floating-point-math-broken)[thread\)](https://stackoverflow.com/questions/588004/is-floating-point-math-broken).

In Python teilweise implizite Typumwandlung  $(int \rightarrow float)$ aber Vorsicht ...

```
>> f=2/3
>> f
0.6666666666666666
# automatic float arithmetics, new in Python3 (in Python2: f=0)
#
# if int arithmetics desired:
>> f=2//3
>> f
0
```
Mathematische Funktionen, wie sin, cos, exp, etc., sind im Python Modul math enthalten und können über math.function angesprochen werden, zuvor import math ausführen:

```
>>> import math
\gg math.sin(0.5)
0.47942553860420301
>>> math.log10(65)
1.8129133566428555
>>> ...
```
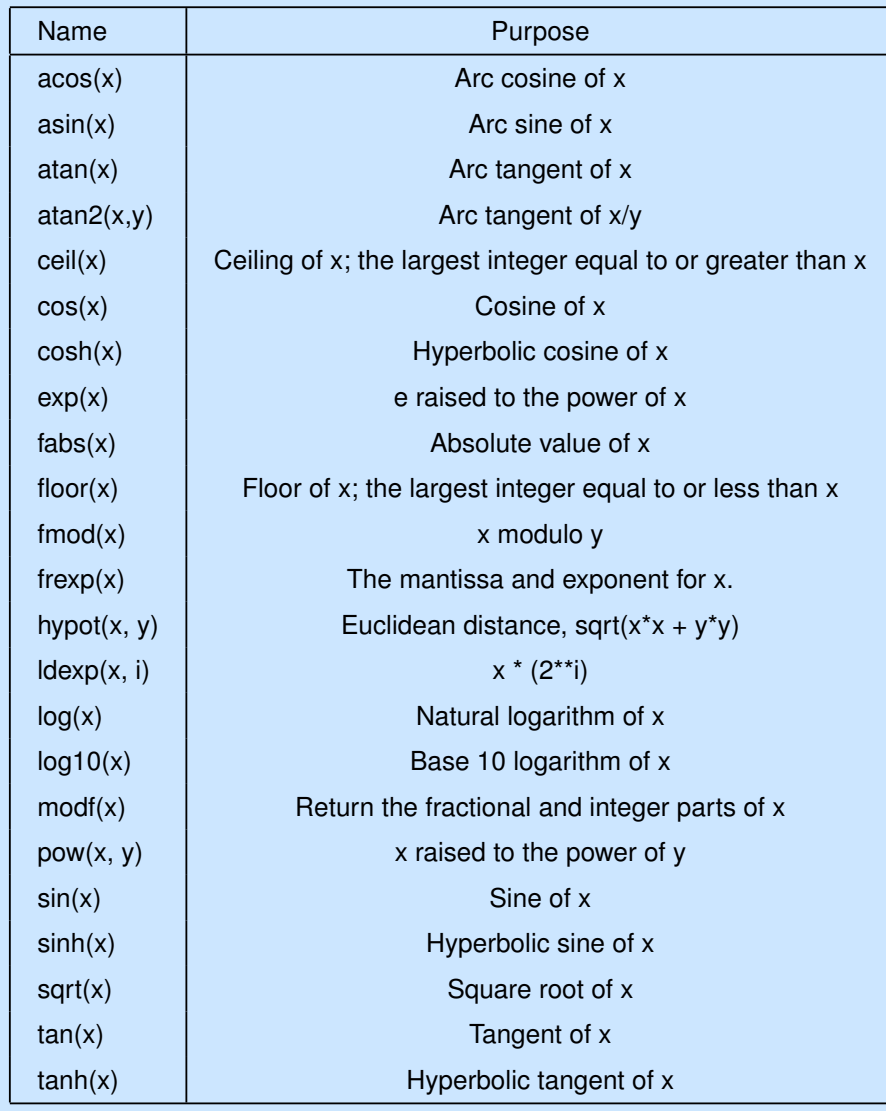

## **Komplexe Zahlen**

In Python sind komplexe Zahlen als Paar von 2 Gleitkommazahlen implementiert.

- *j* kennzeichnet imaginäre Einheit
- komplexe Zahl als **Real + Imagi** definieren, z.B.  $3 + 2j$
- Alle gängigen Operationen:  $+$ ,  $-$ ,  $*$ ,  $/$ ,  $**$ , abs(), ==
- Zugriff auf Real- bzw Imaginärteil mittels: var.real, var.imag

```
>> z=2+4j
```
- $\gg$  abs(z)
- 4.4721359549995796
- $>> y=3-2j$
- >>> z/v
- (-0.15384615384615385+1.2307692307692308j)
- $>> 7**3$
- $(-88-16)$
- $>> 7***V$
- (775.7930102695509+262.01856311381101j)
- >>> z.imag
- 4.0

```
>> z.read
```
2.0

Mathematische Funktionen für komplexe Zahlen sind analog zu Gleitkommazahlen definiert, nur muss das Modul cmath geladen werden ( import cmath )

```
>>> import cmath
>>> cmath.exp(1+1j)
(1.4686939399158851+2.2873552871788423j)
>>> cmath.exp(math.pi/2 * 1j)
(6.1230317691118863e-17+1j)
\rightarrow >> \cdot ...
```
#### **Liste der reservierten Wörter in Python**

Dürfen nicht als Namen für Variablen, Funktionen, Klassen verwendet werden!

```
and del for is raise
assert elif from lambda return
break else global not try
class except if or while
continue exec import pass yield
def finally in print
```
Hinzu kommen noch die Namen gängiger Typen, Klassen und Funktionen wie bool float sin exp ...

Wird zwar syntaktisch von Python akzeptiert, führt aber leicht ins Chaos ...

#### **2.7 Strings, Lists und Sequences**

#### **Strings – Zeichenketten**

In Python spezieller Datentyp *string* zur Darstellung von Zeichenketten und Operationen mit Zeichenketten.

- Definition wahlweise mit single oder double Quotes
- Aneinanderhängen mit  $+$
- Sub–Strings mit [] Operator
- Viele nützliche Funktionen zum Konvertieren, Zählen, Splitten, Zusammenfügen, Sub–Strings suchen, ... (siehe [Python Strings\)](https://docs.python.org/3.10/library/string.html)

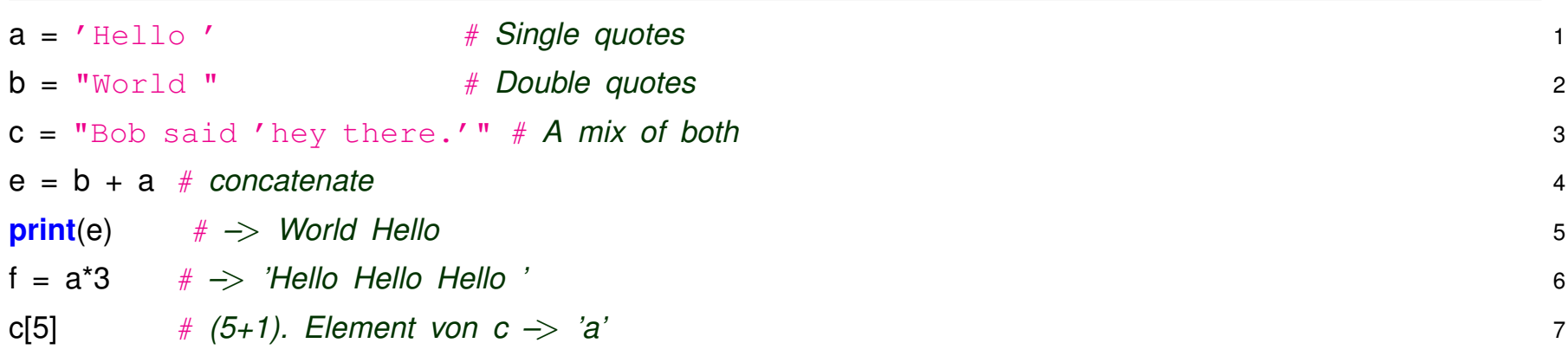

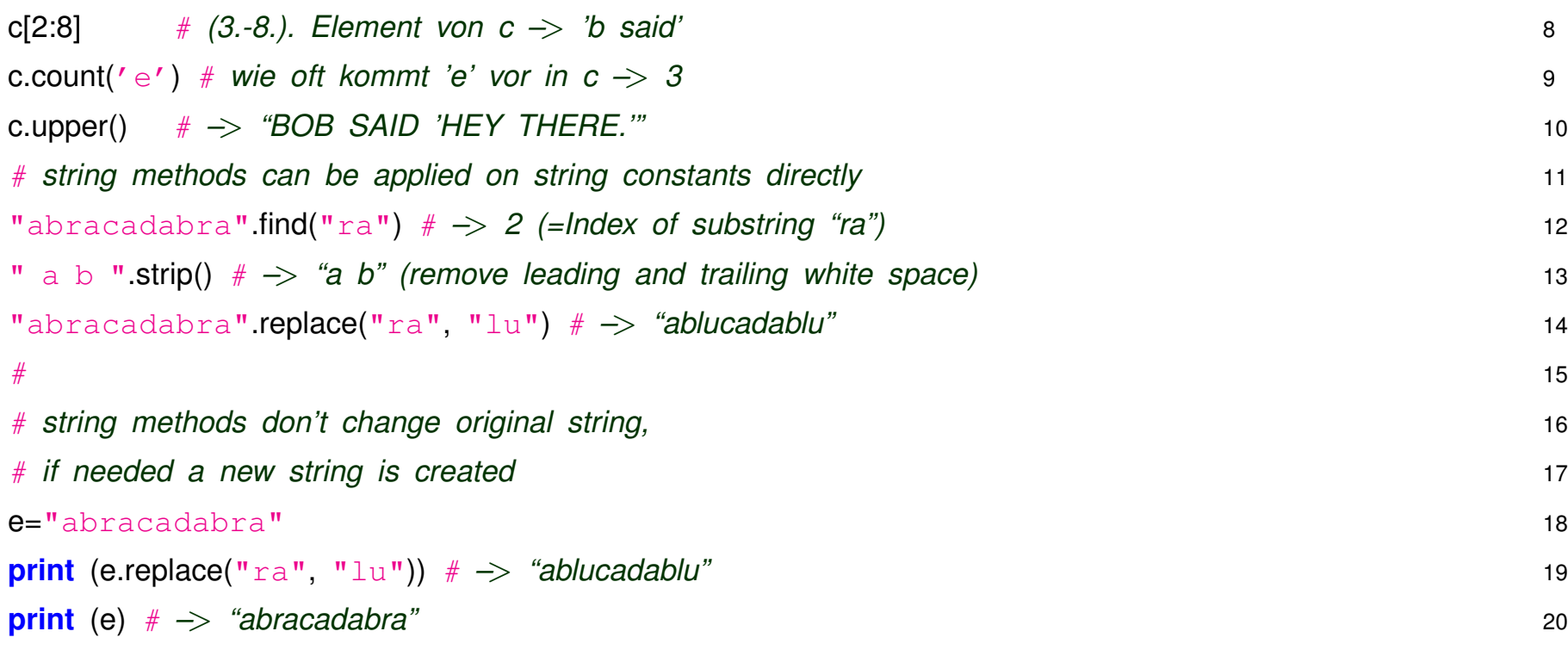

Man kann mehrere Methodenaufrufe aneinander-reihen (=chaining), oft praktisch, aber leicht unleserlich ...

# *chaining method calls* 1  $element = "cesium"$  2 **print**  $(': ' + element.upper() [4:7].center(10) + '::')$  3 # *: UM :* 4

#### **Unicode vs Byte Strings**

- In Python3 ist der übliche String (Klasse str) ein sogenannter **unicode** String  $s = 'abc'$ ; type(s) # <class 'str'>
- Es gibt auch noch **Byte** String:

 $s = b'abc'$ ; type(s) # <class 'bytes'>

Braucht man gelegentlich für IO Operationen  $\Rightarrow$  später

• *Vorsicht ... kann leicht zu Verwirrung fuhren ¨* . Normal immer "Standard"–String (=unicode) verwenden.

## **List – Arrays in Python**

Ein wichtiges Konstrukt in allen Programmiersprachen sind *arrays*, das sind

- Liste von Variablen oder Objekten
- Die einzelnen Elemente können über ihren *Index* angesprochen werden

In Python gibt es dafür die list, wie bei *strings* dient sie nicht nur zum Abspeichern der Daten sondern stellt viele nützliche Funktionen bereit.

- Erzeugen mit eckige Klammer und Elemente:  $A = [2, 5, 4, 77, 43]$
- Python zählt (wie JAVA/C++) von **0 bis Länge–1**
- Länge kann abgefragt werden mit  $len(A)$
- Zugriff auf nicht-existierende Elemente gibt Fehler
- Im Gegensatz zu einfachen JAVA/C++ Arrays ist die **Python list** sehr flexibel und bietet viele Hilfsfunktionen:
	- **Anhängen, Einfügen, Löschen von Elementen: A.append(42); A.insert(2,55); del**  $A[3]$
	- **–** Hilfsfunktionen zum Sortieren, Umdrehen, ...
- Kann unterschiedliche Datentypen enthalten, auch andere list

• List bestimmter Länge anlegen und füllen mit z.B.

 $K = [0] \times 20$  (Liste von 20 int alle auf 0 gesetzt)

• List mit aufeinanderfolgenden Zahlen mit z.B.

list(range(10)) (Liste von 10 int mit Werten von 0 bis 9)

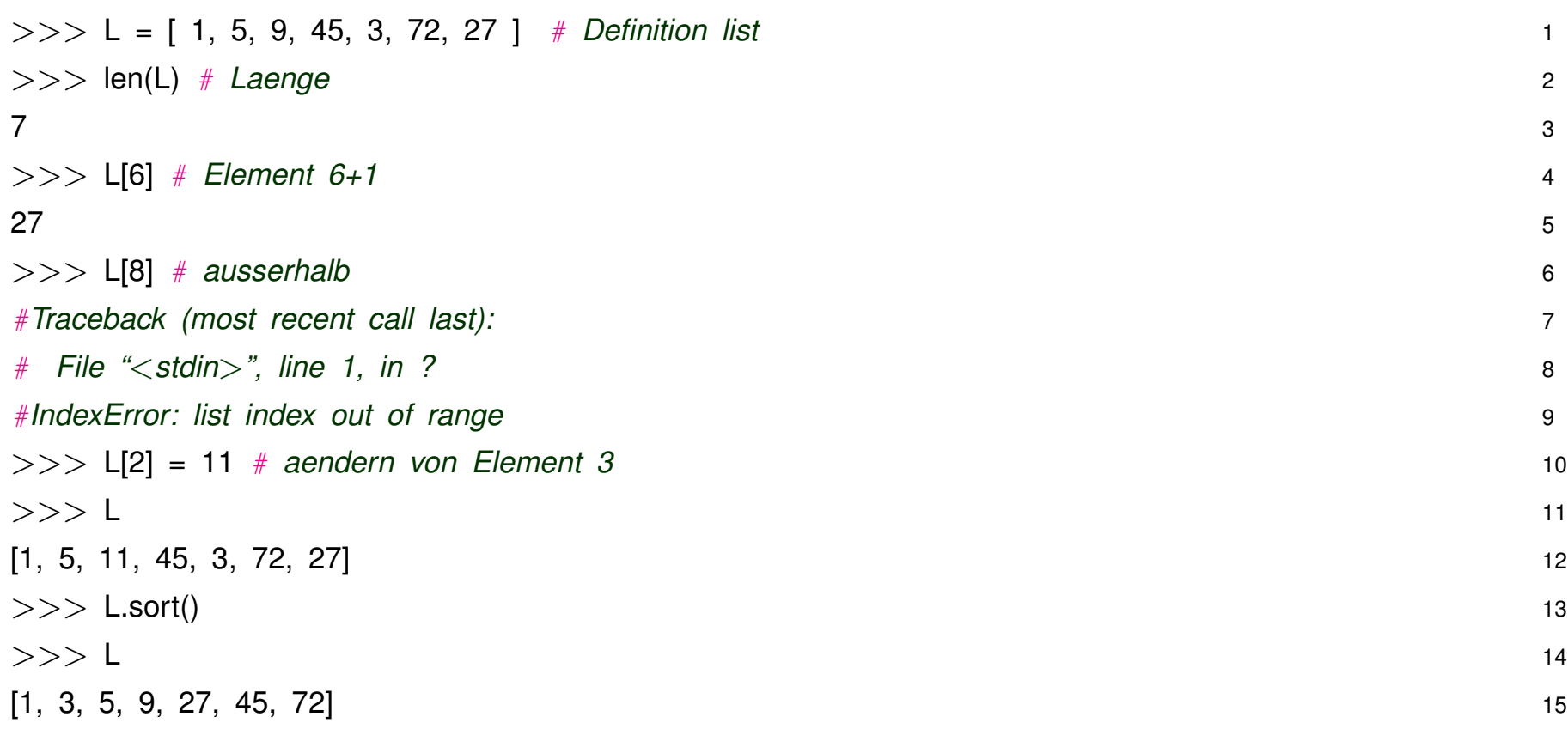

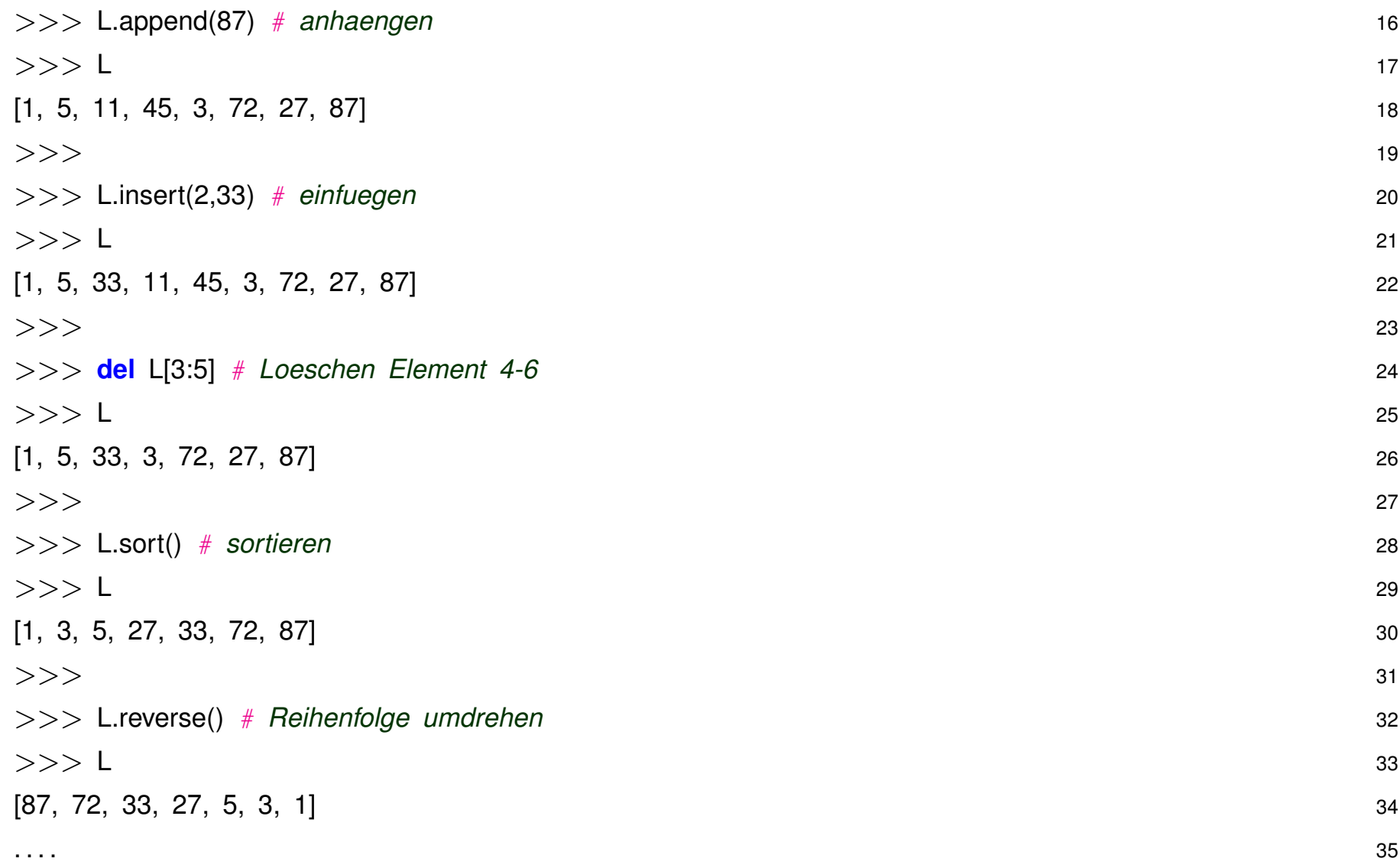

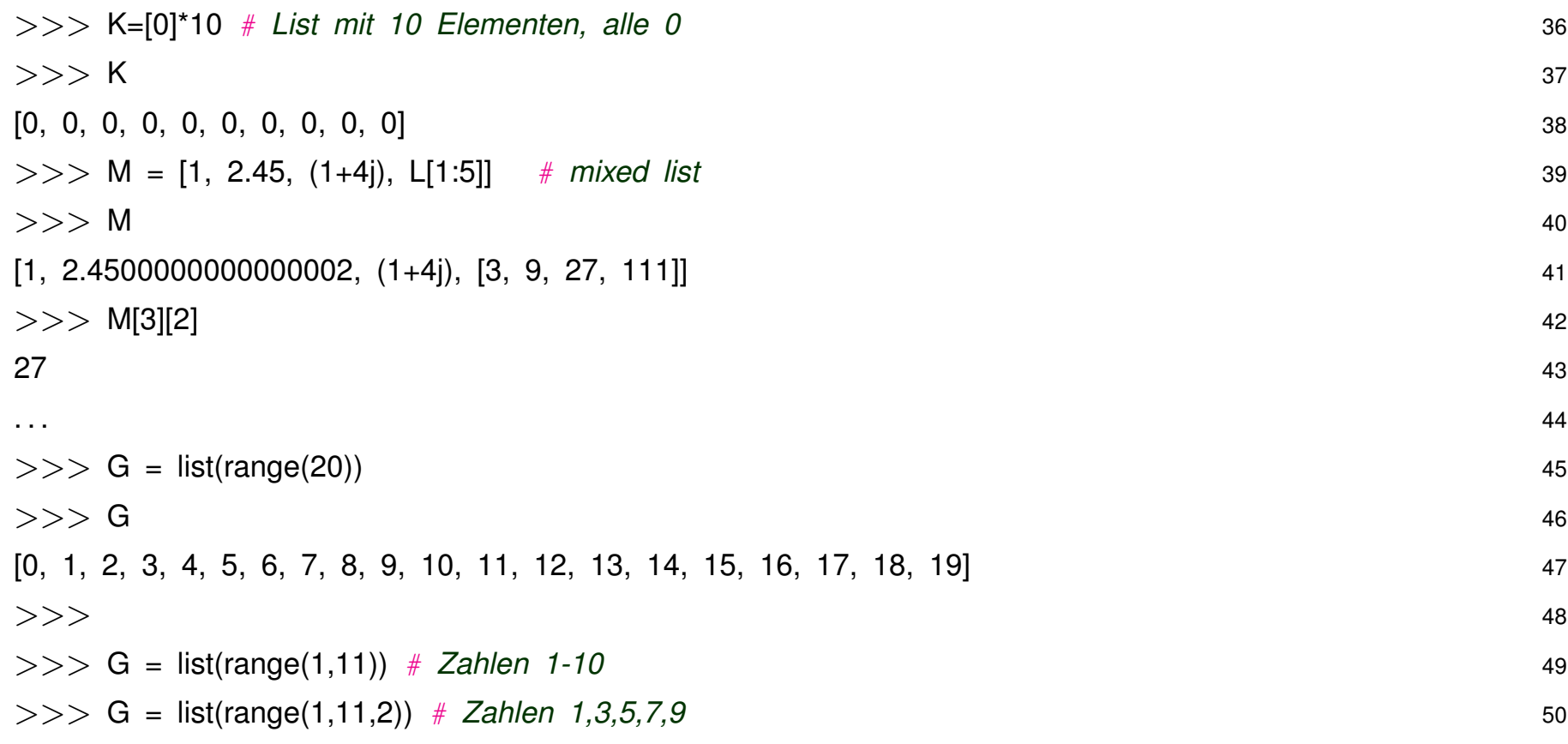

### **2D Arrays oder Matrizen**

Einfach auf mehr Dimensionen zu erweitern:

- Matrix mit  $4 \times 3$  int Elementen: M =  $\lceil 0 \rceil * 4$ ,  $\lceil 0 \rceil * 4$ ,  $\lceil 0 \rceil * 4$ ]
- oder direkt initialisieren:  $M = [1, 2, 3, 4], [2, 3, 4, 5], [3, 4, 5, 6]$
- Zugriff via  $M[0][0]$  (1. Element) bis  $M[2][3]$  (letztes Element).
- **Vorsicht:**  $M = [0] \times 4] \times 3$  klappt nicht (produziert 3 Verweise auf diesselbe Liste mit 4 Werten). Alternative: **list-comprehension**

 $M = \lceil \lceil 0 \rceil \cdot 4$  for i in range(3)]

• Analog Erweiterung auf höhere Dimensionen  $> 2$ :

```
M = [[0]*4 for i in range(3)] for j in range(2)]
```
#### **Python Sequences**

**string** und list gehören beide zur Gruppe der Python Sequences:

- **string** ist eine Art **list**, allerdings sind die Elemente nur *chars*
- **string** ist *immutable*, d.h. einzelne Elemente können nicht überschrieben werden:

```
S = 'Balduin'S[1] # --> 'a'
S[1]='o' # \leftarrow Fehler
```
- Dafür viele extra Funktionen für String  $(S.\text{upper}()$ ,  $S.\text{lower}()$ , ...
- Variante von list ist tuple: Anlegen mit runder Klammer () statt [], z.B. T = (1, 4, 6, 8).
- **tuple** sind wie **string immutable**, man kann Elemente nicht ändern, löschen, einfügen, anhängen. Konvertierungen möglich:

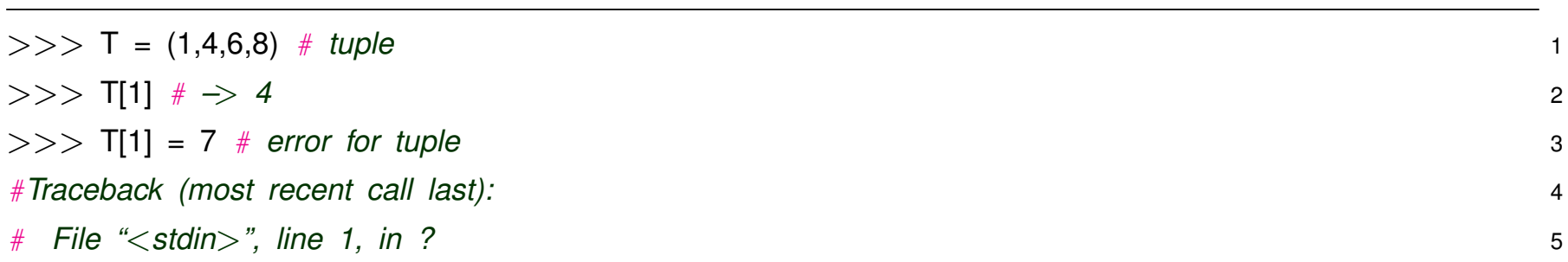

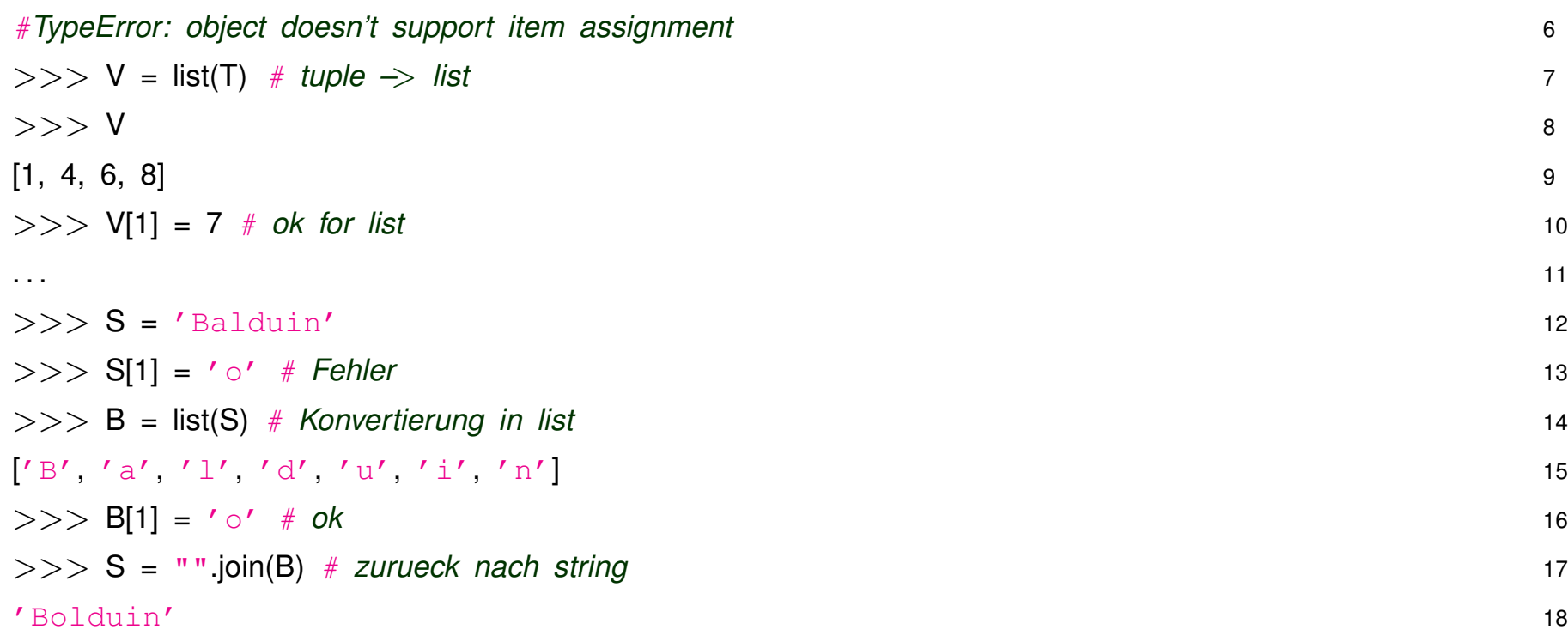

## **Slicing – Stückchen rausschneiden**

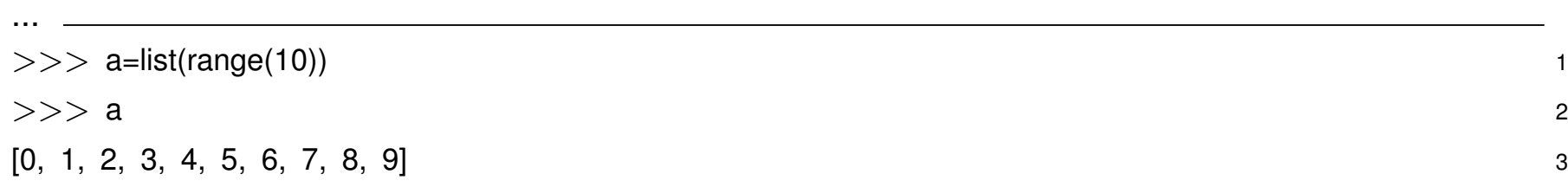

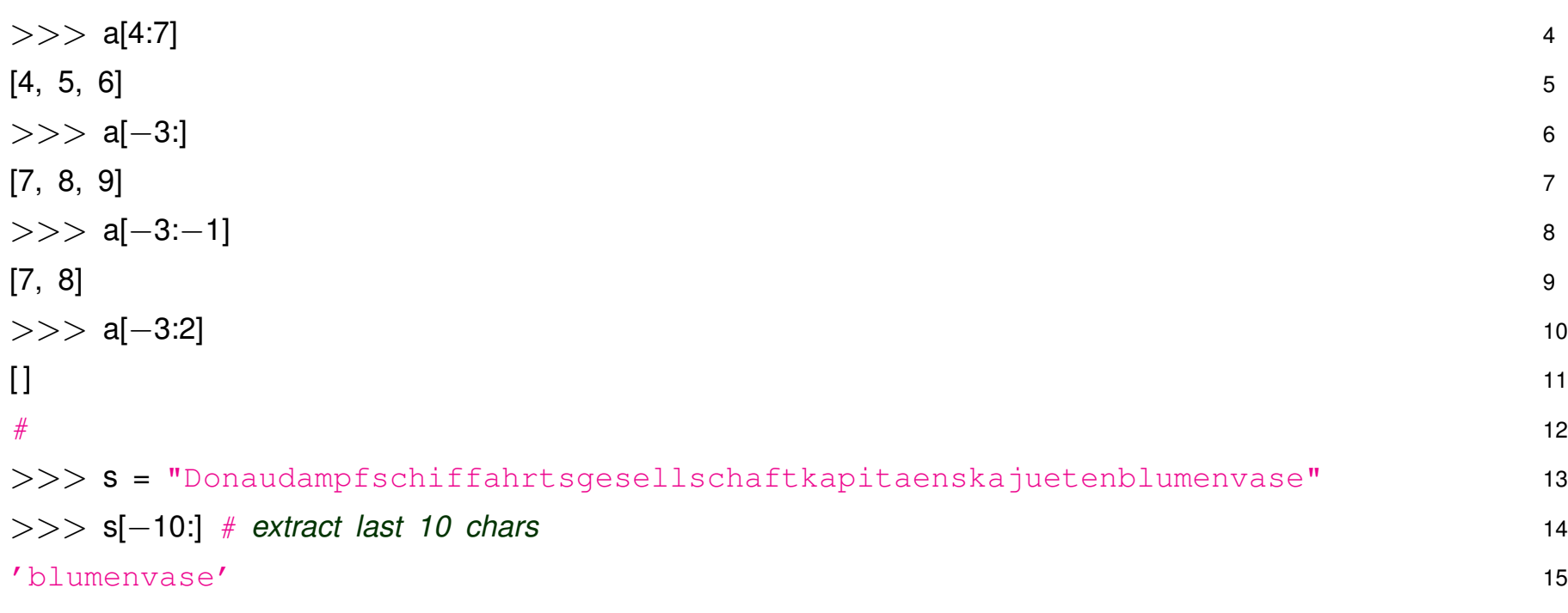

#### **2.8 Control–statements**

"Eigentliches Programmieren" braucht Kontrollstrukturen: **Bedingungen** testen und ggf. ausführen, Zähl-Schleifen, Endlosschleifen, etc.

**if:** Standard-Konstruktion für einfache Verzweigungen

```
if ( expr ):
```
#### statements

- True: statements werden ausgeführt
- False: statements werden übersprungen

**if–else:** Verzweigung und Alternative

```
if ( expr ):
```

```
statements 1
```
else:

```
statements 2
```
- True: statements 1 werden ausgeführt
- False: statements 2 werden ausgeführt

Typ bool relativ neu in Python. In älteren Versionen einfach int verwendet:

- 0 entspricht False
- $\bullet$  != 0 entspricht  $True$

Wichtig: Für if bzw. elif kann expr vom Typ bool oder int sein.

```
Häufiger Fehler in C/C++: if ( a = b ) ... statt if ( a == b ) ...
In Python nicht möglich, Syntax–Fehler !
```
**if–elif–elif–...–else:** Verzweigung und mehrere Alternativen

```
if ( expr1 ):
         statements 1
elif ( expr2 ):
         statements 2
elif ( expr3 ):
         statements 3
...
else:
         statements n
```
**if**  $(a < b)$ :  $a = b$  # *einfaches if, auch in 1 Zeile* 1

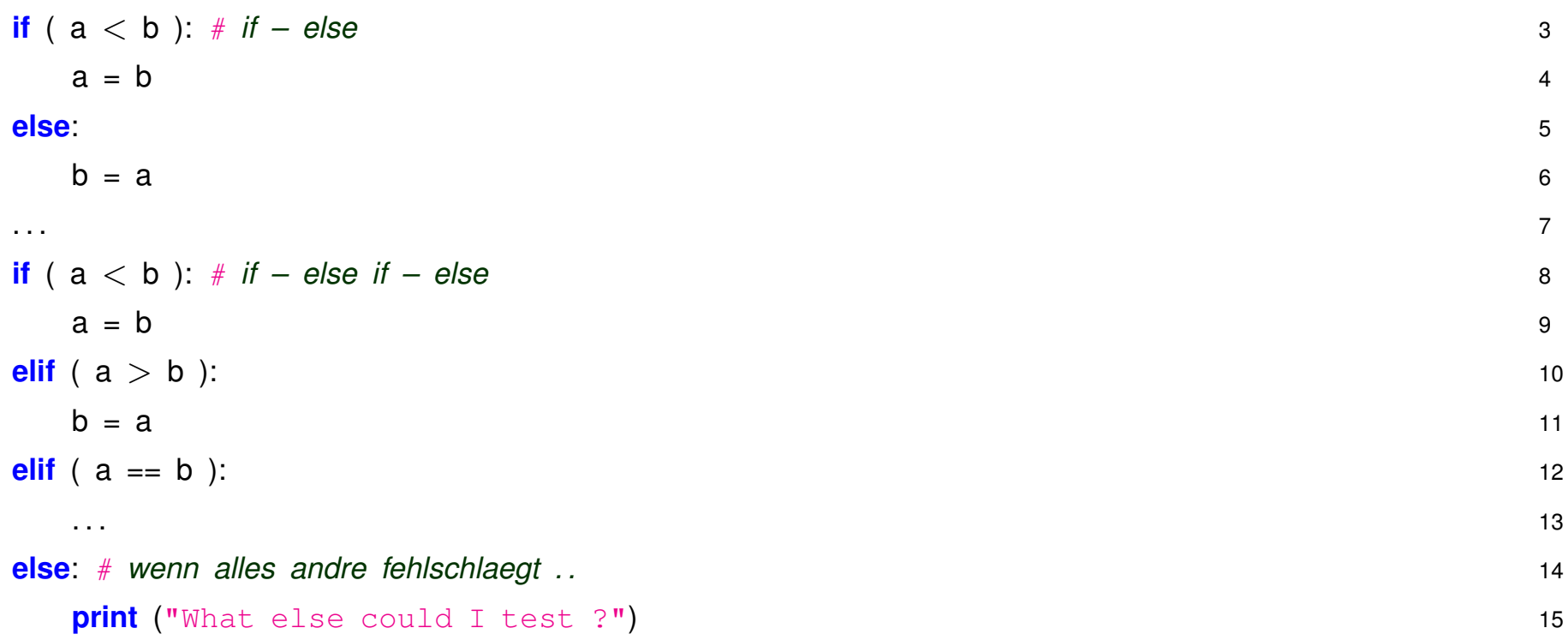

### **if-else in einer Zeile**

Sehr praktisch ist Kurzform wenn es nur 2 Alternativen gibt:

 $maxv = b$  if  $a < b$  else a

### **if Abfrage in Listen**

Schönes Feature in Python ist dass auch für Listen einfache if-Abfrage möglich ist:

```
primes = [ 2, 3, 5, 7, 11, 13, 17, 19 ]
testnum = 9
if ( testnum in primes ):
    print (testnum + " ist prime")
...
```
So nicht möglich in C++, JAVA, ...

## **Schleifen**

#### **while–loops:**

# while ( expr ):

statements

Zeilen statements werden ausgeführt solange Ausdruck expr wahr ist (True)

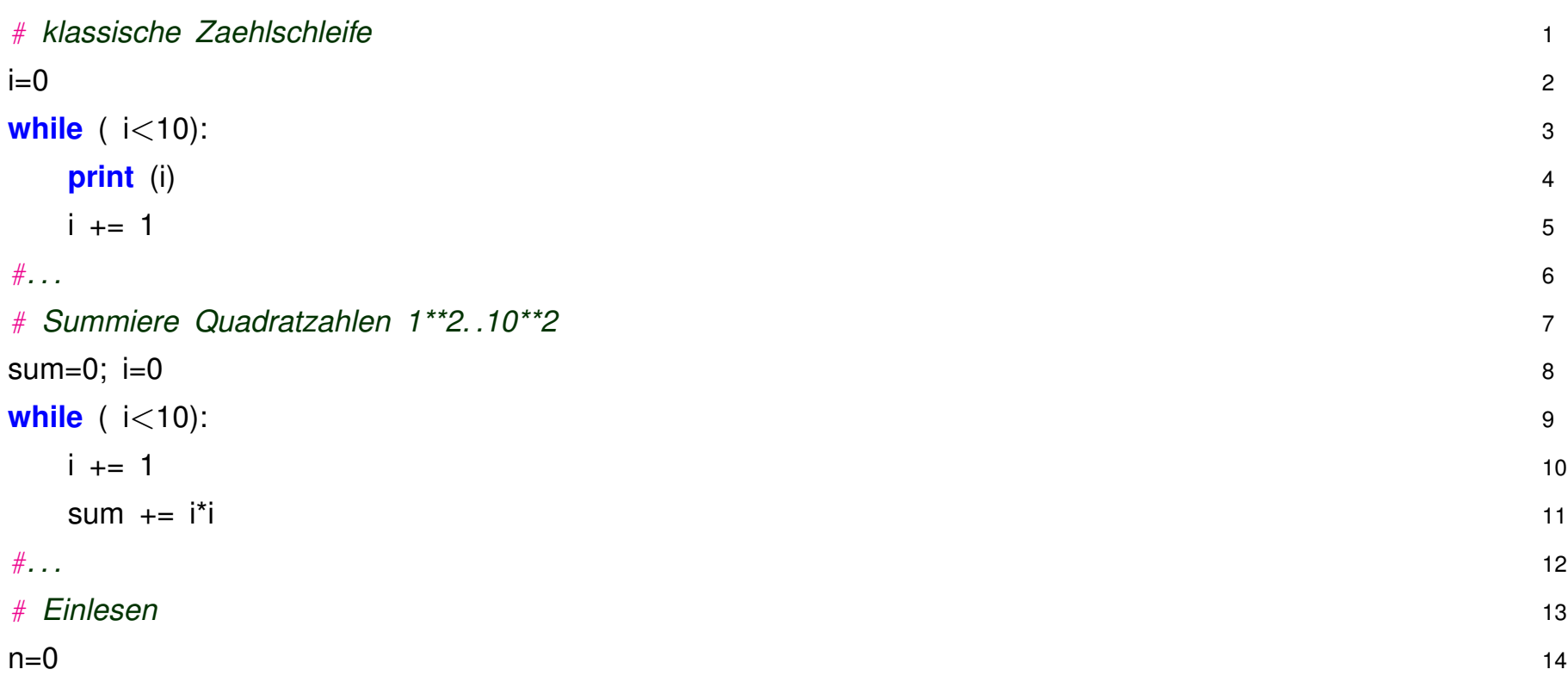

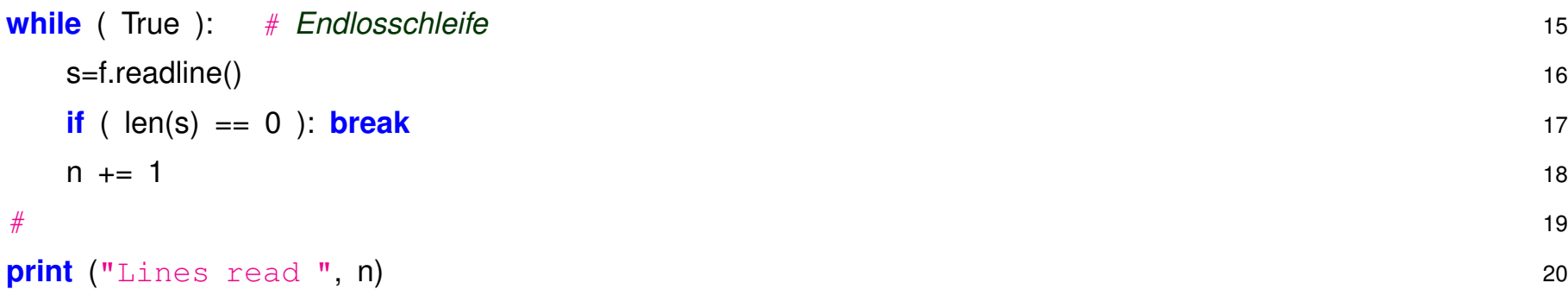

while Schleifen universell verwendbar, insbesondere bei *nicht absehbarer* Abbruchbedingung, Ende als Reaktion auf z.B. bestimmtes Ereignis, End-of-file.
#### **for–loops:**

sind Alternative, insbesondere für Zählschleifen oder wenn über Elemente einer Python Sequenz iteriert werden soll.

• Syntax:

```
for var in Sequence:
    statements
```
- Für jedes Element einer Sequenz (list, string, ...) wird statement ausgeführt. Das jeweilige Element steht in var.
- Mit der Funktion range (n) kann man leicht Sequenzen erzeugen und damit Abzählschleifen erstellen for i in range(10): # Zahlen von 0-9

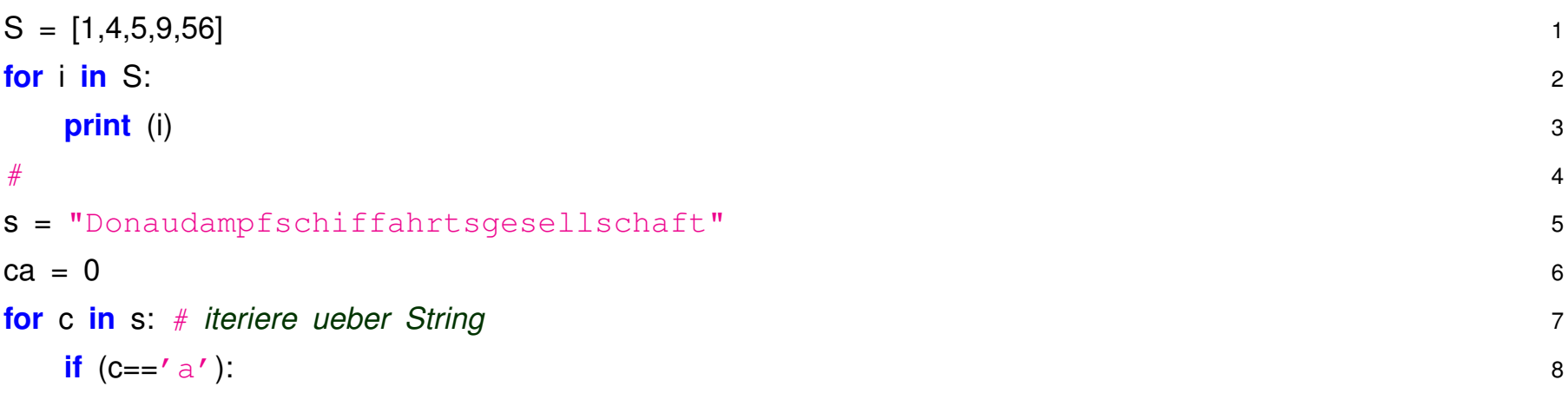

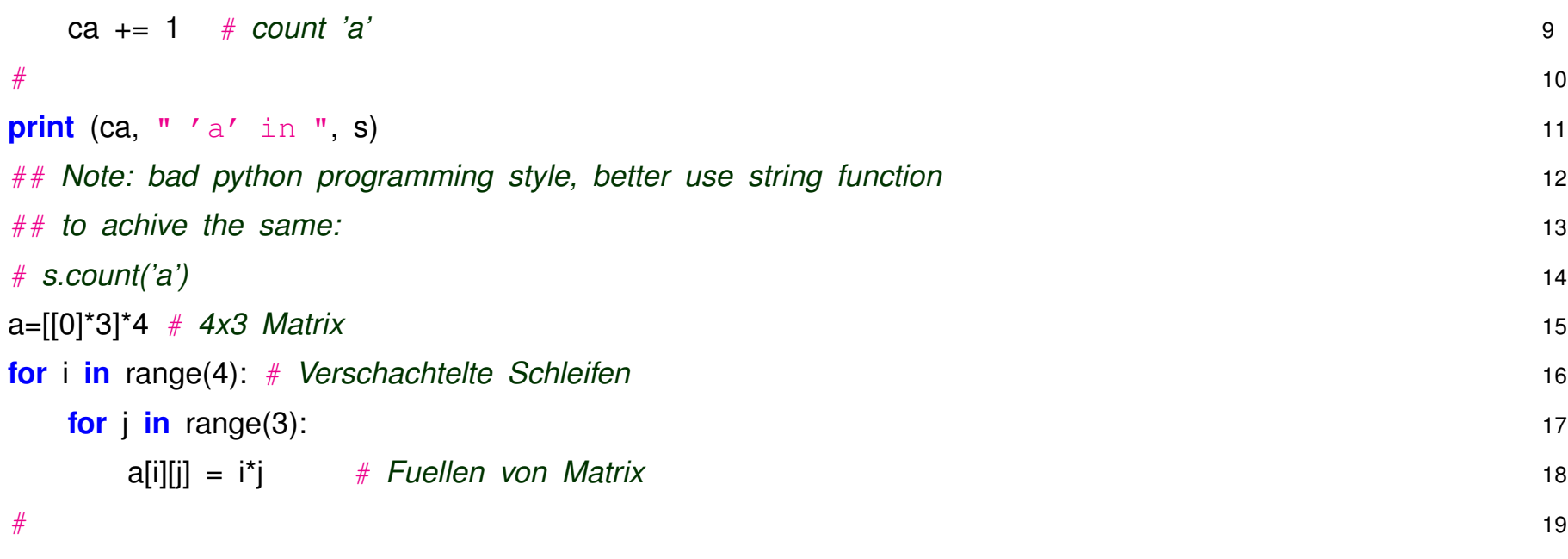

#### **break/continue :**

Innerhalb des statements Blocks von for bzw. while Schleifen kann man mit

- break die Schleife beenden oder mit
- continue zur nächsten Iteration springen.

```
while (True ): 1
 . . . 2
 if ( ... ): continue # Springt ans Ende der Schleife 3 3
 if ( . . ): break; # Springt aus der Schleife raus 4 4
 . . . \sim 5
```
#### **for/while und else**

- Interessantes Feature in Python ist die Kombination der Schleifen mit einem anschliessenden **else** Block.
- Dieser wird ausgeführt wenn die Schleife nicht mit break beendet wurde.
- Typische Anwendung:
	- **–** In der Schleife wird das Eintreten eines bestimmten Ereignisses untersucht, z.B. Suche nach Elementen, Konvergenz, ...
	- **–** Bei Eintritt wird mit **break** abgebrochen und **else** Block ignoriert.
	- **–** Bei Nicht–Eintreten läuft die Schleife bis zum Ende, anschliessend wird else Block ausgeführt.

```
# 1
s = "Donaudampfschiffahrtsgesellschaft" 2
for c in s: # iteriere ueber String 3
if (C=-'x'):
 print ('x found in ', s) 5
 break 6
else: 7
```
**print** ('x not found in ', S) 8

### **2.9 Funktionen**

Die klassische Art (*modulares Programmieren*) ein großes, komplexes Programm überschaubar zu gestalten ist die Aufteilung der Funktionalität in kleinere, eigenständige Untereinheiten für bestimmte Aufgaben, d.h. Einteilung in **Funktionen**.

```
def GravForce( mass1, mass2, distance): # Kopf der Funktion 1
  GRAV CONST = 6.673e−11 # Gravitationskonstante mˆ3 / ( kg sˆ2 ) 2
 f = GRAV CONST * mass1 * mass2 / distance**2 # Kraft ausrechnen 3
  return(f) # Ergebnis zurueckgeben 4
mSonne = 1.9889e30; mErde = 5.974e24; dErdeSonne = 1.49597e11; rErde = 6.378e6
# Aufruf von Funktion GravForce 6
gErdeSonne = GravForce( mSonne, mErde, dErdeSonne ) # Kraft Sonne–Erde 7
print (gErdeSonne) 8
gPerson = GravForce( mErde, 80., rErde) \# Gewichtskraft 80 kg auf Erde 9
print (gPerson) 10
```
**1-4 Definition** der Funktion GravForce.

**Zeile 1 Deklaration** der Funktion GravForce:

Angabe von Namen der Funktion sowie Namen der Parameter.

#### **Funktionsaufruf bewirkt** :

- Bei Programmlauf wird zu der entsprechenden Funktion gesprungen
- Die Parameter Funktion (mass1, mass2, ...) erhalten beim Aufruf die übergebenen ak*tuellen Werte der Argumente* (mSonne, mErde, ...), d.h. mass1 = mSonne; mass2 = mErde; distance = dErdeSonne bzw.  $mass1 = mErde$ ;  $mass2 = 80$ .; distance = rErde
- return ... am Ende der Funktion bewirkt Rückkehr an die rufende Stelle und ggf. Rückgabe des Werts
- Rückgabewert kann Variable in rufendem Programm zugewiesen werden gPerson = 783.

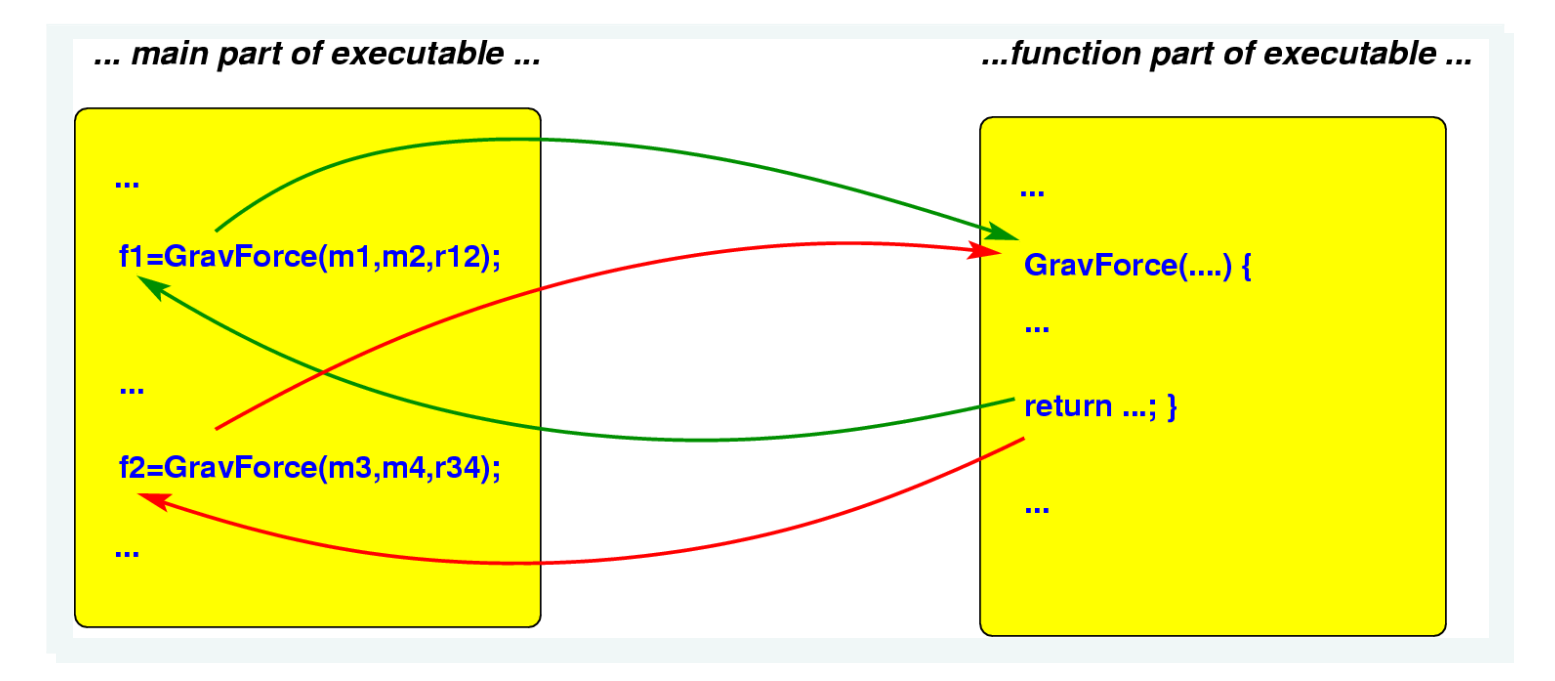

## **Programm–Design**

- Aus Sicht der Anwendungsprogrammiererin ist die Funktion eine *Black Box*.
- Es interessiert nur, was die Funktion leisten soll und wie die *Schnittstelle* aussieht, d.h. Name der Funktion, Typ und Zahl der Argumente.
- Details der **Implementierung** sollten nicht relevant sein.

## **Funktionen brauchen nicht immer Argumente ...**

time.ctime() # returns current date and time 'Fri Mar 18 14:06:00 2005'

## Funktionen müssen nicht unbedingt was zurückgeben

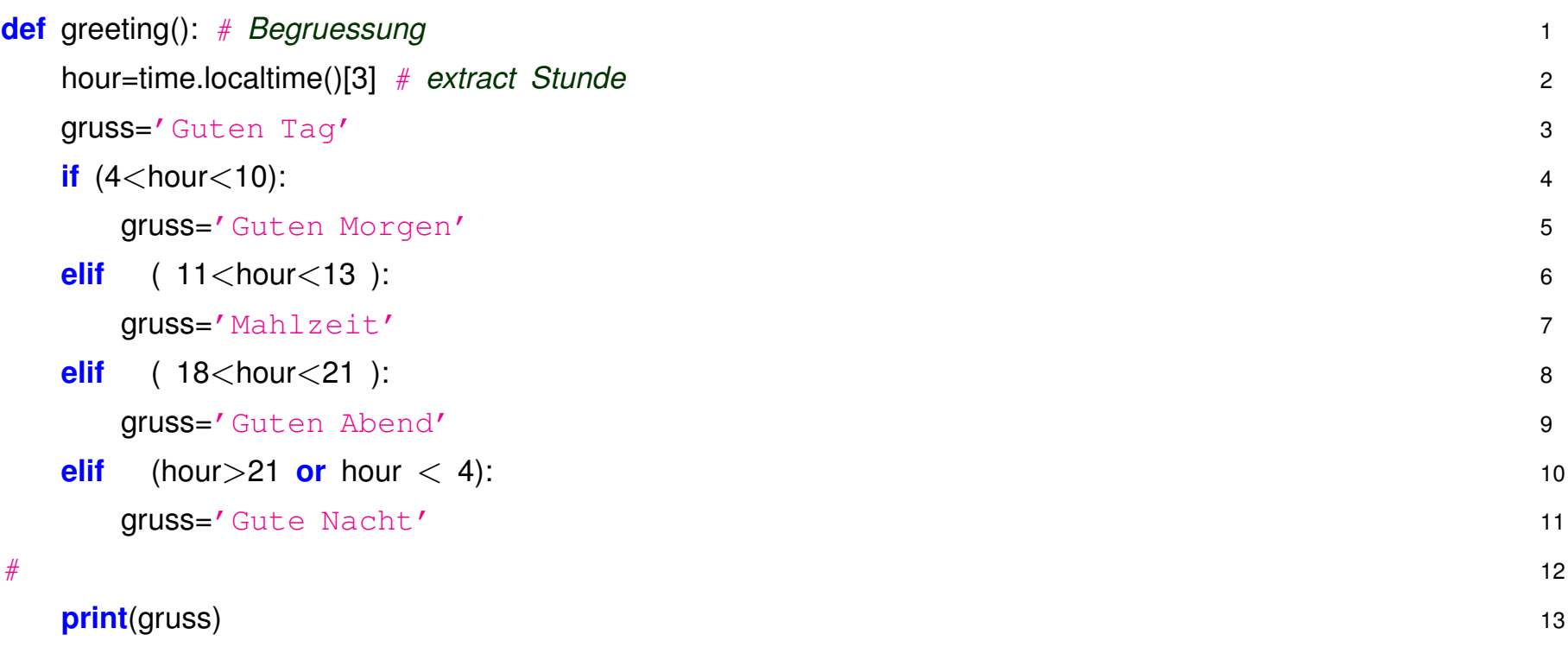

## **Funktionen können mehrere Werte zurückgeben**

*(... nicht moglich in Java, FORTRAN, C/C++) ¨*

```
import math 1 and 1 and 1 and 1 and 1 and 1 and 1 and 1 and 1 and 1 and 1 and 1 and 1 and 1 and 1 and 1 and 1 and 1 and 1 and 1 and 1 and 1 and 1 and 1 and 1 and 1 and 1 and 1 and 1 and 1 and 1 and 1 and 1 and 1 and 1 an
def root( A, B, C): 2
  """ Returns the two roots of 3
   the quadratic equation A+X+X+B+X+C = 0. """
  \text{disc} = \text{B}^* \text{B} - 4^* \text{A}^* \text{C} 5
  return ( (-B - \text{math.sqrt(disc)}) / (2*A), \quad (-B + \text{math.sqrt(disc)}) / (2*A) ) 6
# 7
x1, x2 = root(1, 5, -3) # return both solutions 8
```
## **Rekursive Funktionsaufrufe (Funktion ruft sich selbst) sind möglich:**

```
def power( x, n ): # define power function 1
if (n > 1) :
 return( x * power(x, n−1) ) # rekursiver Aufruf 3
 else: 4
 return( x ) 5
# 6
```
power( x, 4 )

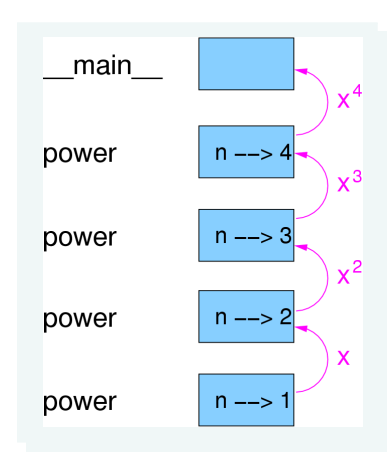

## **Default Werte für Parameter**

- Es können Default Werte (=Standard–Vorgaben) für die Parameter bei Definition der Funktion angegeben werden. par=value
- Bei Aufruf können diese Argumente weggelassen werden, dann werden die default Werte benutzt.

## **Keyword Argumente**

Normalerweise wird beim Aufruf nur die Liste der Argumente übergeben und die Zuordnung der Argumente zu den Funktionsparametern geht nach der Position,

d.h. *1. Par = 1. Arg, 2. Par = 2. Arg, ....*

Alternativ kann man beim Aufruf explizit den Namen **(=keyword)** einzelner Parameter angeben zusammen mit dem Argument: par-name=arg-wert

```
def parabel( x, a=0., b=0., c=0. ): # define parabel (poly 2) 1
return(x^*2^* a + x^* b + c) 2
# 3
>> parabel(2, 1, 2, 3.) 4
11.0 5
>>> parabel(2) # default Werte fuer a,b,c 6
0.0
```
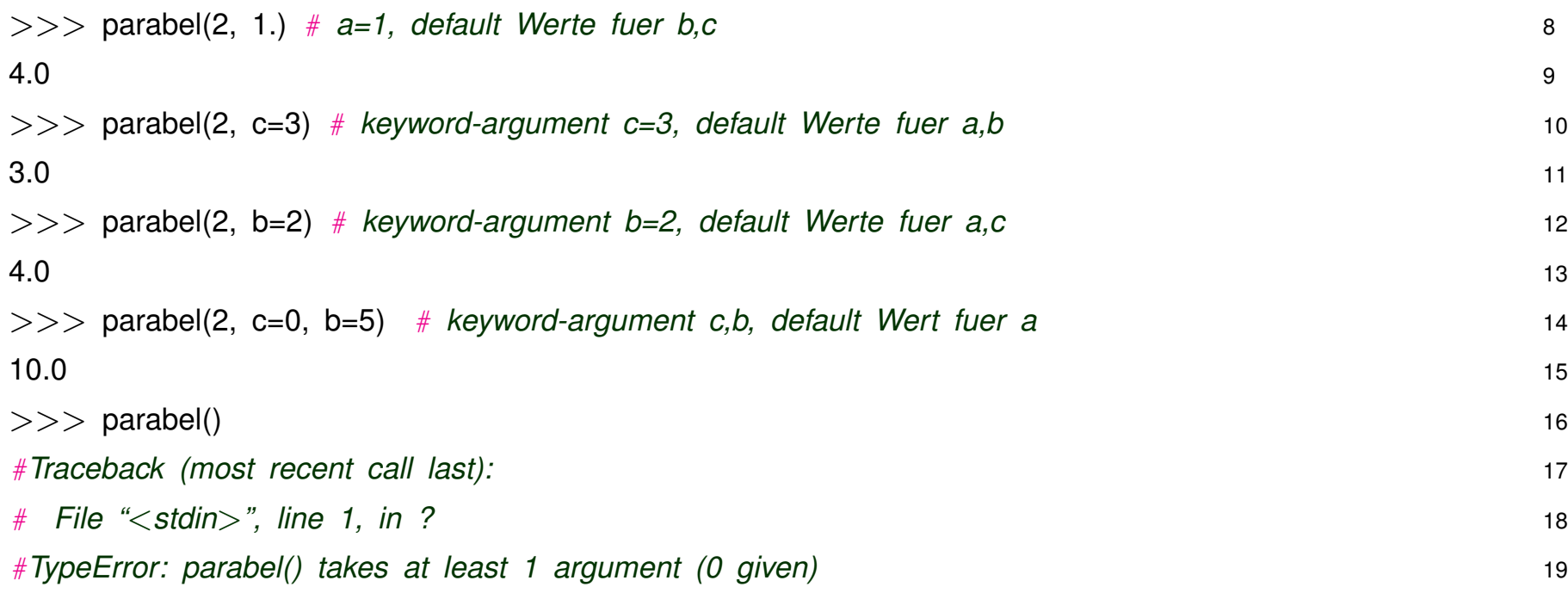

## **lambda Funktionen**

Anonyme Kurzform für Funktionen. Sie werden nicht mit def function-name ... deklariert wie bei den üblichen Funktionen, sondern quasi anonym in einer Zeile:

```
def squareAdd( x, y): 1
return(x^{**}2 + y^{**}2) 2
# 3
f = lambda x, y : x^{**}2 + y^{**}2 # definition als lambda function in einer Zeile 4# 5
# Aufruf 6
squareAdd( 2., 3. ) \# = 13# 8
f( 2, 3.) \# aequivalent = 13
```
lambda functions sind vor allem dann nützlich wenn als Argument beim Aufruf einer Funktion eine Funktion benötigt wird. Sehr häufig bei **GUI Funktionen**: Verknüpfung von Ereignis (z.B. Mausklick) und Aktion (*call-back function*).  $\Rightarrow$  Später

## **Weiteres Beispiel: Numerik – Nullstellen von Funktion**

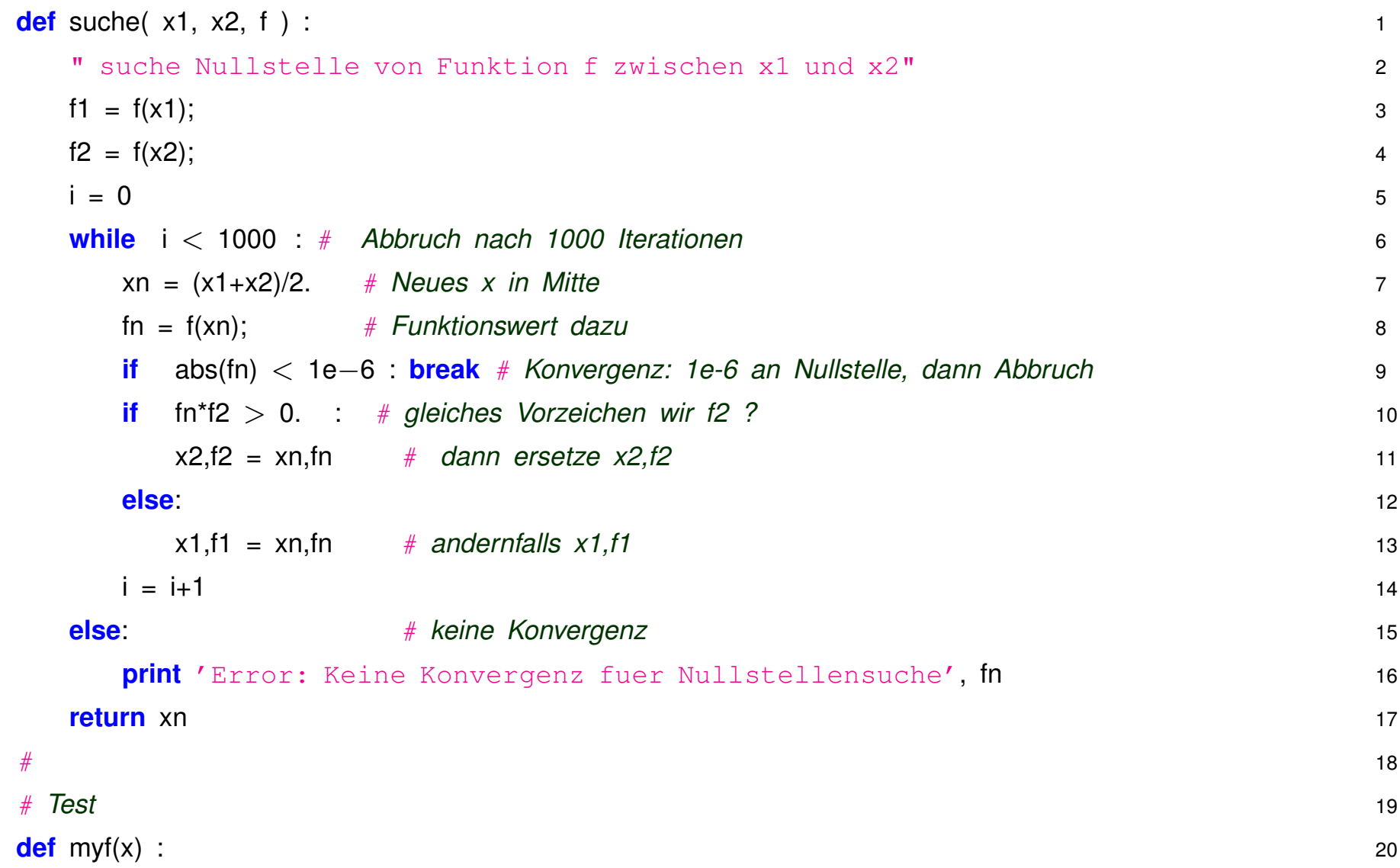

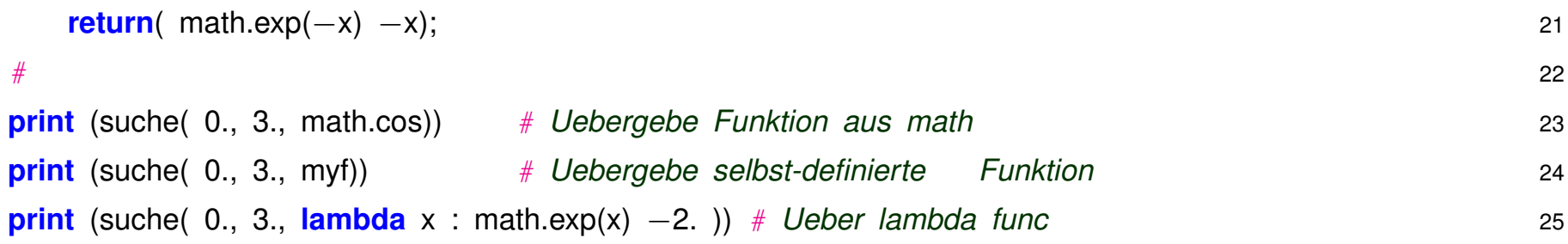

- Algorithmus zur Nullstellensuche ist generisch, d.h. unabhängig von spezifischer Funktion.
- Konkrete Funktion als Argument bei Aufruf nullstelle.suche( ...)
- lambda functions erlauben kompakte Verwendung/Schreibweise

### **2.10 Input/Output Grundlagen**

I/O in Python recht einfach, mächtige Funktionen eingebaut.

**Standard-Ausgabe** mittels print schon gezeigt: >>> print ('Pi = ', math.pi)  $Pi = 3.14159265359$ 

Gegenstück ist **Standard-Eingabe** mittels input () :

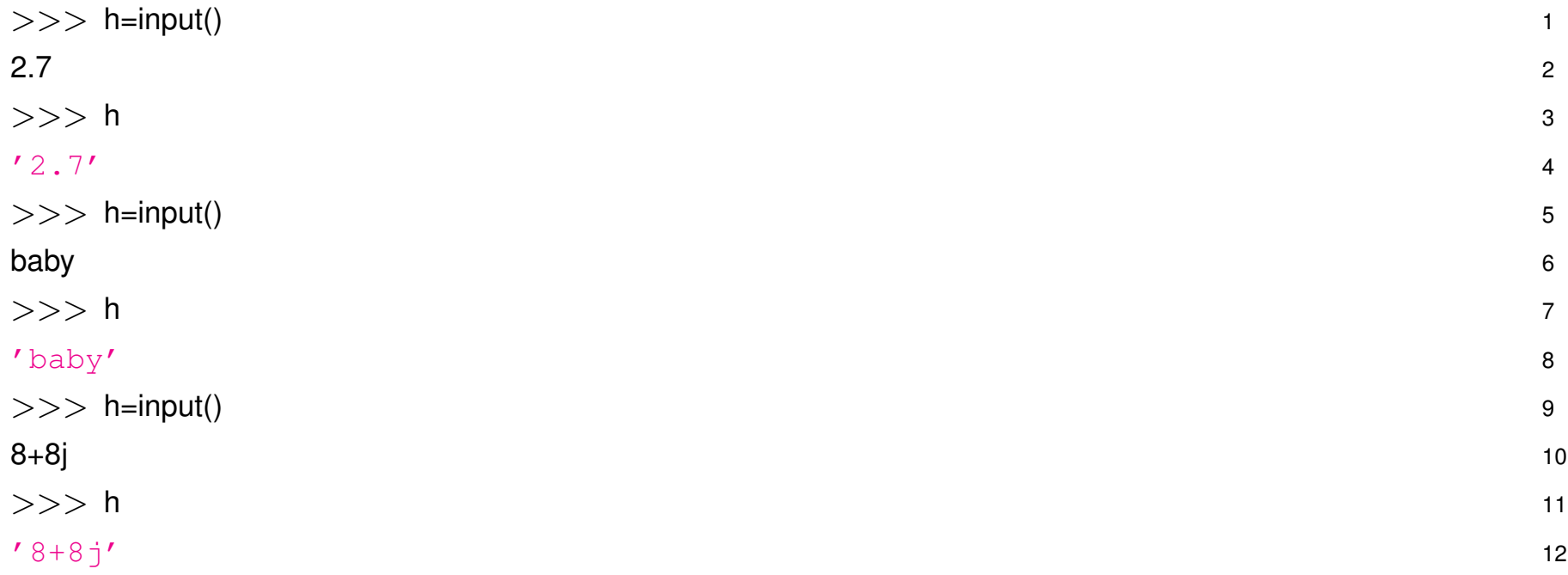

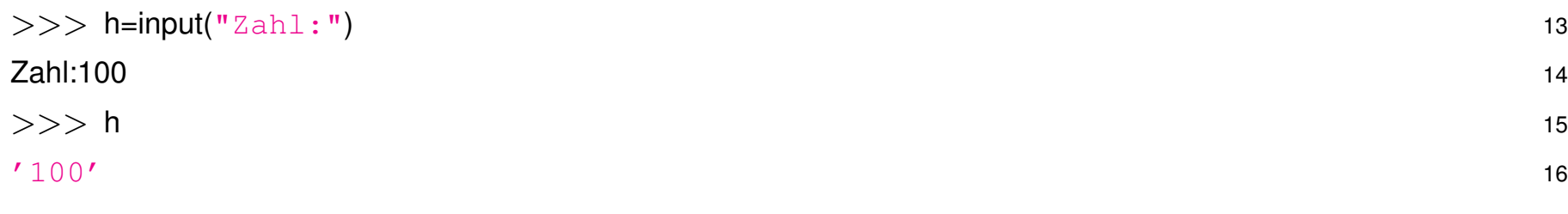

- Zeilenweise Eingabe
- Ergebnis wird als python-string zurückgeliefert (Python3, in Python2 automatische Konvertierung in geeigneten Datentyp)
- Als Argument kann input() ein prompt-String übergeben werden (Eingabe-Aufforderung) input(prompt-string)

# **Umwandlung in Standard-Datentypen**

input() liefert immer python-string zurück. Wenn andere Datentypen gebraucht werden einfach umwandeln mit entsprechenden **cast** Funktionen:

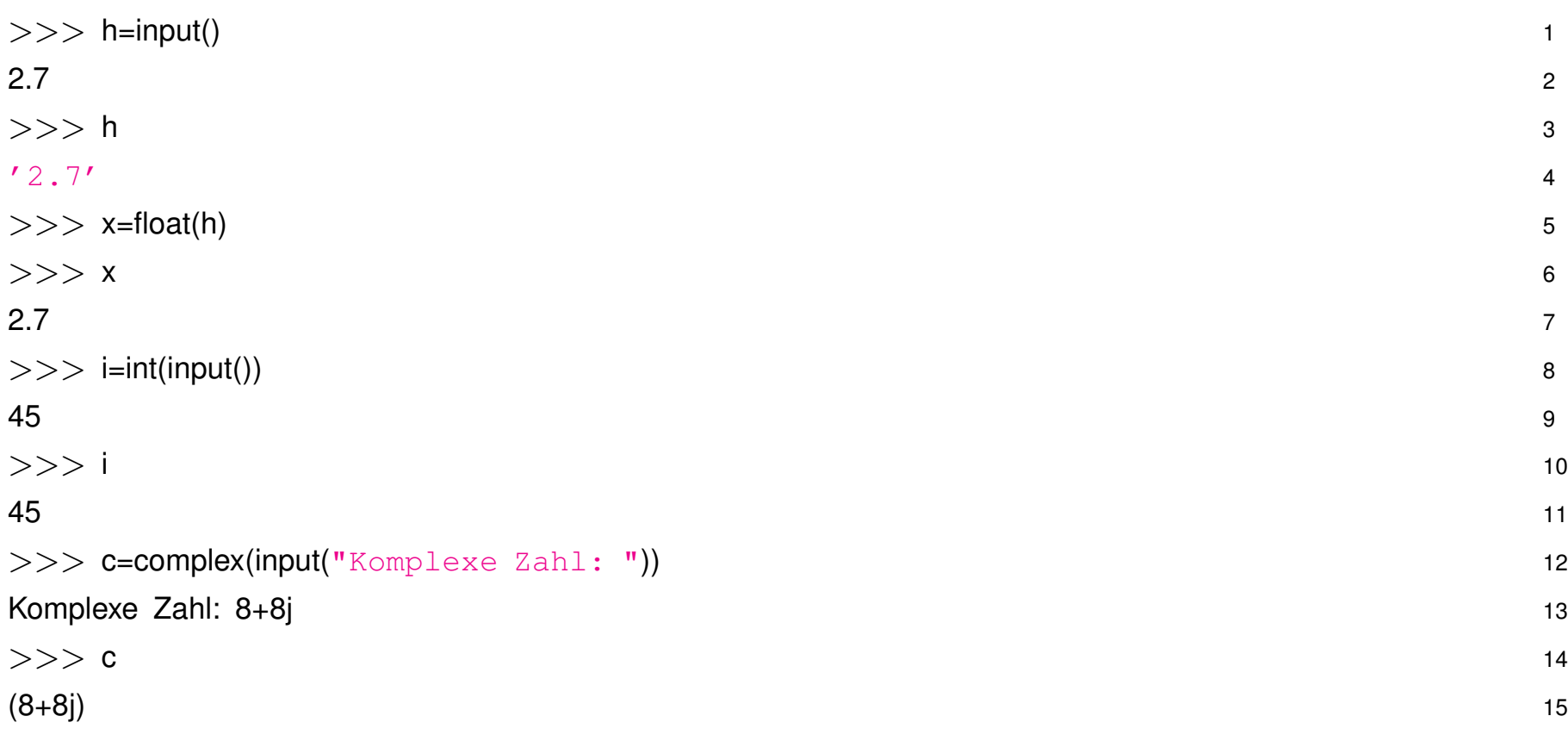

# **Ein/Ausgabe mit Dateien**

ist sehr komfortabel in Python:

- File Objekt erstellen mit  $f=open("filename")$  (Lesen) bzw.  $f=open("filename", "w")$ zum Schreiben.
- Lese– bzw Schreib–operationen immer mit Strings
- f.readlines() liest alle Zeilen und liefert *list of strings* zurück
- Alternativ iterieren mit  $for$  line in  $f:$  über alle Zeilen
- Ausgabe mit f.write("Some Txt String")
- Schliessen nicht vergessen f.close()

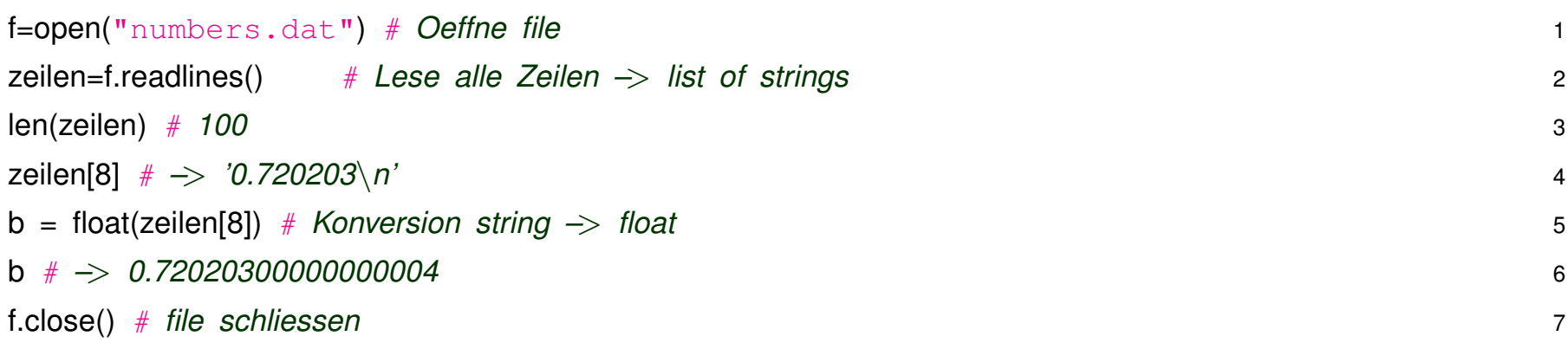

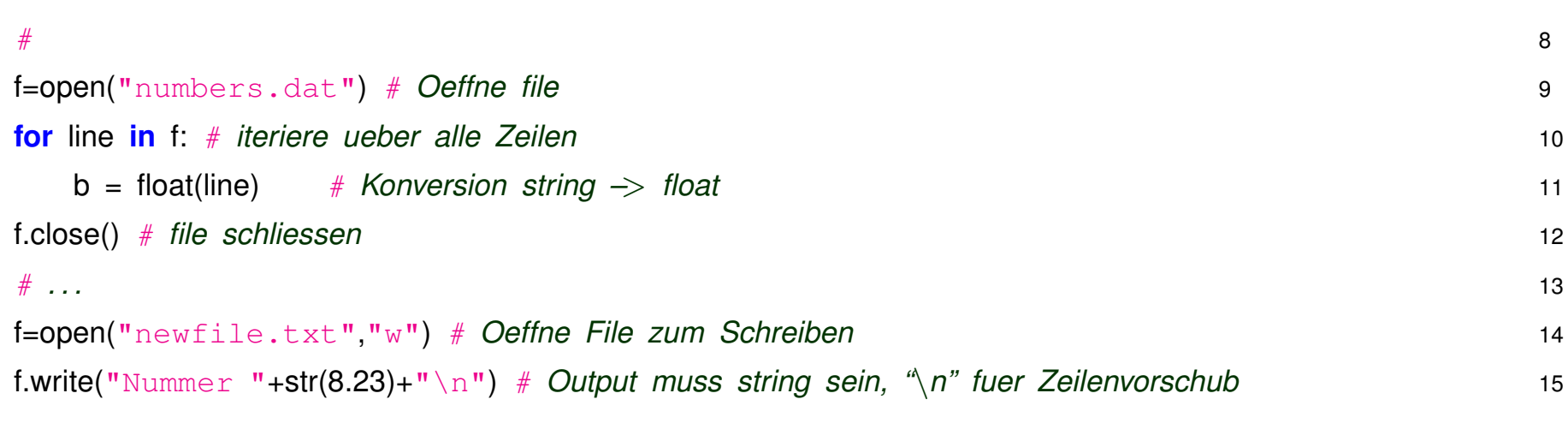

### **Konversionen in/von Strings**

- Konvertierung String nach ... einfach mit: int("667"); float("3.1415"); complex("1+6j")
- Für Standard-Datentypen gibt es Funktion str() um int, float, complex in String umzuwandeln:

```
str(667); str(3.1415); str(1+6j)
```
- Flexible Formatierung ähnlich wie in C mittels Format string: "Fahrenheit %6.1f = Celsius %6.3f" % (fahr , celsius)
- Modernere Variante mittels **f-String** in Python3:

```
f"Fahrenheit \{fahr:6.1f\} = Celsius \{celsius:6.3f\}"
```

```
Syntax: Variable oder Python-Expression innerhalb geschweifter Klammern {} . Optional
zusätzlich Format-Angabe (z.B. :6.1f), analog zu C.
Noch kompakter mit \{variable=... \}:
f''\{fahr=:6.1f\} = \{celsius=:6.3f\}''
```
#### **Kommandozeile:**

Eine weitere Möglichkeit zur Kommunikation mit dem Programm ist die Übergabe von Argumenten beim Start:

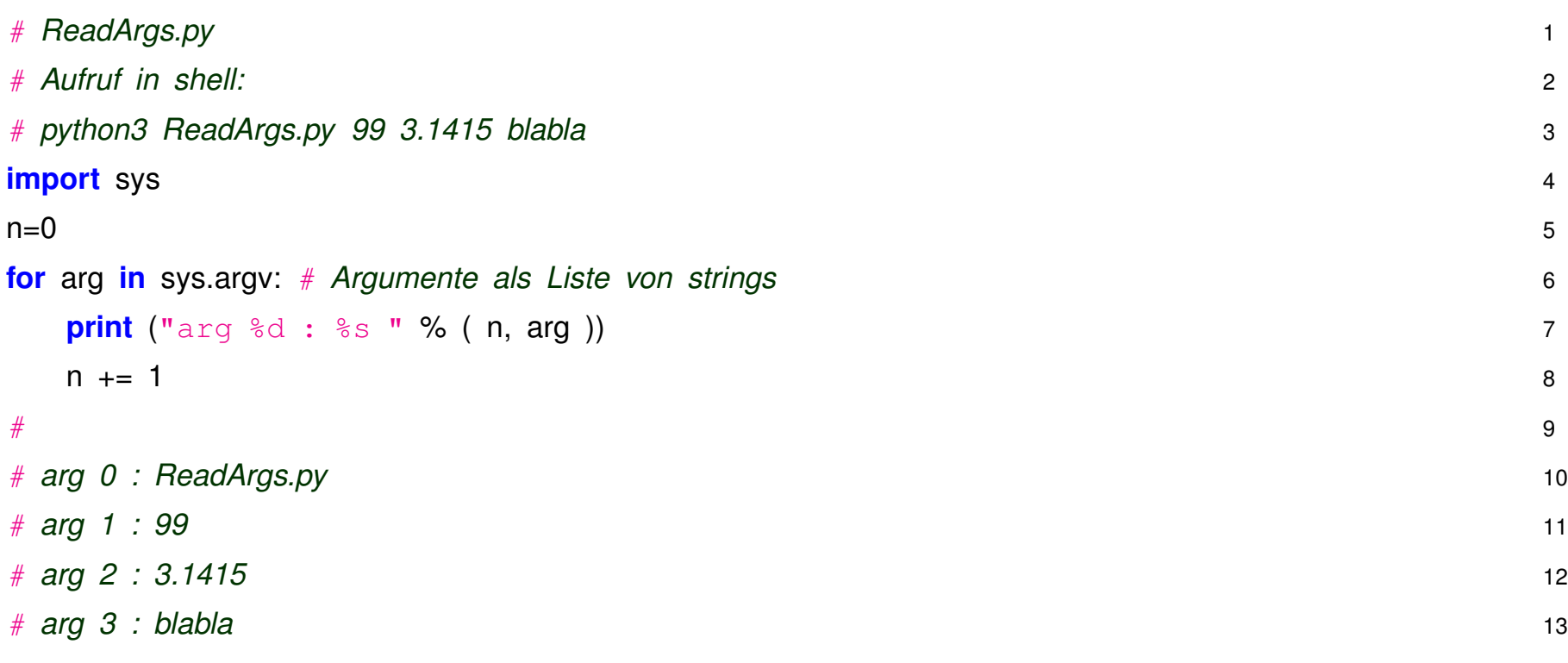

• Argumente als list von strings verfügbar in  $sys.argv$ 

• 1. Argument (sys.argv[0]) ist automatisch immer Name des Programms

# **I/O ¨uber Internet**

Sehr einfach lassen sich auch Files direkt über das Internet öffnen und lesen:

- Module laden: import urllib.request
- File über URL–Adresse öffnen:  $f=urllib.request.utilopen("URL-name")$
- Und dann wie bei normalem File-IO Zeilen prozessieren, z.B: f. readlines()
- *Vorsicht:* Lesen liefert Byte-Strings, muss erst in Python3 Text-String umgewandelt werden, z.B. for line in f: line=line.decode("utf-8")

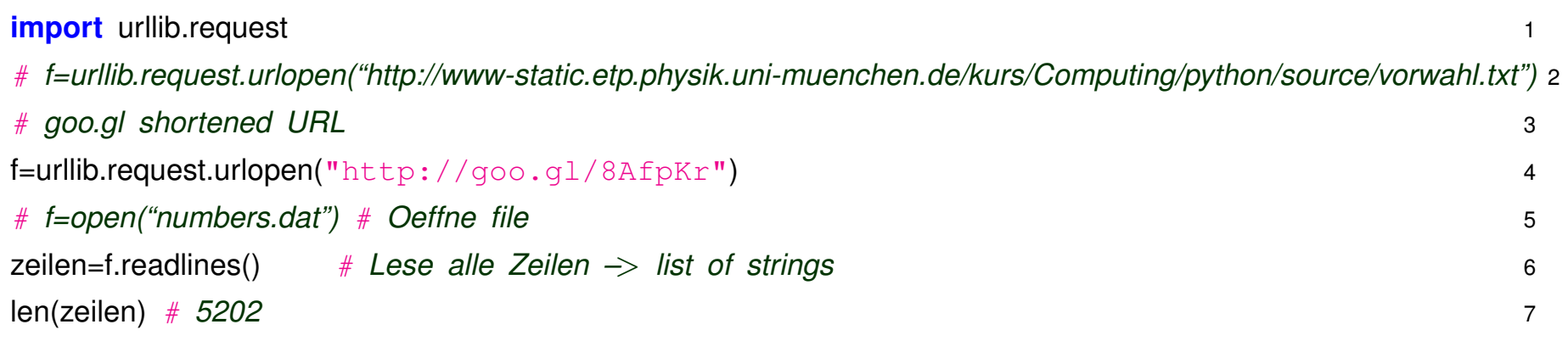

## **2.11 Python Built-in Funktionen**

Eine Reihe von gängigen Funktionen sind direkt in Python verfügbar (= Built-in).

Dazu gehören

- $\bullet$  print(), input(), open()
- $\bullet$  int(), float(), complex(), str(), ...
- $\bullet$  abs(), max(), min(), sum()
- range(), list(), set(), enumerate()
- help(), type()

Siehe [Python 3.10 Built-in Functions](https://docs.python.org/3.10/library/functions.html) für die komplette Liste und weitere Infos.

### **2.12 Python Module**

Per Default bietet Python eine gewisse Grundfunktionalität. Für weitergehende Anwendungen müssen aber i.d.R. weitere **Python Module** eingebunden werden.

Drei Arten dieser Module kann man unterscheiden:

- Module der **Python Standard–Distribution**, z.B. *math, cmath, sys, random, Tkinter, ...* (siehe [Python 3.10 Module Index\)](https://docs.python.org/3.10/py-modindex.html).
- **Externe Module:** Riesige Zahl an weiteren Python Modulen erhältlich. Aber individueller Download und Installation erforderlich. *(* ⇒ *Spater) ¨*
- **Eigene Module:** Grundlegendes Design–Prinzip ist Programm in Untereinheiten aufzuteilen, d.h. in verschiedene Python Module.

Verwendung von Modules einfach durch Statement:

import module-name

Das funktioniert ohne weiteres

- für die Python Standard Modules
- sowie für selbst–erstellte Modules, die den Filenamen  $modul$ e-name. py tragen und sich im momentanen Arbeitsverzeichnis befinden.

# **Beispiel: Python Module für weitere mathematische Funktionen**

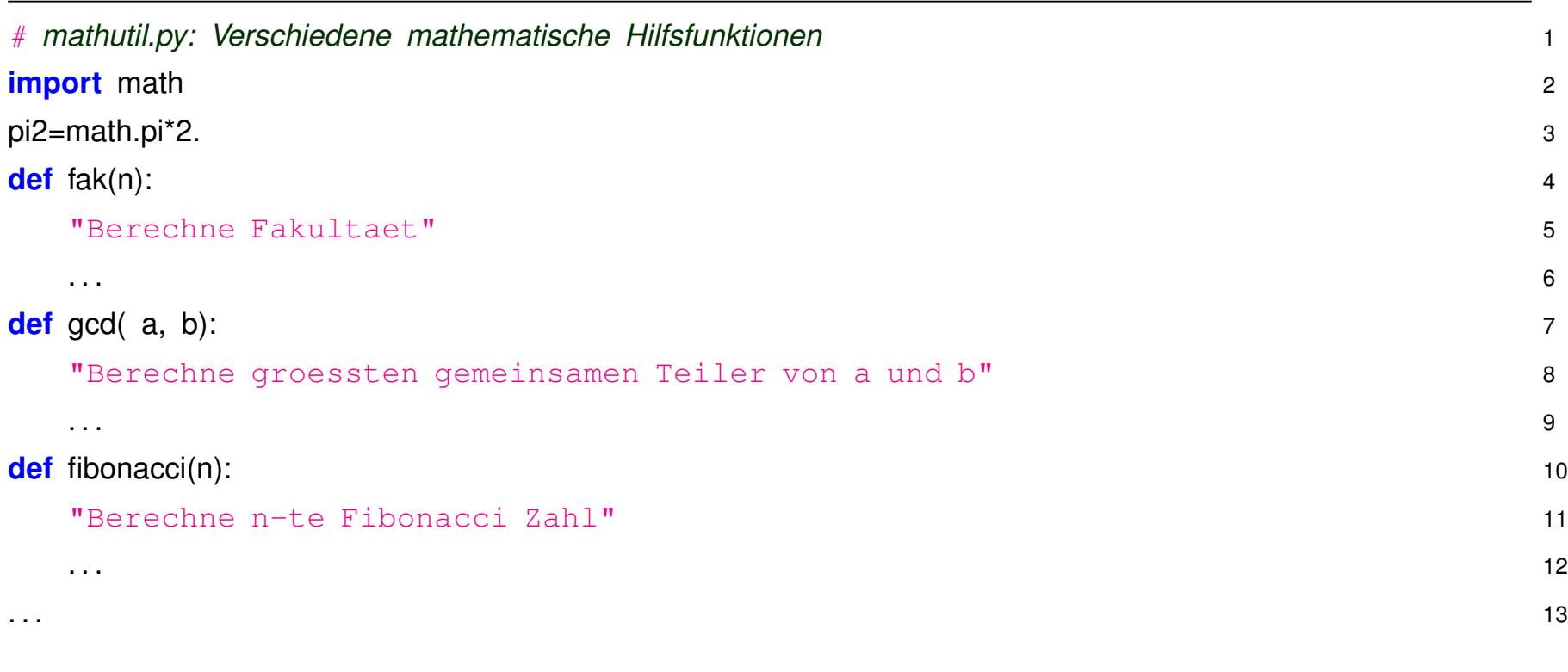

Verwendung in anderem Python Skript oder interaktiv:

Zuerst Laden des Moduls und dann nutzen der Variablen/Funktionen via module-name.function(), module-name.variable, z.B.:

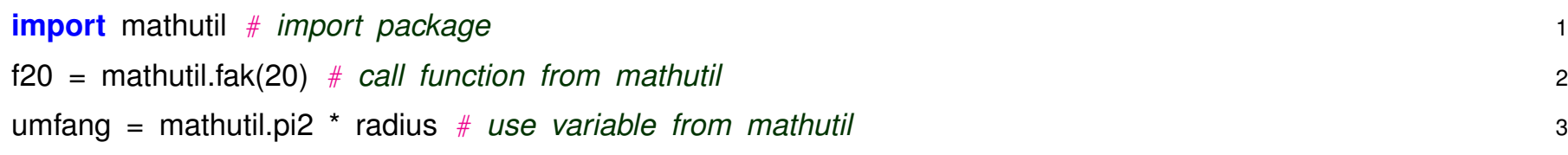

# **Wo sucht Python nach Modulen?**

Alle Verzeichnisse in sys.path:

```
>>> import sys
```

```
>>> print(sys.path)
```
['/home/g/GDuckeck/cip\_home/python/test/kurs21',

```
'/software/opt/focal/x86_64/python/3.9-2021.11/lib/python39.zip',
```
- '/software/opt/focal/x86\_64/python/3.9-2021.11/lib/python3.9',
- '/software/opt/focal/x86\_64/python/3.9-2021.11/lib/python3.9/lib-dynload',  $^{\prime}$ ,

'/home/g/GDuckeck/.local/lib/python3.9/site-packages',

- '/software/opt/focal/x86\_64/python/3.9-2021.11/lib/python3.9/site-packages',
- '/software/opt/focal/x86\_64/python/3.9-2021.11/lib/python3.9/site-packages/IPytho

'/home/g/GDuckeck/.ipython']

### **2.13 Python Namespaces**

Wie in JAVA/C++ gibt es in Python das Konzept der Namespaces (=Namensräume).

- Namespaces helfen Konflikte mit Variablen/Funktions–Namen zu vermeiden.
- Per default definiert jedes Python Module seinen **eigenen Namespace**, bei Verwendung in anderen Modulen wird Namespace (=module-name) explizit mit angegeben, bei Verwendung von Funktionen oder Variablen des entsprechenden Moduls.

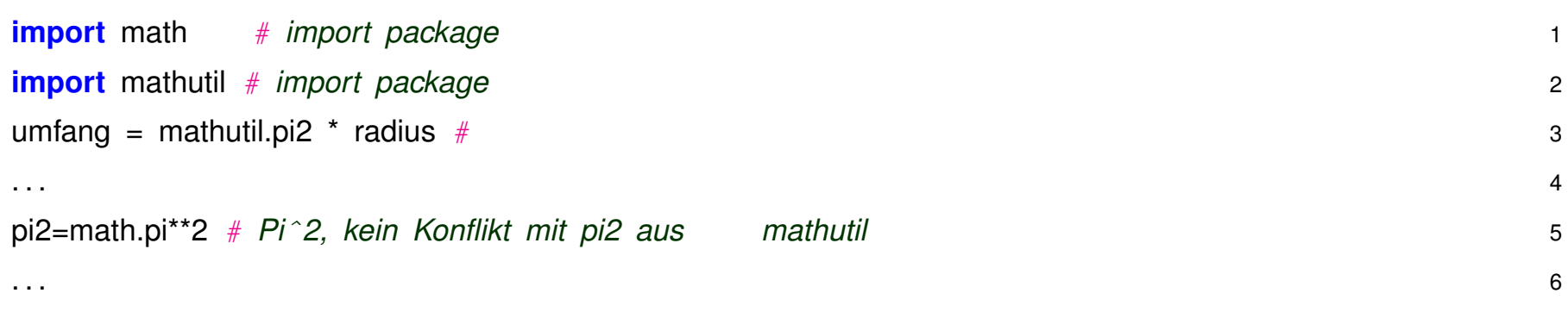

```
Variante von import, so dass Module gleichen namespace verwendet: Statt
import sys; print(sys.argv) # explizite namespace Angabe
auch möglich:
from sys import argv; print(argv) # argv jetzt im std namespace
oder
from sys import *; print(argv) # alle Variablen/Funktione aus sys jetzt
im std namespace
```
*Inbesondere letzteres besser nicht verwenden!*

# **Import mit alias-Namen**

Man kann für das Module auch *alias* Namen einfuehren, z.B.: import mathutil as mu  $umfang = mu.pl2 * radius$ *Wird haufig verwendet! ¨*

### **2.14 Globale und lokale Variablen:**

Variablen, die auf Ebene eines Modules definiert sind, sind **globale** Variablen

- sie sind überall verfügbar, wo das jeweilige Module verfügbar ist
- sie bleiben erhalten während des gesamten weiteren Programmlaufs

Dagegen sind Variablen, die innerhalb einer Funktion definiert sind, per default **lokale** Variablen

- sie sind nur inerhalb der jeweiligen Funktion verfügbar
- sie existieren nur solange die Funktion aktiv ist, d.h. Python die Anweisungen in der Funktion abarbeitet.

Alternativ kann man innerhalb einer Funktion Variablen als **global** deklarieren, dann haben sie globale Gültigkeit und Lebensdauer, sobald die Funktion einmal gerufen wurde.

```
def getx(): 1
print('x in qet x = ', x) # global x 2
def setx1(a): 3
x=a # local x 4
print('x in setx1 = ', x) 5
y1=111 6
```
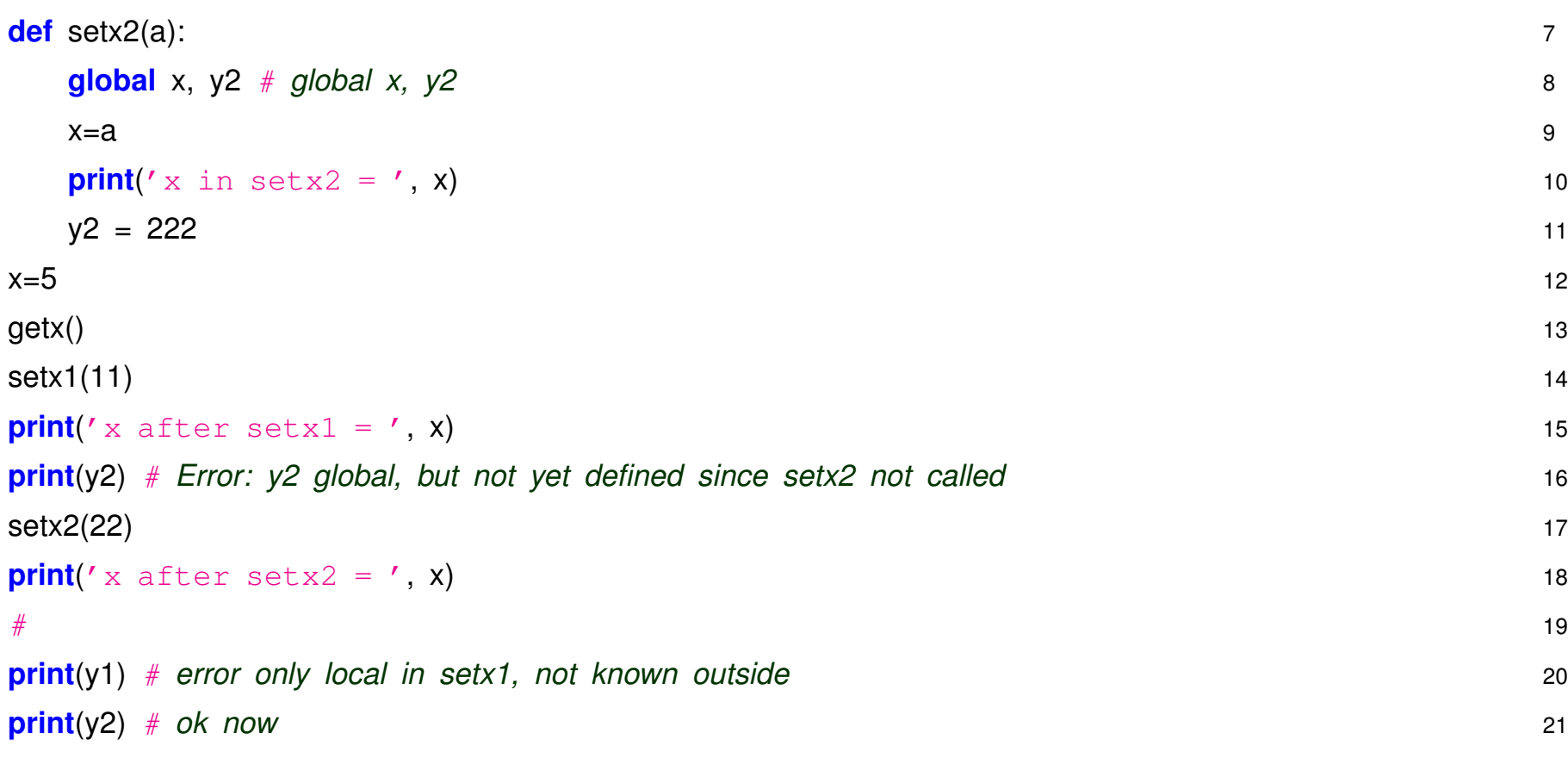

### **2.15 Variablen vs Objekte in Python**

Python Variablen spielen eine ganz andere Rolle als Variablen in C++/JAVA.

- Zentrales Element in Python sind *Python-Objects*. Diese entstehen als Ergebnis einer Operation, Funktionsaufruf, o.a.
- *Python-Objects* haben einen bestimmten Typ *(int, float, string, list, class name, ...)* und belegen den entsprechenden Speicherplatz.
- Zuweisung in Python, z.B.  $x = 2.7$  bewirkt lediglich, dass das float-Object mit Wert 2.7 und Speicherplatz 64 bit über den Namen  $\times$  angesprochen werden kann.
- Zuweisung y = x bewirkt **nicht** Kopie sondern einfach nur weiterer Namen mit dem dasselbe Objekt angesprochen wird.
- "Änderung" der Variablen  $x = x + 1$  bewirkt nicht Änderung des ursprünglichen Python-Objects sondern Erzeugung eines neuen unabhängigen Objekts mit Wert  $2.7 + 1 = 3.7$ . Mit x wird jetzt dieses neue Objekt angesprochen, das ursprüngliche ist nach wie vor vorhanden, mit  $\bar{v}$  kann es angesprochen werden.

In C++/Java Variable und Objekt dasselbe (zumindest für primitive Datentypen int, float, ...).

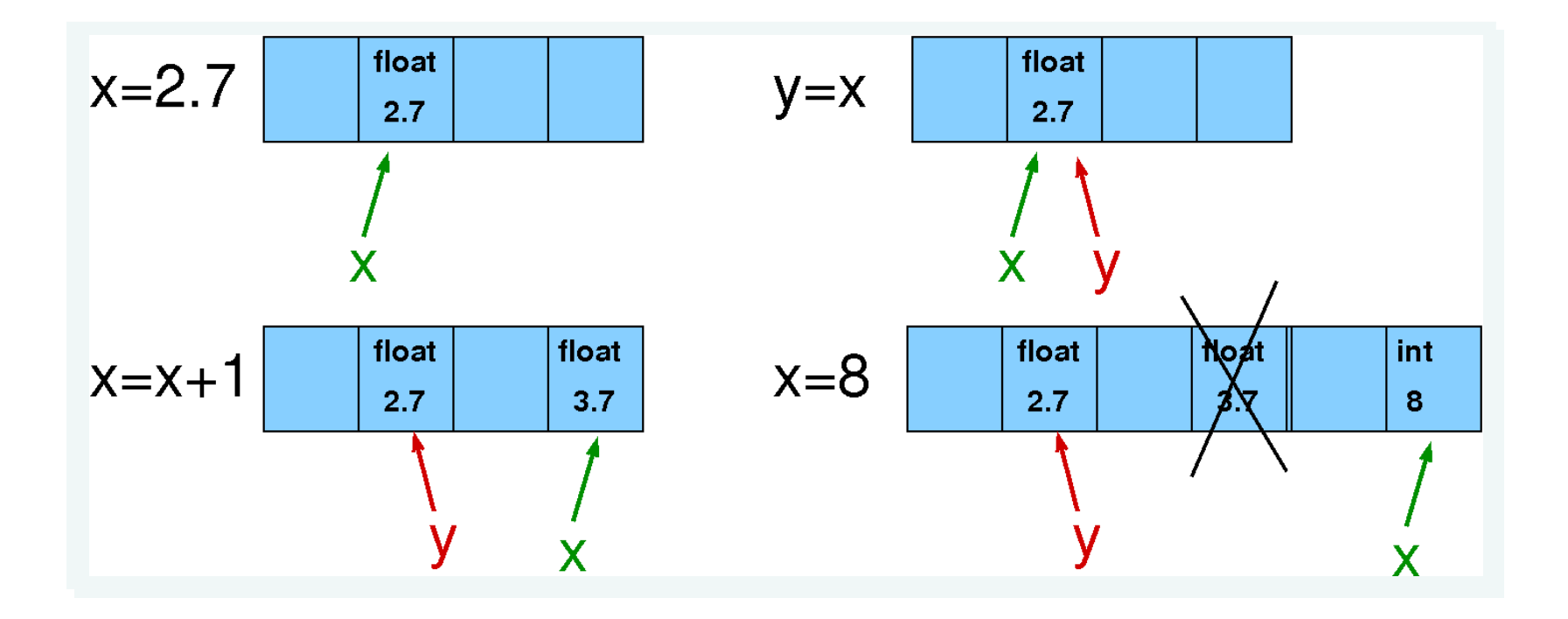
## **2.16 Programme debuggen**

Programmieren ist eine komplexe Angelegenheit. Nur die wenigsten schaffen es mehr als 10 Zeilen fehlerfrei zu schreiben. Erst recht nicht als Anfänger. Häufig meiste Zeit bei Programmentwicklung für Fehlersuche (=debuggen) und Korrektur.

Hilfreich Fehler zu klassifizieren:

- **Syntax–Fehler:** Der Python Interpreter kann ein Programm nur übersetzen wenn die Syntax des Programms korrekt ist, d.h. den Python Regeln entspricht. Beispielsweise nicht kompatible Datentypen in Operationen, falsche key-words, fehlende Klammern, unbekannte Funktionen oder Klasse, und vieles andere. Besonders für Anfänger häufigste Fehlerquelle und ziemlich lästig wegen kryptischer Fehlermeldungen des Interpreters, dennoch einfachste Art von Fehler.
- Laufzeit–Fehler treten beim Ausführen des Programms auf (= run-time errors) und führen i.d.R. zum Abbruch des Programms, z.B. Division durch Null, File existiert nicht, Speicherüberlauf, Zugriff auf nicht-existierende Array Elemente, etc. Manchmal offensichtlich, oft aber auch schwer und mühsam zu finden. Python ziemlich sicher und gutmütig im Vergleich mit C, C++, FORTRAN, ... In Python integriertes System zum **exception–handling** (weiteres später).
- **Semantik–Fehler** Programm kompiliert und läuft, tut aber nicht das was es soll. Mal einfach, kann aber auch Menschenleben oder Milliarden kosten (Ariane-5 Absturz, Patriot-Crash, ..., siehe [Collection of Software Bugs\)](http://www5.in.tum.de/persons/huckle/bugse.html).

### **The First "Computer Bug"**

Moth found trapped between points at Relay # 70, Panel F, of the Mark II Aiken Relay Calculator while it was being tested at Harvard University, 9 September 1945. The operators affixed the moth to the computer log, with the entry: "First actual case of bug being found". They put out the word that they had "debugged" the machine, thus introducing the term "debugging a computer program". In 1988, the log, with the moth still taped by the entry, was in the Naval Surface Warfare Center Computer Museum at Dahlgren, Virginia.

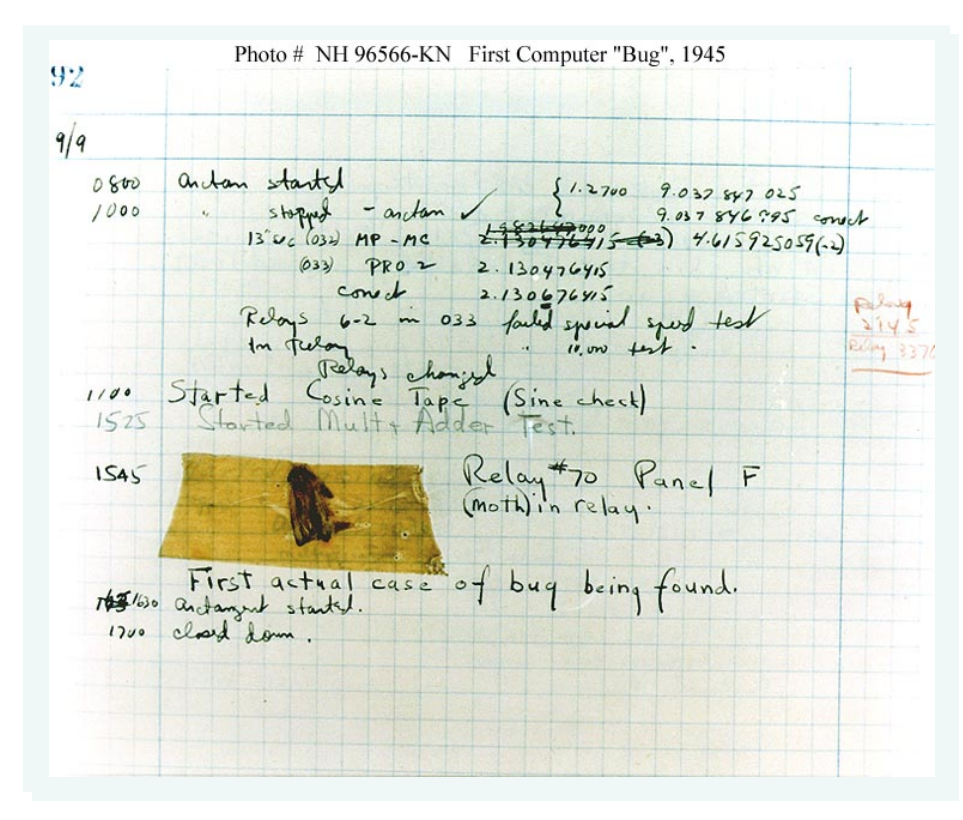

#### **Apple goto-fail bug**

Aktuelles (2014) Beispiel für sicherheitsrelevanten Bug in Apple IOS 7 (C-Programmcode).

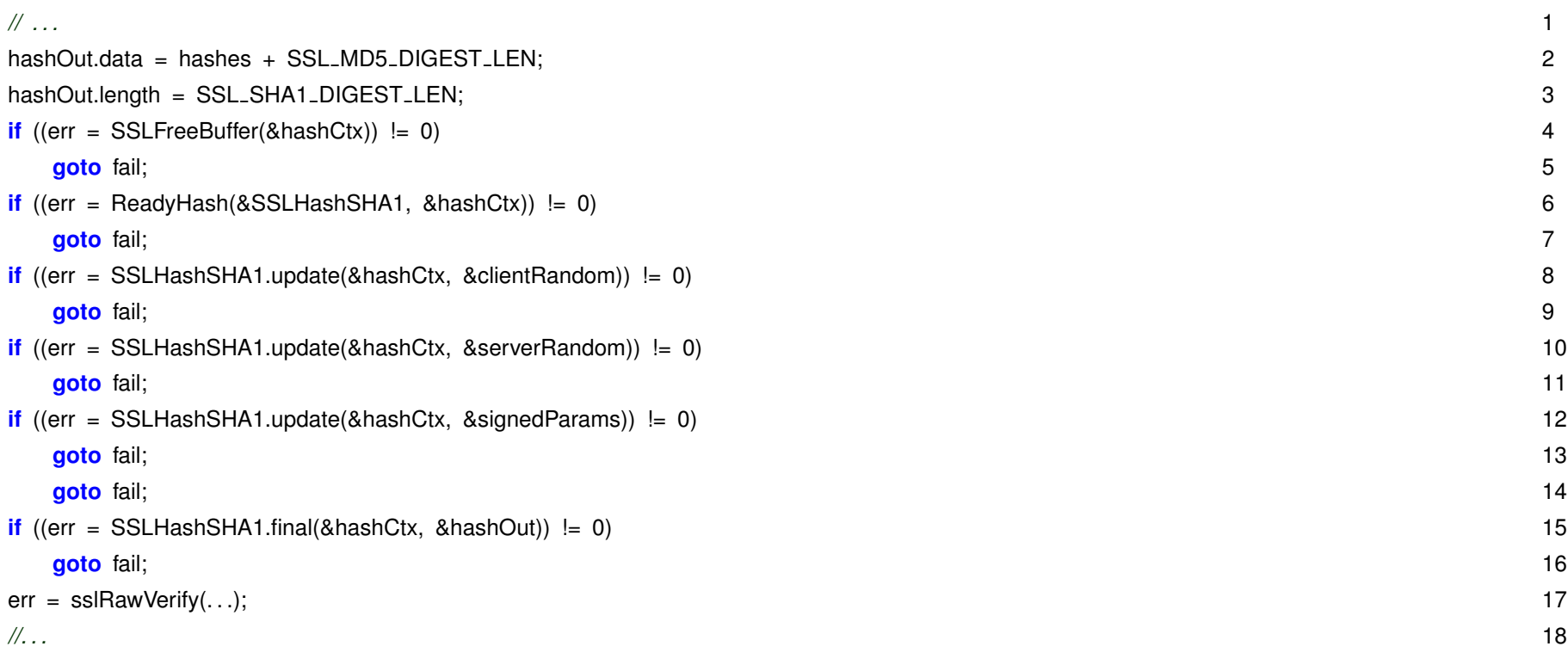

Entscheidender Check (sslRawVerify()) wird u.U. nicht ausgeführt, ermöglicht Angriffe auf verschlüsselte (TLS/SSL) Verbindungen.

# **Debugger**

Meiste Zeit bei Programmentwicklung i.d.R. für (Laufzeit-/Semantik-) Fehlersuche.

In Python oft interaktives Ausprobieren möglich zur schnellen Fehlersuche, ansonsten ist Standardver-

fahren print statements an den kritischen Stellen.

 $\Rightarrow$  umständlich, zeitraubend

Wesentlich eleganter mit richtigem *debugger*

- Programm läuft unter Kontrolle des Debuggers
- Zeile für Zeile dem Source-code nach
- oder *breakpoints* an den kritischen Stellen setzen und direkt dahin laufen.
- Inhalt von Variablen kann angezeigt werden. Bewirkt dass zusätzliche Info in den kompilierten code geschrieben wird.
- Klassischer Kommandozeilen-Debugger: Starten mit Module pdb: python3 -m pdb tprime.py
- Oder Integrierter Debugger mit GUI, z.B. in Python Entwicklungsumgebung **idle** : idle-python3.6 tprime.py (oder auch spyder)
- Neue Version des JupyterHUB erlaubt auch Ausführen von Code-cells in vollem GUI Debug Mode

File Edit View Run Kernel Git Tabs Settings Help

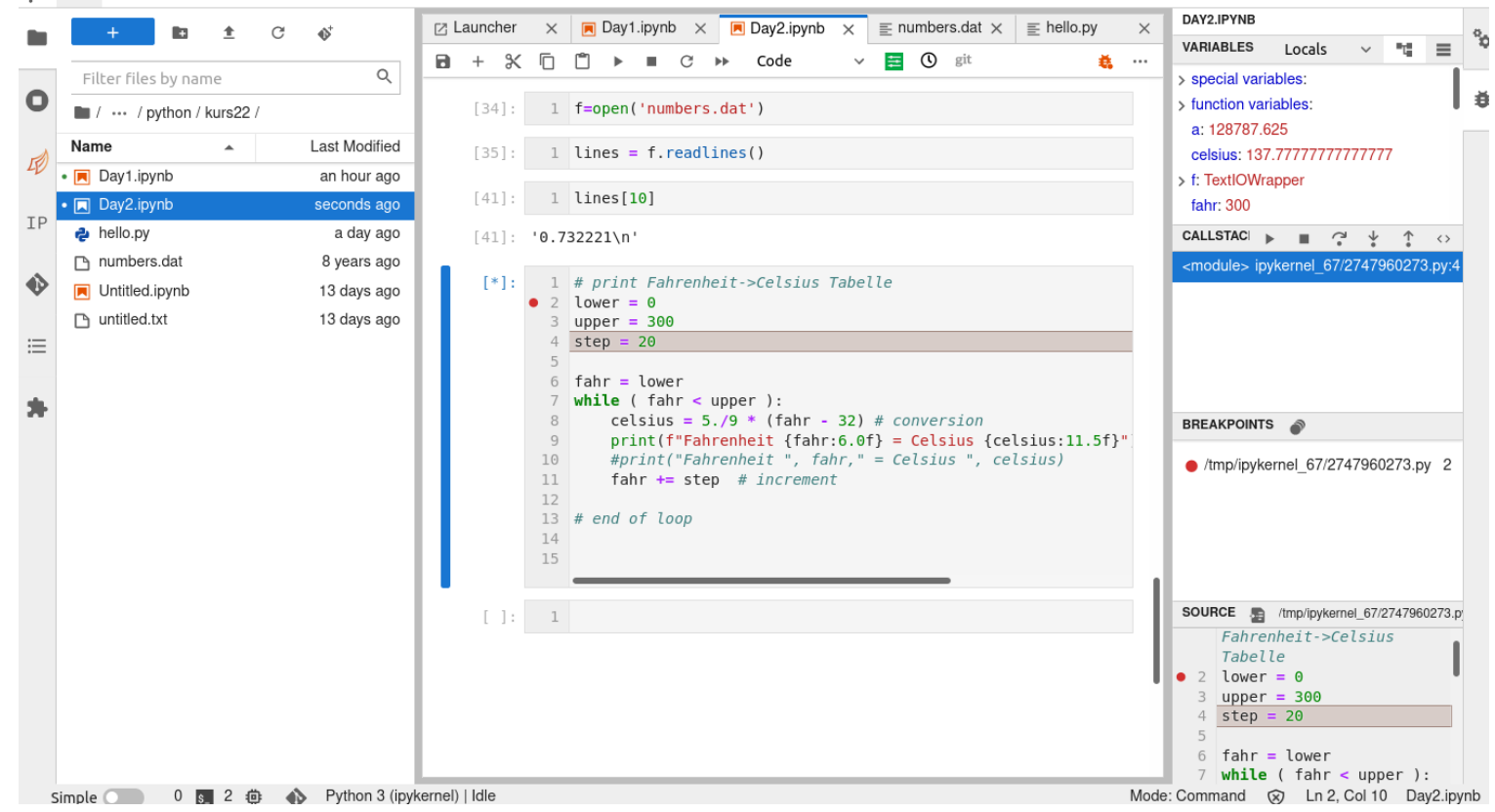

### **2.17 Python Versionen**

Zwei unterschiedliche Python Versionen *(eigentlich Branches oder Zweige)* zur Zeit gebräuchlich:

- **Python2**, immer noch weit verbreitet, python in Kommandozeile, aber **end-of-life** am 01.01.2020, wird nicht mehr offiziell unterstützt. (Siehe [https://pythonclock.org/\)](https://pythonclock.org/)
- **Python3**, python3 in Kommandozeile, aktuelle Version im CIP: **3.10.5** (Feb 2024). **Basis für Kurs**

Keine grossen Unterschiede in Syntax und Verwendung, aber etliche, nicklige Details, die die Portierung existierender Python Module erschweren.

Mehr Info z.B. in [http://sebastianraschka.com/Articles/2014](http://sebastianraschka.com/Articles/2014_python_2_3_key_diff.html)\_python\_2\_3\_key\_diff.html

### **2.18 Python Grundlagen Zusammenfassung**

Soweit Schnelldurchgang

- Syntax
- Basic Datentypen
- Operationen, Kontrollstrukturen

Zwangsläufig unvollständig und oberflächlich

Aber keine Panik, auch wenn vieles unklar ist

- Grundlegende Sprachelemente tauchen immer wieder auf
- Man braucht Zeit zum Verdauen und eigene Erfahrungen zu sammeln
- $\Rightarrow$  fragen, üben, fragen, üben, fragen, üben, ...

### **2.19 Aufgaben**

*Es sind mit Absicht viele, es reicht wenn Sie etwa die Halfte (gr ¨ undlich) bearbeiten. Der Rest ist f ¨ ur zu ¨ Hause, als Anregung gedacht.*

**Grün** markierte sind das Minimalprogramm, die sollten auf jeden Fall bearbeitet werden. **Rot** gekennzeichnete sind anspruchsvoller und v.a. für diejenigen gedacht, die schon Programmierkenntnisse mitbringen.

#### 1. **Warmlaufen**

- Benutzen Sie Python interaktiv, geben Sie Zahlen und Strings aus, verwenden Sie Python als Taschenrechner.
- Erstellen Sie das "Hello world" Programm im Editor, dann mit dem Python Interpreter ausführen.
- Dasselbe mit der *Fahrenheit/Celsius* Konversion modifizieren Sie es: Schrittweite, Bereich, umdrehen in *Celsius*⇒*Fahrenheit*.

#### 2. **Quadrat– und Kubik–Zahlen**

(a) Erstellen Sie ein Programm, das die Quadrat– und Kubik–Zahlen von 1 bis 150 ausgibt und am Ende die Summe der Quadrat– bzw. Kubik–Zahlen

(b) Demonstrieren Sie folgende mathematische Identität für  $n = 1..200$ :

$$
\sum_{i=1}^{n} i^3 = \left(\sum_{i=1}^{n} i\right)^2
$$

#### 3. **Integer vs Strings**

Führen Sie die folgenden Python Anweisungen aus und erklären Sie die Ausgabe bzw. die Unterschiede:

 $a = 1$ print (a) print (a+a)  $b = '1'$ print (b) print (b+b)

#### 4. **Fließkommazahlen**

- **(a)** Lassen Sie das Programm [TestFloat.py](source/TestFloat.py) laufen. Warum "können Rechner nicht rechnen" ?
- **(b)** Genauigkeit von float Operationen: Reduzieren Sie schrittweise  $eps = 1.$

```
while (...):
    eps /= 2.
addieren Sie's zu
    onePlusEps = 1.0 + epssolange bis
    if ( onePlusEps == 1.0 ) ...
```
#### 5. **Fibonacci–Zahlen**

Fibonacci–Zahlen spielen eine wichtige Rolle in der Zahlentheorie und haben viele interessante Eigenschaften. Sie sind definiert als:

$$
F_n = F_{n-1} + F_{n-2}; F_0 = 0, F_1 = 1
$$

(a) Erstellen Sie eine Liste der Fibonacci–Zahlen.

(b) Demonstrieren Sie dass gilt:

$$
F_{n+1} \cdot F_{n-1} - F_n^2 = (-1)^n
$$

### 6. **Bit Operationen**

Programmieren Sie die binäre Ausgabe von Integerzahlen mit Hilfe von Bit Operationen.

```
z \cdot B \cdot z = 5 \Rightarrow 101
```

```
Hinweis: Bit 15 in n abfragen mit z.B.: if ( ( (1 \le 15) & n ) != 0 )
```
### 7. **Prim–Zahlen**

(a) Erstellen Sie ein Programm, das testet ob eine gegebene Zahl eine Primzahl ist.

(b) Erweitern Sie das Programm, so dass es abzählt wieviele Primzahlen es gibt, die kleiner als eine vorgegebene Zahl sind, z.B. 1 000 000.

*Hinweis: Es geht nicht darum einen schnellen Algorithmus zu finden, machen Sie's so simpel wie moglich. ¨*

(c) Sieb des Erasthones ist ein klassisches Verfahren zur Bestimmung aller Primzahlen zwischen 2 und  $n$ . Der Algorithmus geht folgendermassen:

- Erstelle Liste aller Zahlen von 2 bis  $n$
- Nimm schrittweise jede Zahl  $i$  dieser Liste, falls sie nicht gestrichen ist.
- Streiche alle Vielfachen von  $i$  aus der Liste

Am Ende bleiben genau die Primzahlen übrig in der Liste. (*Tipp: Test auf Vielfaches mit modulo Operator:* m%i == 0 *)*

### 8. **Lineare Algebra**

(a) Vektoroperationen: Legen Sie 2 Arrays mit den Elementen  $\begin{bmatrix} 0.3, 1.8, -2.2 \end{bmatrix}$  bzw  $\begin{bmatrix} 0.2, 0.2 \end{bmatrix}$  $-2.5$ ,  $3.8$ ,  $0.4$ ] an und berechnen Sie das Skalarprodukt und das Vektorprodukt. (b) Matrixmultiplikation: Schreiben Sie ein Programm zur Multiplikation dieser beiden Matrizen:  $C = [ 0.61, 0.24, 1.16 ], [ 0.14, -0.82, 0.92 ], [ -1.25, 0.96,$  $-0.23$  ] ]  $D = \begin{bmatrix} 0.40, -0.68, -0.68 \end{bmatrix}$ ,  $\begin{bmatrix} 0.65, -0.75, 0.23 \end{bmatrix}$ ,  $\begin{bmatrix} 0.52, 0.51, 0.51 \end{bmatrix}$ 0.31 ] ]

#### 9. **Freier Fall**

Die Bewegungsgleichungen für den freien Fall sind (Erdbeschleunigung  $g = 9.81 m/s^2$ ):

$$
y = h_0 - \frac{1}{2}gt^2
$$
,  $v = v_0 - gt$ 

Berechnen Sie y und v für den freien Fall eines Balles mit  $h_0 = 10 m$  und  $v_0 = 0$  für 30 Zeitpunkte von  $t = 0.1.5 s$ .

#### 10. **Programmlogik bei Schleifen**

Folgendes Beispiel ist ein funktionierendes Python Programm (übernommen aus [Learning](http://www.oreilly.com/catalog/lpython2/) [Python\)](http://www.oreilly.com/catalog/lpython2/). In einer Liste soll nach einem bestimmten Wert gesucht werden. Allerdings ist der Stil eher C++/JAVA.

 $L = \{1, 2, 4, 8, 16, 32, 64\}$ 

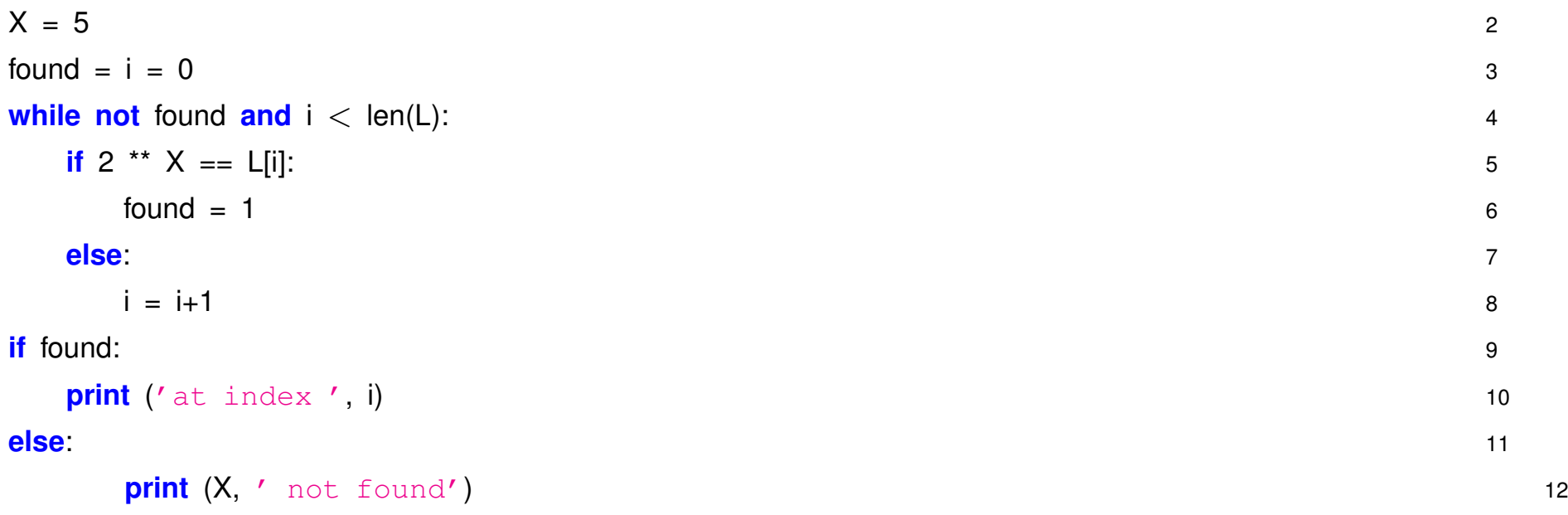

In Python lässt es sich eleganter lösen, implementieren Sie verschiedene Varianten:

(a) found und if am Ende sind überflüssig wenn man stattdessen eine while:  $\dots$  else: Kombination macht.

(b) for Loop statt while, ohne *indexing* logic, stattdessen mit L.index(X) Position abfragen.

(c) in Operator alleine: if  $X$  in  $L: ...$ 

#### 11. **Funktion für Fakultät**

Schreiben Sie eine Funktion  $fak(n)$ , zur Berechnung der Fakultät  $n!$ . Bis zu welchem  $n$  lässt

sich *n*! für *float* Typen berechnen ?

### 12. **Rekursive Funktion**

Ein Paradebeispiel fur Rekursion ist Euklid's Algorithmus zur Bestimmung des ¨ *Größten Gemeinsamen Teilers* zweier Zahlen  $GGT(a, b)$ .

> $GGT(a, b) = \begin{cases}$  $GGT(b, a \bmod b)$  wenn a nicht durch b teilbar ist  $b$  sonst

Erstellen Sie eine solche Funktion in Python.

### 13. **Mathematische Funktionen**

In dem Python Module *math* (siehe [Python math](https://docs.python.org/release/2.7.12/library/math.html) oder help(math) im Python Interpreter) sind die Standard mathematischen Funktionen dokumentiert. Zur Benutzung in ihrem Programm zunächst das Modul laden:

import math und dann den Module-Namen *math.* voranstellen, also z.B.

```
mypi = 4. * math.atan(1.)
```
Machen Sie sich mit den Funktionen vertraut, z.B.

- Was ist das Ergebnis von math.sqrt(144), math.sqrt(-1.), math.log(10),  $math.atan(1.) - math.pl/4., ...$
- Zum Rechnen mit komplexen Zahlen gibt es das entsprechende Python Module *cmath*. Testen Sie diese Funktionen.

#### 14. **Funktionen verwenden**

In [fsortmax.py](source/fsortmax.py) ist eine Funktion definiert, die die 3 grössten Elemente aus einer Liste zurückgeben soll. Leider funktioniert sie nicht. Was ist der Fehler?

#### 15. **Funktionen als Argumente und lambda functions**

(a) Implementieren Sie das vorgestellte Beispiel mit der Nullstellen-Suche, benutzen Sie andere Funktionen,

$$
e^x - x^{10}
$$

, ...

(b) Machen Sie analog eine Funktion zur Integration mit Trapez– oder Simpson–Regel und frei wählbarer Zahl von Stützstellen.

#### 16. **Einlesen und Arrays**

In der Datei [numbers.dat](source/numbers.dat) finden Sie eine Liste mit 100 Fließkommazahlen. Lesen Sie diese ein und

(a) finden den kleinsten und größten Wert.

(b) erlauben Sie die Ubergabe einer Zahl per Argument und finden Sie die Zahl aus ¨ numbers.dat, die am nächsten liegt.

(c) speichern Sie alle Zahlen in eine Liste von float Zahlen. Sortieren Sie die Liste in absteigender Reihenfolge und geben Sie sie aus.

#### 17. **Files kopieren**

Schreiben Sie ein Programm zum kopieren von Files, z.B. python3 FileCopy.py file1.txt file2.txt soll file1.txt nach file2.txt kopieren.

#### 18. **Advent of Code 2020 Aufgabe 1**

Gutes Programmier-Training ist das alljährliche [advent-of-code.](https://adventofcode.com/) Hier die Einstiegs-Aufgabe aus 2020:

In [aoc1.dat](source/aoc1.dat) finden Sie Liste von Zahlen.

(a) Finden Sie die beiden Zahlen deren Summe 2020 ergibt.

(b) Finden Sie die drei Zahlen deren Summe 2020 ergibt.

#### 19. Zeilen, Wörter, Zeichen zählen

Schreiben Sie ein Programm, das die Zahl der Zeilen, Wörter und Zeichen bestimmt für ein File das auf der Kommandozeile angegeben wird, z.B.

python3 count.py /etc/passwd

#### 20. **String Funktionen**

Für Python Strings sind eine Reihe nützlicher Hilfsfunktionen definiert, siehe [https://docs.python.org/3.10/library/stdtypes.html#str.](https://docs.python.org/3.10/library/stdtypes.html{#}str)

In [kant.txt](source/kant.txt) finden Sie eine elektronische Fassung von Immanuel Kant's "Kritik der reinen Ver*nunft"*.

(a) Wieviele Zeilen enthält der Text?

(b) Finden Sie die String Funktion die Groß-Buchstaben in Klein-Buchstaben umwandelt und transformieren sie damit den ganzen Text.

(c) Wie oft kommt das Wort *Vernunft* in dem Text vor ?

#### 21. **Strings und Sequenzen**

Studieren Sie folgende sechs Code-Segmente, d.h. überlegen Sie zunächst welches Ergebnis Sie jeweils erwarten, probieren es dann aus und versuchen es zu verstehen falls die Erwartung nicht eingetroffen ist.

```
# 1
"aaaaa".count("aaa") 2
# 3
# 4
x = \begin{bmatrix} 1 & a' & b' & c' & d' \end{bmatrix} 5
x[0:2] = [] 6
# 7
X = \begin{bmatrix} 1 & 1 & 1 \\ 1 & 1 & 1 \end{bmatrix}, \quad C', \quad C'', \quad C'' \in \mathcal{C}x[0:2] = [f \circ f] 9
# 10
```
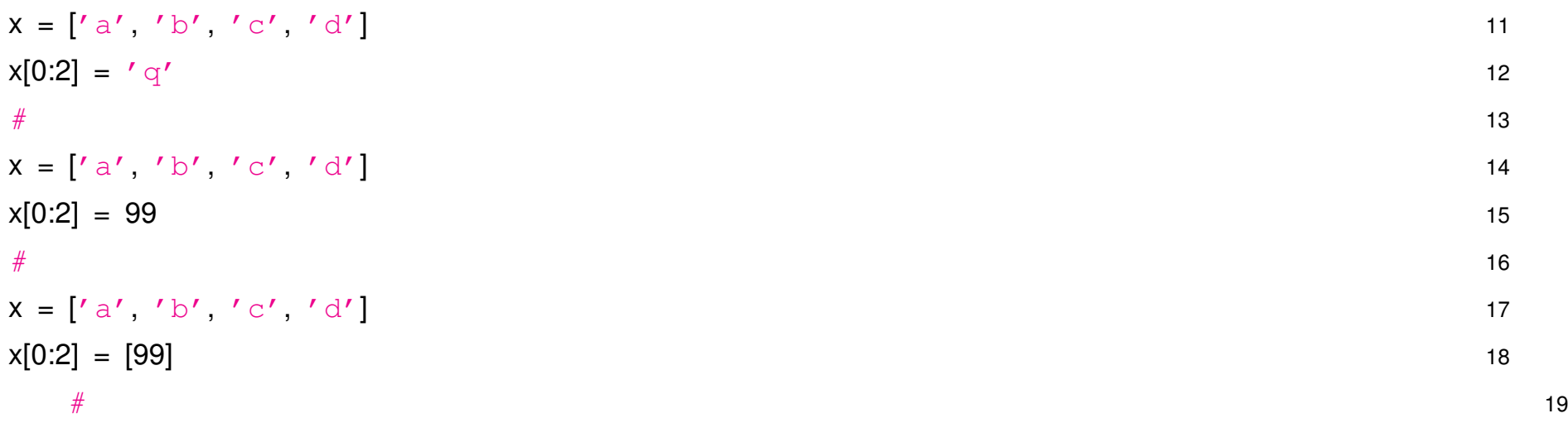

#### 22. **Advent-of-Code 2019-4**

[https://adventofcode.com,](https://adventofcode.com) further example: Day 4, 2019.

### **Guessing 6–digit password**

- digit range: 197487-673251
- Two adjacent digits are the same (like 22 in 122345).
- Going from left to right, the digits never decrease; they only ever increase or stay the same (like 111123 or 135679).

Other than the range rule, the following are true:

- 111111 meets these criteria (double 11, never decreases).
- 223450 does not meet these criteria (decreasing pair of digits 50).
- 123789 does not meet these criteria (no double).

(a) How many different passwords within the range given in your puzzle input meet these criteria?

Further rule: the two adjacent matching digits are not part of a larger group of matching digits.

- 112233 meets these criteria because the digits never decrease and all repeated digits are exactly two digits long.
- 123444 no longer meets the criteria (the repeated 44 is part of a larger group of 444).
- 111122 meets the criteria (even though 1 is repeated more than twice, it still contains a double 22).
- (b) How many different passwords within the range given in your puzzle input meet all of the criteria?

## **3 Klassen und Objekte**

- Warum objektorientiertes Programmieren ?
- Ein einfaches Beispiel 3D Vektor
- Klassen und Objekte, Methoden und Variablen
- Vererbung
- Abstrakte Methoden und Klassen
- Interfaces
- Aufgaben

### **3.1 Warum objektorientiertes Programmieren ?**

Intrinsische Datentypen (int, float, string, ...) sind unzureichend für die allermeisten praktischen Probleme.

Offensichtlich im Bereich Verwaltung, Wirtschaft, Handel, ...

- Studenten–Daten an der LMU
- Fahrscheine buchen bei DB
- Ebay Auktionen, ...

Praktisch immer komplexe *Datenmodelle*, d.h. zusammengesetzt aus Strings, int und float Zahlen, Querverweise auf weitere Infos, usw.

Aber auch im naturwissenschaftlich/technischen Umfeld – mit überwiegend numerischen Informationen – sind Messdaten keine isolierten Zahlenkolonnen sondern i.d.R. komplex strukturiert und ergeben nur im Kontext mit dem Experiment *(Aufbau, Parameter, Außenbedingungen)* einen Sinn.

- Spuren im Detektor sind 3er oder 4er Vektoren, bestehen aus Hits, gehören zu einem Sub-Detektor, ...
- Fluoreszenz–Spektrum: Wertepaare *(Frequenz, Intensität)* plus Zusatzinfo zu Probe, Apparatur, Kalibration, äussere Parameter, ...

 $\bullet$  ...

Im Prinzip mit Python list möglich Problem zu lösen, da beliebige andere Elemente in einer Python list abgelegt werden können, beliebige Datenstrukturen sind möglich. Aber OO programmieren geht weiter:

## **Verknüpfung von Daten und Methoden**

Historische Entwicklung:

**Unstructered Programming:** Ein Hauptprogamm + Daten

**Procedural Programming:** Ein Hauptprogamm + globale Daten + kleinere Funktionen (prozedures)

**Modular Programming:** Ein Hauptprogamm + globale Daten + Module mit lokalen Daten und Unterprozeduren

**Object-oriented:** Daten und Prozeduren integriert in Klassen, d.h. *direkte Kopplung von Daten und Prozeduren*. Keine globalen Daten, kein eigentliches Hauptprogramm, Objekte kommunizieren direkt

Im Prinzip natürlicher & intuitiver Ansatz:

⇒ Alltag **Datum** & Methode verknüpft

- Auto ...., Fahren, Schalten, Blinken, ...
- **Wiesn** ..., Maß, Schunkeln, Brechen, ...
- **Fußball** ..., Blutgrätsche, Schwalbe, ...

### **3.2 Von primitiven Datentypen zu komplexen Datenstrukturen**

Standard Datentypen alleine ungeschickt bzw. unzureichend für praktische Anwendungen, z.B. Studentendaten: *Name, Studiengang, Alter, Semester, Matrikel-Nummer, Noten, ...* Kombination aus string, int, float Daten.

In Python mittels einfachster Form von Klasse möglich solche Datenstrukturen selbst zu definieren:

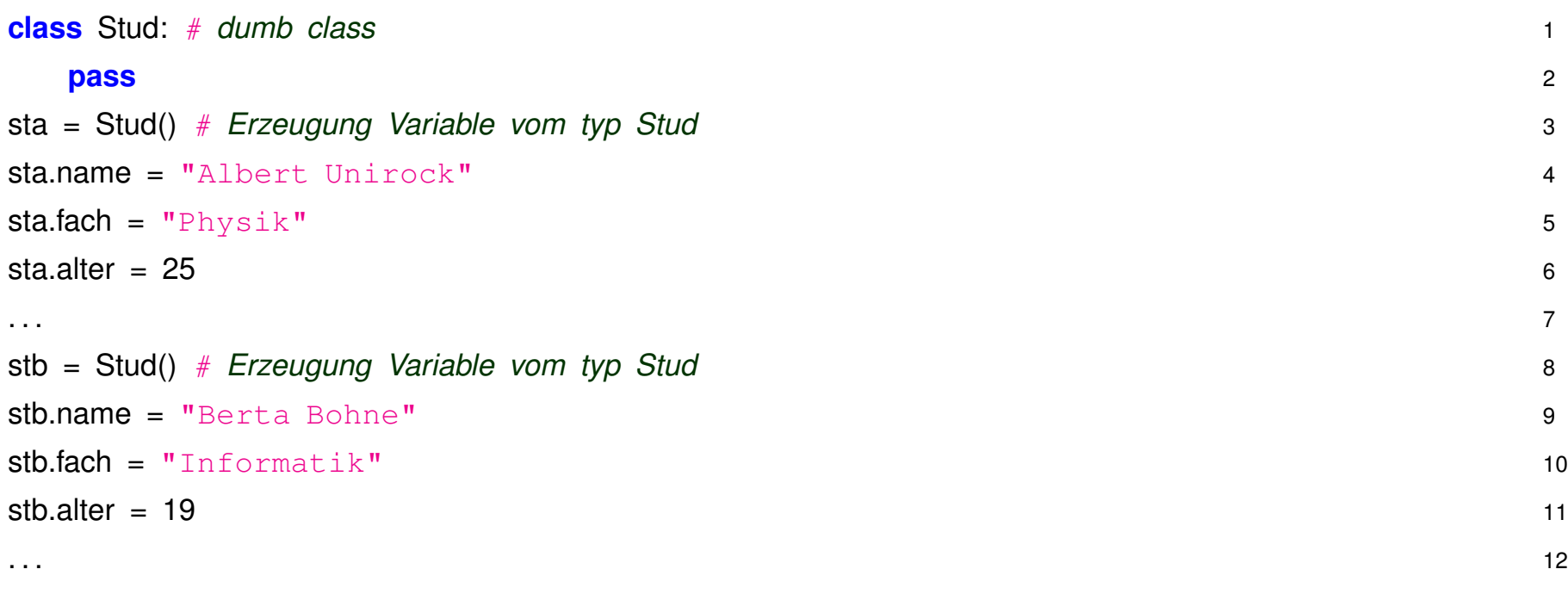

- Leere Klasse **Stud**
- Erzeugen eines **Objektes** einer Klasse und Zuweisung an entsprechende Variable:  $sa = Stud()$
- Beispielklasse hier zunächst völlig leer und ohne weitere Funktionalität, kann aber als Hülle/Container für beliebige Variablen dienen
- Erzeugen/Zugriff auf Variablen des Objektes mittels **objectname.variable**: sa.alter = 21;

Weiteres Beispiel: Klasse für einfachen Dreier-Vektor

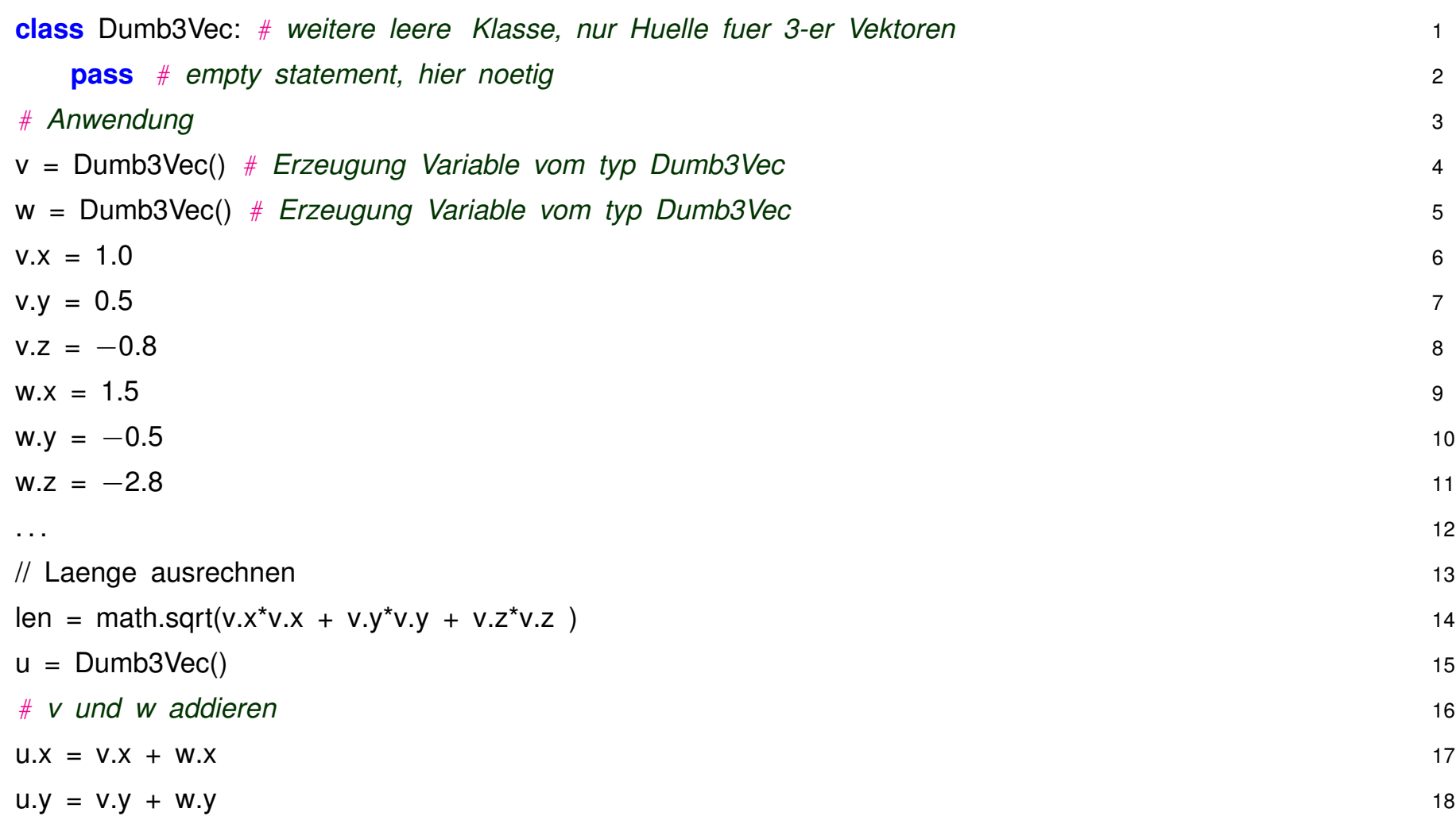

#### $u.z = v.Z + w.Z$  19

. . .  $\hspace{1.5cm}$  20

Anstatt gängige Operationen jedesmal wieder neu zu programmieren wäre es geschickt, wenn dies gleich die Klasse übernehmen könnte, d.h. Klassen nicht nur zum Definieren beliebiger Datenstrukturen sondern auch gleich Operationen bzw. Methoden mit diesen Daten

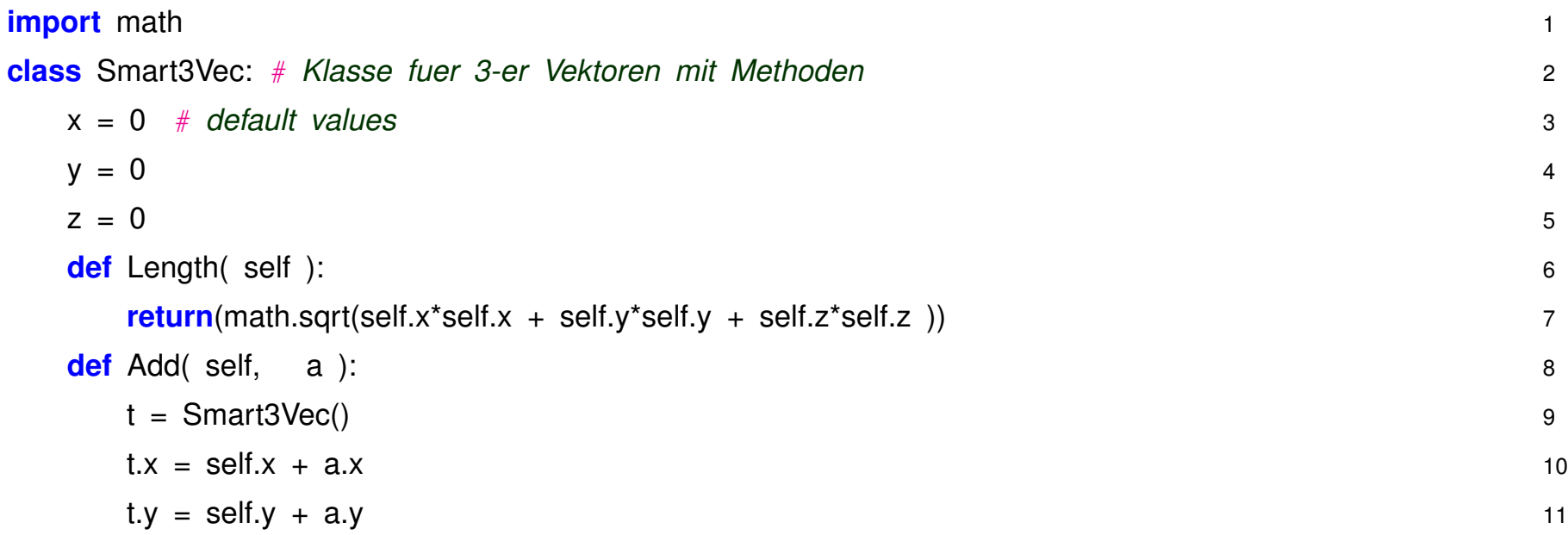

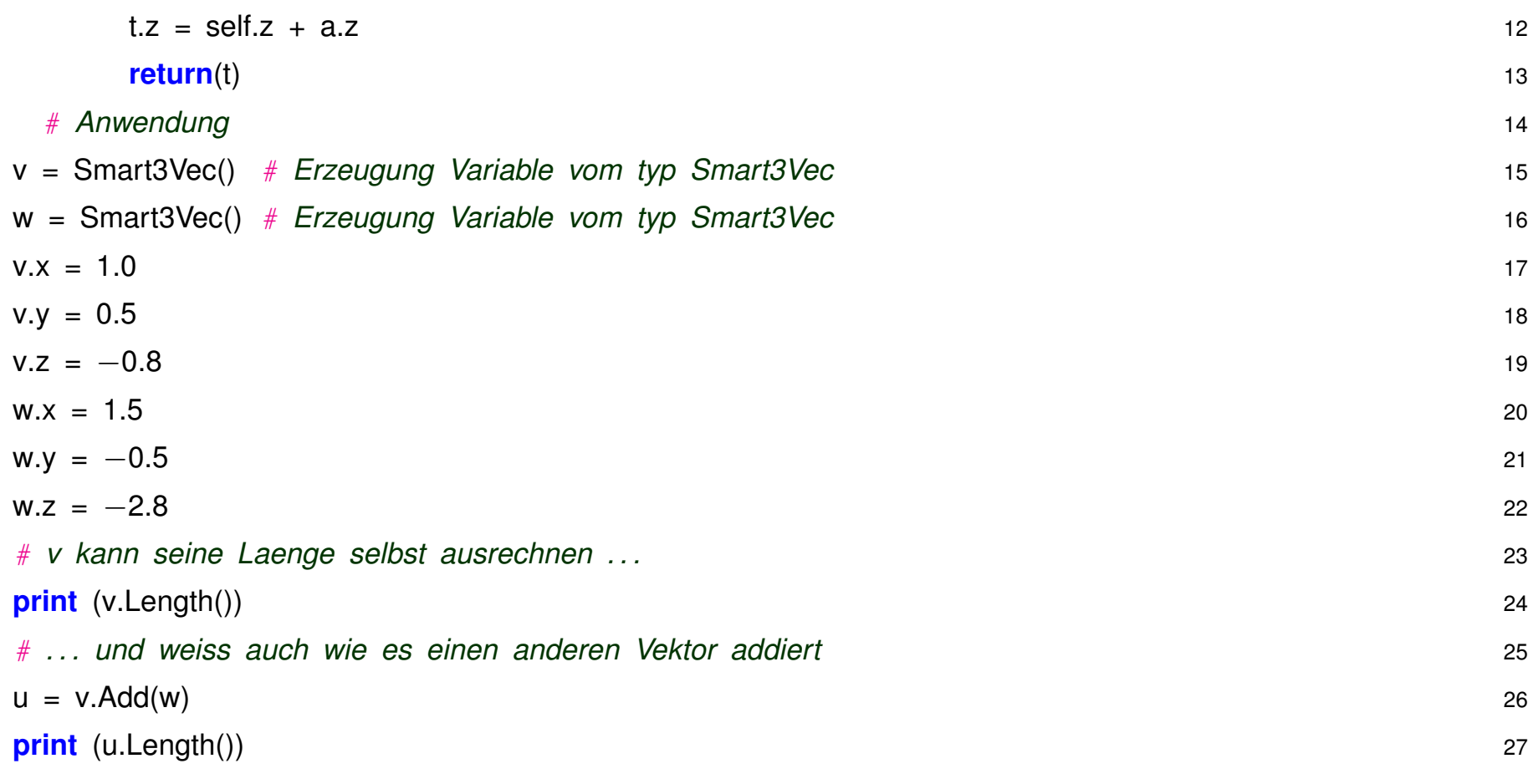

### ⇒ Grundkonzept für Objektorientiertes Programmieren

## **3.3 Eine richtige Klasse für 3D Vektor**

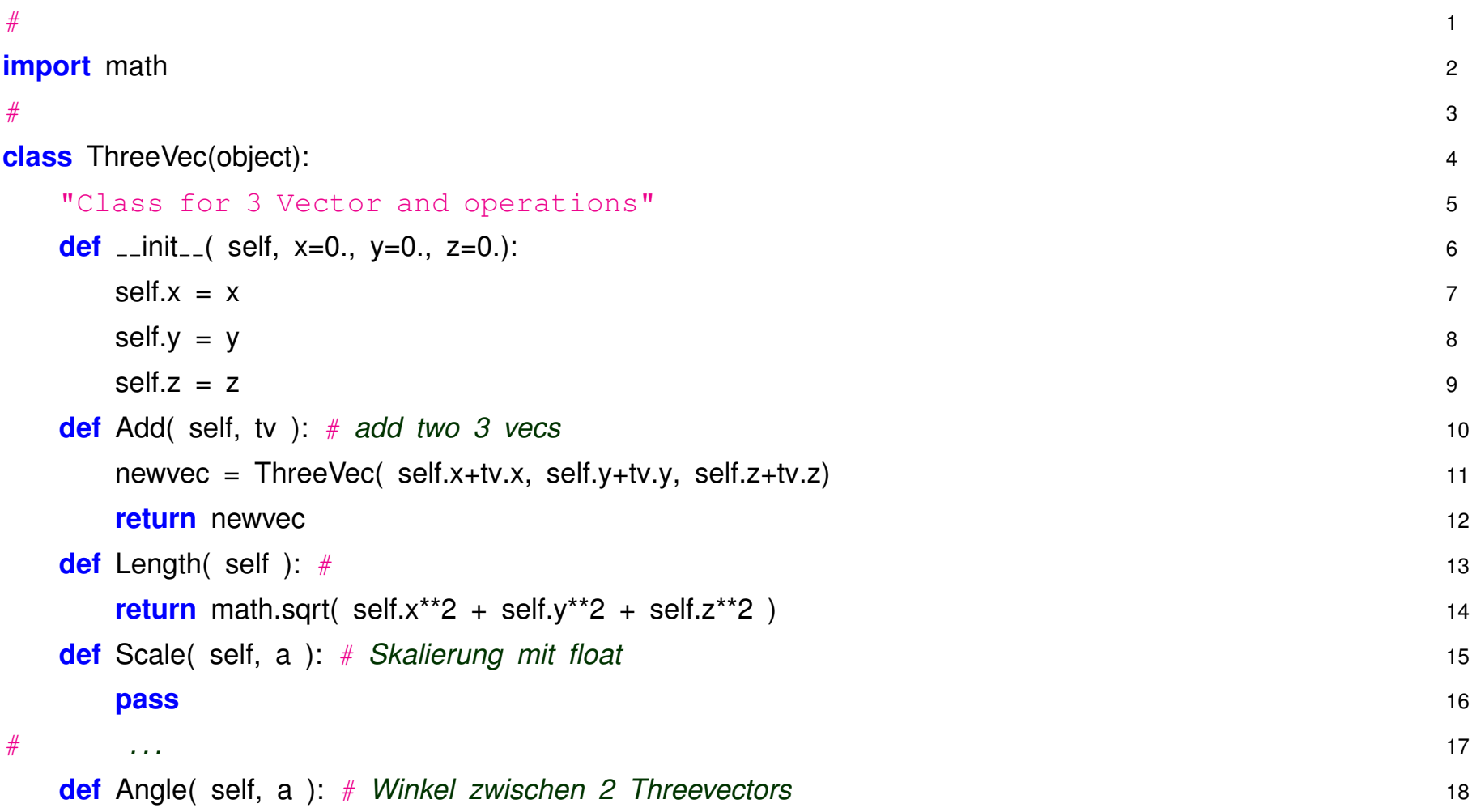

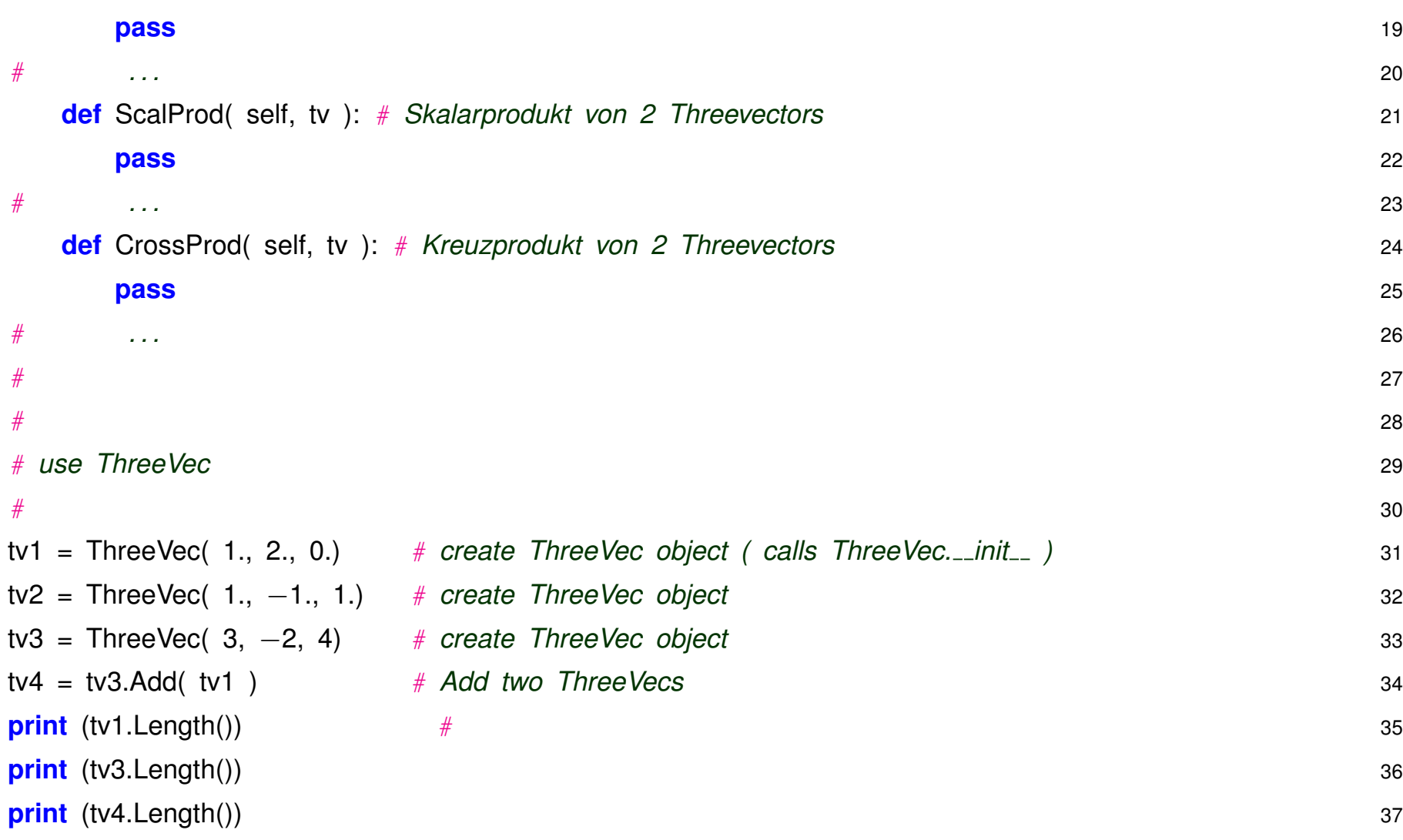

- Eine Klasse definiert einen **neuen Daten-Typ**
- Dieser Daten-Typ enthält maßgeschneiderte Daten und v.a. Methoden
- Die Klasse ist zunächst eine abstrakte Definition eines Daten-Typs mit zugehörigen Methoden
- Ein **Objekt** wird daraus wenn eine *Instanz* der Klasse erzeugt wird:

```
v = ThreeVec( 1., 0.5, 2.)
```
• Bei Erzeugung wird implizit spezielle Methode gerufen mit Namen  $\text{unit} \rightarrow (\ldots)$ , diese dient zur Initialisierung des Objekts.

Nicht zwingend nötig, aber i.d.R. praktisch zur Initialisierung. Entspricht in etwa der Konstruktor-*Methode* in C++/JAVA.

• Anschliessend können Methoden für die erzeugten Objekte gerufen werden.

```
tv4 = tv3.Add(tv1)tv1.Length()
```
### **3.4 Daten und Methoden in Klassen**

**Variablen** und **Funktionen**, die **innerhalb** einer Klasse definiert sind, sind die sogenannten **membervariables** bzw. **member-functions**.

Bei der Verwendung, d.h. **ausserhalb der Klasse** werden sie mittels objectname.variable oder objectname.function() angesprochen, z.B.

 $u =$  ThreeVec(1., 2., -1.)  $v =$  ThreeVec(0., 2., 1.)  $u \cdot x = 7$  $w = u$ . Add  $(v)$ 

Bei der Definition der Member-functions selbst, d.h. **innerhalb der Klasse**, werden die membervariables bzw. andere member-functions über **self** angesprochen.

• self ist Schlüsselwort und bezieht sich auf das jeweilige Objekt für das die Methode gerufen wird.

• **self** muss immer als erster Parameter der member-functions angegeben werden, aber **nicht** als Argument beim Aufruf, das macht Python implizit. Aufruf:

```
v = ThreeVec(0., 2., 1.)
```

```
v.Length()
```
• Innerhalb der member-function bezieht sich **self** jetzt auf den **ThreeVec v**, d.h.  $v \cdot x ==$  $self.x, v.y == self.y, ...$ 

```
class ThreeVec(object): 1
 . . . 2
 def Length( self ): 3
   return math.sqrt( self.x**2 + self.y**2 + self.z**2 ) 4
```
• self spielt ähnliche Rolle wie this in C++/JAVA

Besondere Bedeutung hat **\_init\_** (...) Methode

- Dient zum Anlegen des Objekts, i.d.R. sollten alle verwendeten Member-Variablen hier erzeugt werden. (Aber kein Zwang in Python, Definition/Zugriff kann von überall erfolgen, kein Verstecken der Daten möglich wie in C++/JAVA mit *private*.)
- Wird implizit gerufen bei Erzeugen eines Objektes der Klasse, d.h.
	- $v =$  ThreeVec( 1., 0.5, 2.) entspricht in etwa
	- $v =$  ThreeVec();  $v = \text{init} ( 1., 0.5, 2.)$

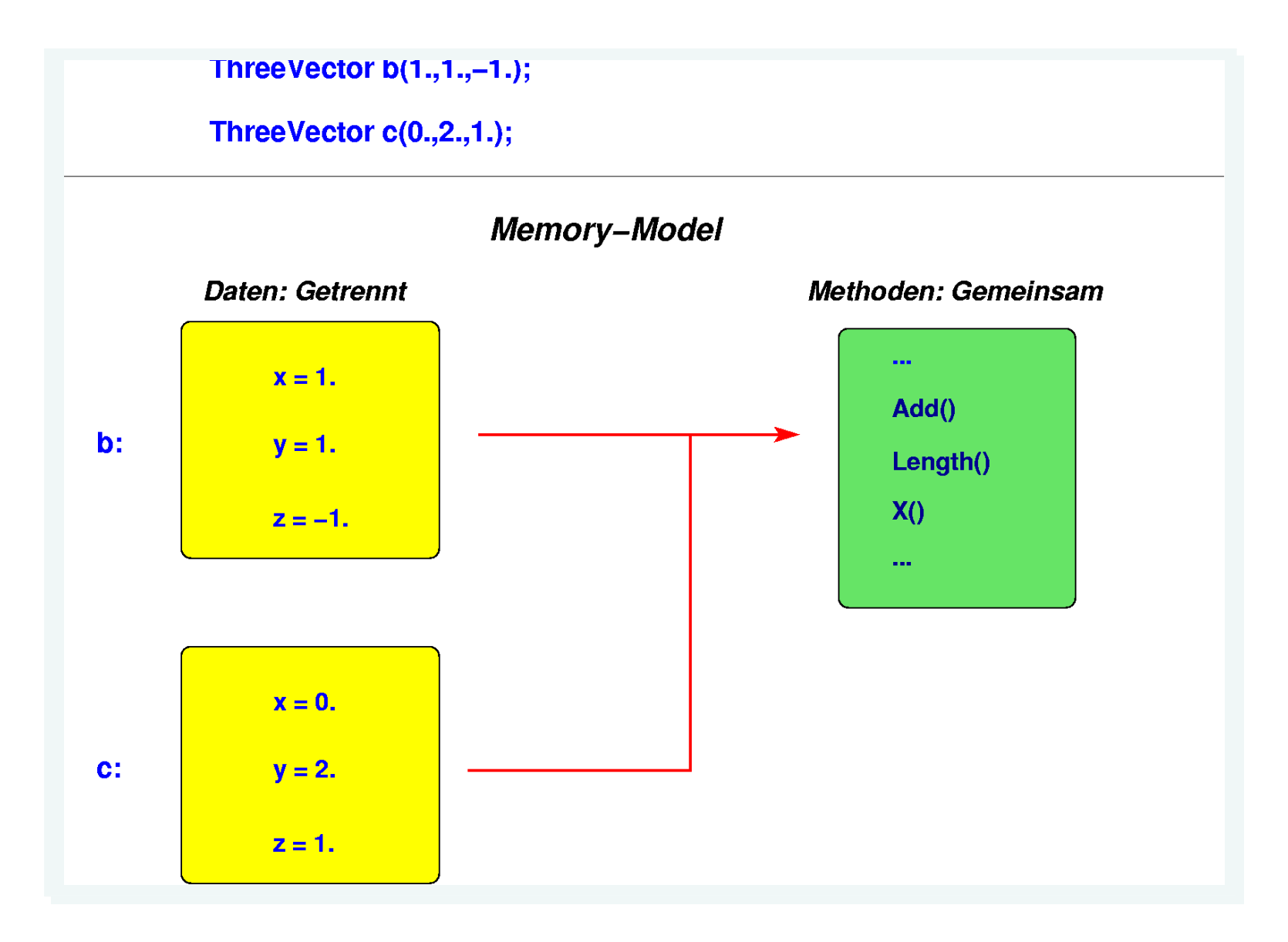

## **Vergleich prozedural vs objektorientiert**

Mit den ThreeVecs soweit jetzt diskutiert kann man sehr einfach und effizient Code für Dreier-Vektor Manipulationen schreiben, z.B. Vektoren addieren, mit Skalar multiplizieren, ...

```
u = ThreeVec(1., 1., -1.)
v = ThreeVec(2.,0.,3.)
w = u. Add (v. Scale (3.) )
w = u + v * 3. # mit operator-overloading
```
### **Wie würde man es ohne Klassen/Objekte lösen ?**

Variante 1: Direkt kodieren:

 $a = [1, 1, -1]$ ; 1  $b = [2, 0, 3]$ ;  $c = [0]^*3$  3 **for** i **in** range(3): 4  $c[i] = a[i] + 3$ . \* b[i] 5  $#$  6

Variante 2: Entsprechende globale Python Funktionen definieren/verwenden:
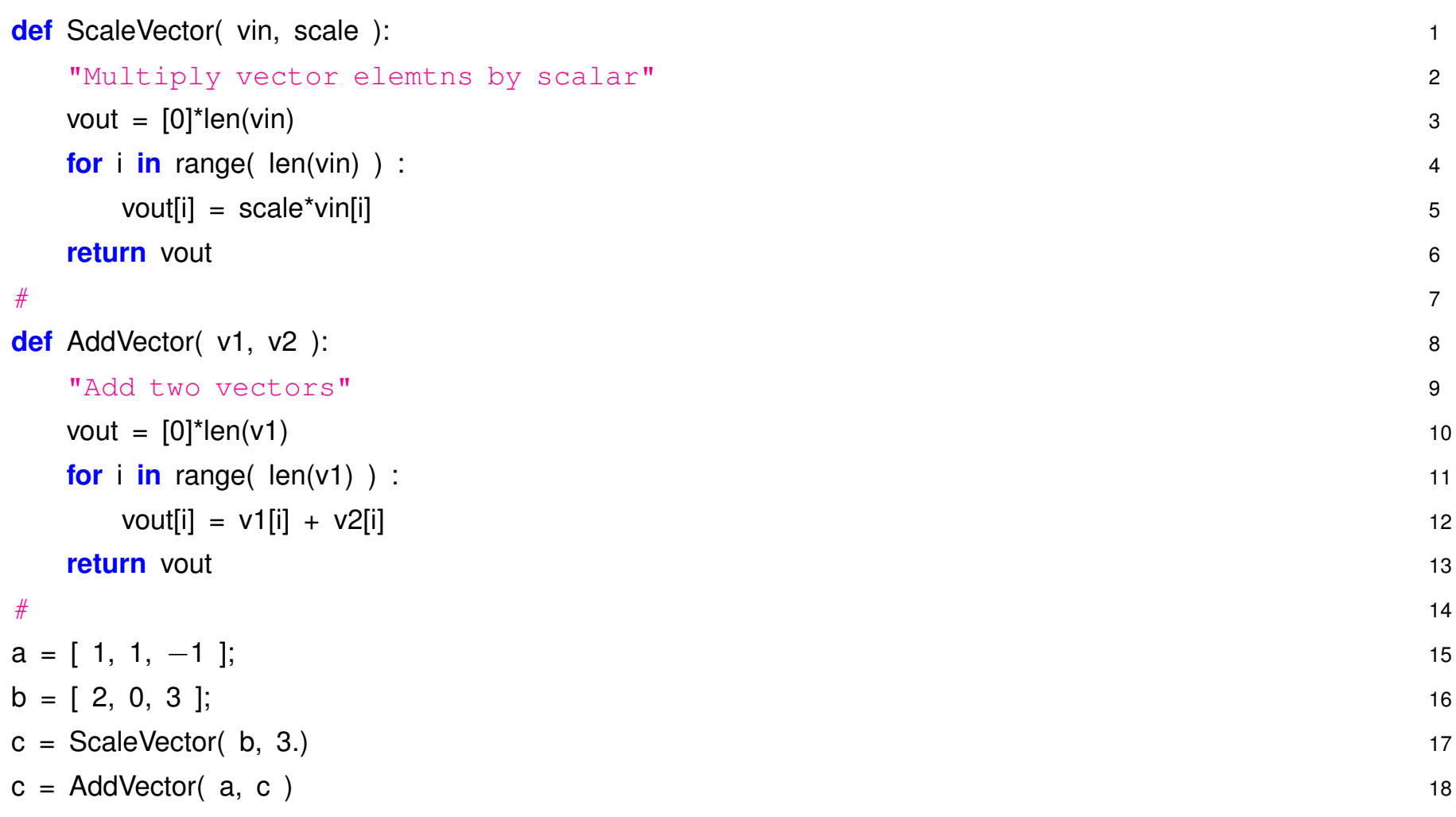

Geht natürlich auch, aber unhandlich, kryptisch, fehleranfällig, ...

## **3.5 Dynamische Speicherverwaltung**

In modernen Sprachen, wie Python und C++/JAVA, kann ein Programm jederzeit eine im Prinzip beliebig grosse Menge Speicher für Objekte oder Arrays anfordern, mittels z.B.

 $a = [some-b\text{jet}]\star length$ 

Eine besonders schönes Feature von Python (und JAVA) ist, daß das schon alles ist; das aufräumen passiert automatisch.

In C/C++ dagegen muss sich die Programmiererin selbst darum kümmern den allozierten Speicher wieder zu räumen, eine sehr heikle und fehleranfällige Aufgabe.

```
for ( i = 0; i < 1000000; i_{++} ) { // C<sub>++</sub> killer, fine in JAVA 1
 double [] space = new double[1000000]; 2
 . . . \sim 3
 // delete [ ] space; // C++ memory leak 4
\} 5
. . . 6
// oder 7
int [ ] room = new int[100]; 8
int [] room2 = room;
```
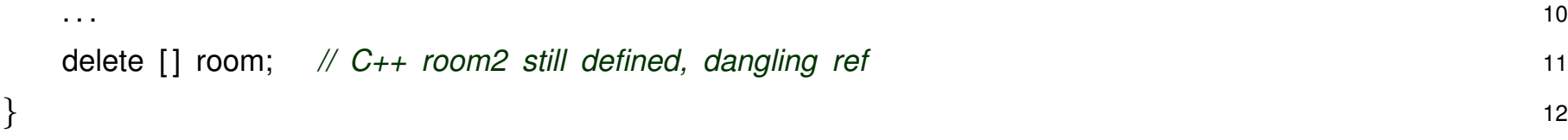

Python merkt sich alle Referenzen auf die angelegten Objekte bzw. den allozierten Speicherbereich. Sobald keine mehr vorhanden sind wird der Bereich zum Abschuss für den *garbage-collector* freigegeben. Dieser wird bei Bedarf automatisch gerufen. In der Regel kein Eingriff des Programmierers nötig.

## **3.6 Scope und Lifetime**

**'Klassen'–Variablen**, d.h. Variablen, die mit einer Klasse definiert sind

- werden initialisiert wenn das Objekt angelegt wird
- existieren solange das Objekt existiert
- sind überall verfügbar, wo das Objekt verfügbar ist.

**Lokale Variable**, d.h. Variablen die innerhalb einer Funktion oder Methode definiert sind

- Scope (Gültigkeitsbereich) auf die Funktion beschränkt, unbekannt ausserhalb
- Lebensdauer ditto, während Programm in Funktion

Python–Objekte existieren solange irgendwo eine Referenzvariable dafür existiert.

## **3.7 Operator overloading**

In Python können Standardoperationen, wie +, \*, etc für beliebige Klassen definiert werden. Dazu muss nur eine Methode mit Namen \_add\_(...) in der Klasse definiert sein:

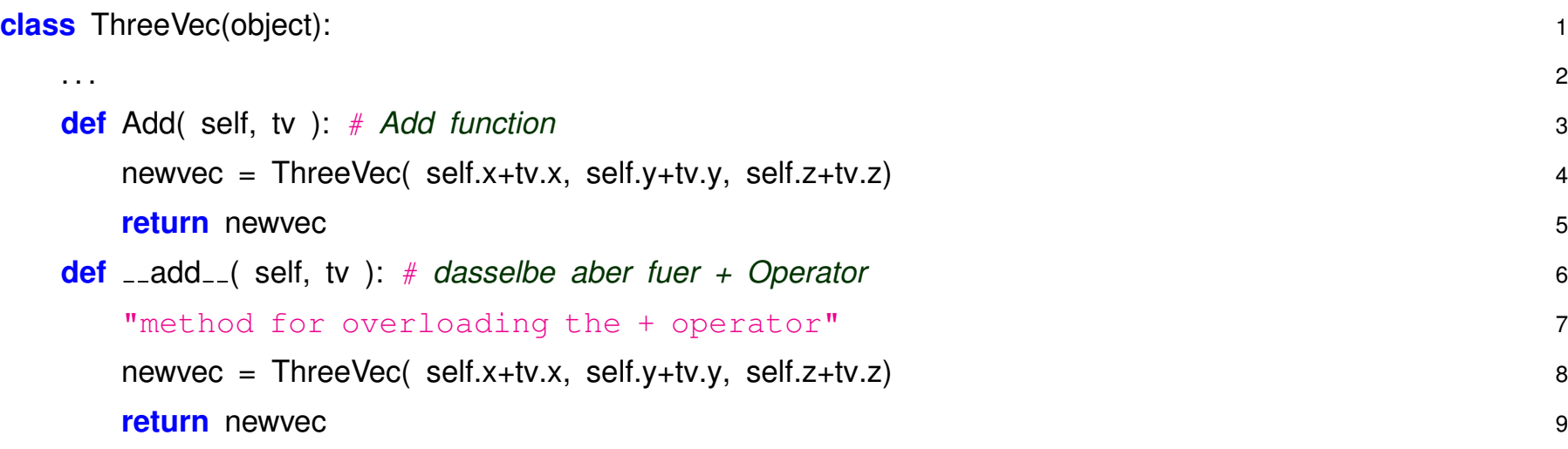

#### und schon kann man statt

```
u = ThreeVec(1., 1., -1.)
v = ThreeVec(2.,0.,3.)
w = u.Add(v)
```
einfach schreiben  $z = u + v$  # equivalent, calls  $u$ . add (v)

**Operator overloading** prinzipiell möglich für alle Python–Operationen

 $* : \text{mult.}$  , -:  $\text{sub.}$  , /:  $\text{div.}$  $\leq$  :  $\pm 1$ t $\pm$  ,  $>$  :  $\pm 9$ t $\pm$  ,  $\mp$  :  $\pm 1$   $\pm 2$ 

aber nicht immer sinnvoll:

 $z = u * v$ 

Multiplikation von Dreier-Vektoren ist Skalar– oder Vektorprodukt ??

Besser nicht implementieren in diesem Fall und stattdessen aussagekräftige Funktionsnamen verwenden, u.SkalProd(v); u.CrossProd(v)

## **3.8 Klassen erweitern – Vererbung**

In der Physik sind häufig Vierer–Vektoren (=Lorentz–Vektor) gefragt, d.h. Dreier–Vektoren erweitert um Zeit bzw. Energie–Komponente. Mögliche LorentzVektor Klasse:

```
class LorentzVec(object): 1
"Class for 4 Vector and operations" 2
def \text{unit} ( self, t=0., x=0., y=0., z=0.): 3
  self.x = xself.y = yself.z = zself.t = tdef Add( self, lv ): 8
 newvec = LorentzVec( self.t+iv.t, self.x+iv.x, self.y+iv.y, self.z+iv.z) 9
 return newvec 10
def Angle( self, Iv ): 11
  . . . 12
def Mass( self ): 13
  . . . 14
```
Viele Gemeinsamkeiten mit *ThreeVec* und ein paar Erweiterungen

- 3 alte, 1 neues Datenelement
- einige Methoden identisch *Angle(), Theta(), ...*
- einige komplett neu (Masse zweier 4-Vectors)
- einige müssen neu implementiert werden (Add, ...)

#### **Design Prinzip Code-Reuse statt cut&paste !**

⇒ LorentzVector enthalt ThreeVector: ¨ **"has-a"** relationship *(Aggregation)*.

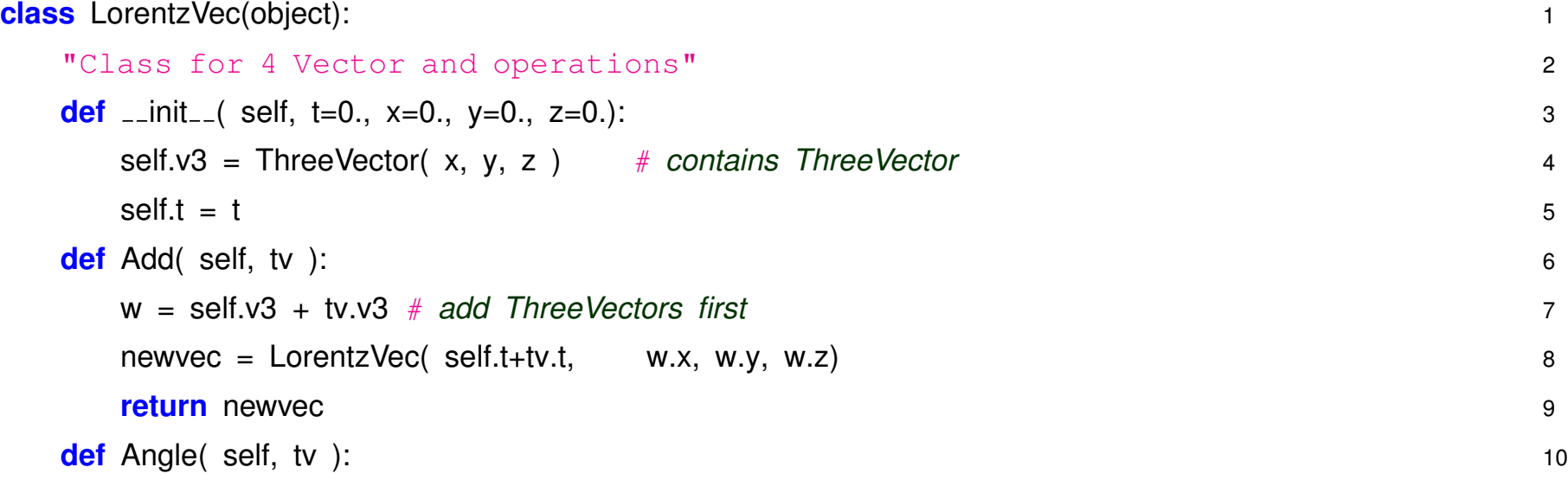

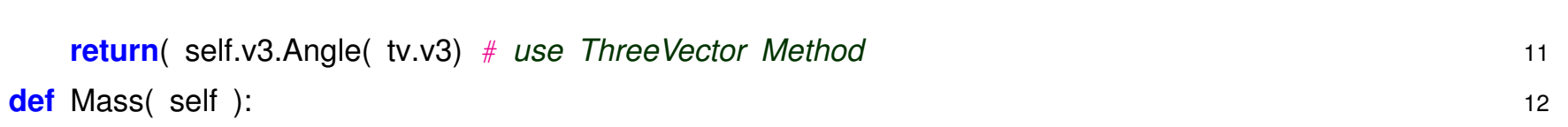

. . . 13

Im Prinzip ok, allerdings viele stumpfsinnige *Mapping–Funktionen* von DreierVektor auf ViererVektor nötig.

#### 3. Möglichkeit: Vererbung

*ViererVektor* **ist** *DreierVektor* mit ein paar Erganzungen .... ¨

```
class LorentzVec(ThreeVec): # inherits from ThreeVec 1
 "Class for 4 Vector and operations" 2
 def \text{unit} ( self, t=0., x=0., y=0., z=0.): 3
   ThreeVec...init...( self, x, y, z ) \# initialize ThreeVec 4
   self.t = tdef Add( self, tv ): 6
   w = ThreeVec.Add( self, tv ) # call ThreeVec method first 7
   newvec = LorentzVec( self.t+tv.t, w.x, w.y, w.z) 8
   return newvec 9
# def Angle( self, tv ): no need to define here, available from ThreeVec 10
 def Mass( self ): 11
   . . . 12
```
Jetzt übernimmt bzw. **erbt** *LorentzVector* alle Funktionen von *ThreeVec*, z.B. Winkelberechnung funktioniert sofort:

```
c = LorentzVec(1.000001,1.,0.,0.)
```

```
d = LorentzVec(2, 1, 1, 1, 0, 0)c.Angle(d)
```
- Für die *abgeleitete* Klasse (LorentzVec) sind Methoden und Variablen, die in der Basisklasse (ThreeVec) definiert sind, direkt verfügbar, z.B. ThreeVec.Angle(..). Sie müssen nicht nochmals extra angegeben werden.
- Die *abgeleitete* Klasse **kann** Methoden, die in der *Basisklasse* schon definiert sind uberschreiben, ¨ d.h. neu implementieren, z.B. LorentzVec. Add. Bei Verwendung wird dann automatisch die für LorentzVec definierte Klasse genommen.
- Memberfunktionen der abgeleiteten Klasse können explizit auf Funktionen der Basisklasse zugreifen: Classname.method( self, ...), z.B. in LorentzVec.Add kann ThreeVec.Add( self, ...) gerufen werden.
- Abgeleitete Klasse kann beliebige weitere Methoden und Variablen einführen.

Vererbung (**"is-a"** relationship) bedeutet alle Eigenschaften und Funktionen einer Grund-Klasse (base class) in eine weitere Klasse (derived class) zu übernehmen. Daraus ergibt sich eine enorme Erweiterung der Funktionalität. Ausgehend von vorhandenen, simplen Grundklassen können relativ leicht neue Klassen abgeleitet werden, ohne jedesmal diesselben grundlegenden Funktionen neu zu implementieren.

Allerdings: Vererbung nicht übertreiben, nicht immer sinnvoll, im Zweifelsfall Aggregation verwenden.

## **Rechteck und Quadrat**

Zunächst naheliegend *Quadrat* von *Rechteck* abzuleiten (=vererben), viele Funktionen und Eigenschaften gemeinsam. Aber grundsätzliche Probleme bei Verhalten, z.B.:

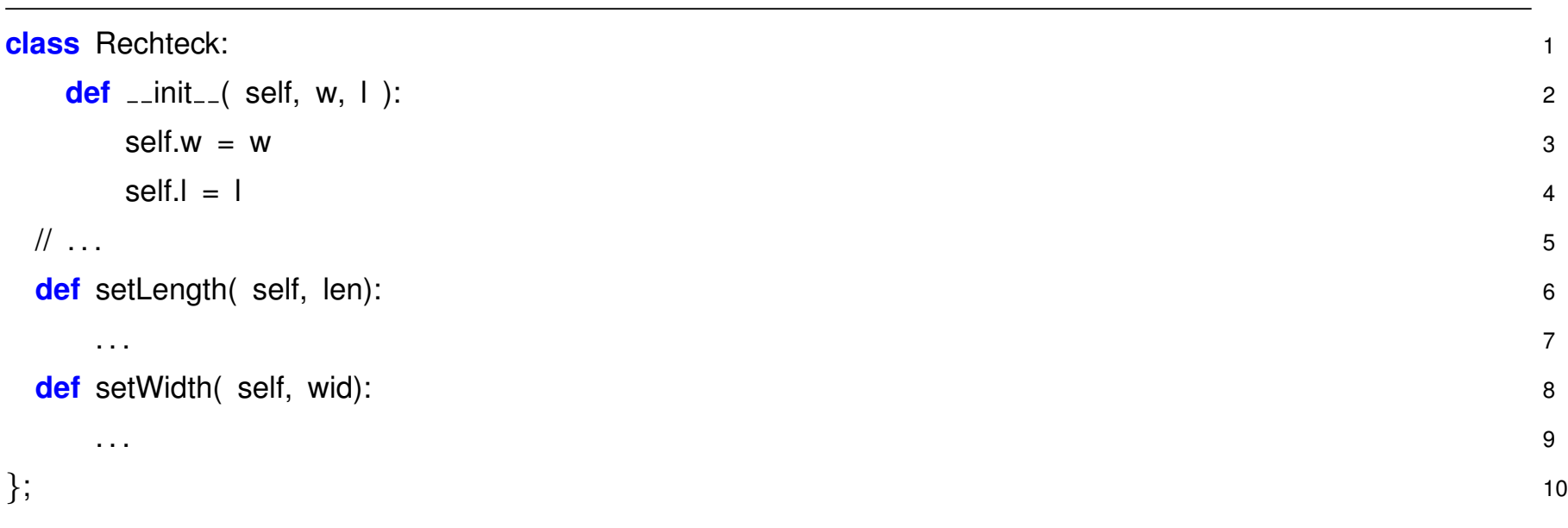

Was soll ein *Quadrat* mit diesen Funktionen machen ?

setLength(..) bei *Quadrat* ändert immer auch width und vice-versa. Verhalten nicht kompatibel mit *Rechteck* .

Wichtig für OO Programmieren ist **konsistentes Verhalten** von Klassen, dazu wird Vererbung eingesetzt. Es geht weniger um *bequemes* Übernehmen von Funktionalität.

**Mathematisch** ist Quadrat Unterklasse von Rechteck, aber nicht im Sinne von **OOP** !

## **3.9 Abstrakte Klassen und Polymorphismus**

In C++/Java wichtige Konzepte für Objektorientiertes Programmieren:

- **Abstrakte Klassen** sind Basisklassen, die Methoden vorgeben, jedoch ohne sie zu implementieren. Damit wird erzwungen, dass alle Klassen die sich von so einer Klasse ableiten diese Methoden eigenständig implementieren müssen. In C++/JAVA gibt es dafür ein explizites Schlüsselwort **abstract**. In Python so nicht vorhanden.
- **Polymorphismus** hängt eng mit abstrakten Klassen zusammen. In C++/JAVA bedeutet es, dass Objekt–Methoden einer abgeleiteten Klasse uber Referenzen auf die Basisklasse angesprochen ¨ werden können. Dabei genügt es wenn diese Methoden als abstrakte Methoden in der Basisklasse deklariert sind.

In Python ist Polymorphismus selbstverständliche Beigabe, aufgrund des **dynamic-typing** gibt es keine starren Datentypen, erst bei konkreter Verwendung eines Objektes zur Laufzeit wird nach der aufgerufenen Methode gesucht. Deshalb ist das Fehlen von expliziten abstrakten Klassen in Python weniger wichtig. Falls dennoch benötigt kann die Funktionalität auch mit einfachen Programmiertricks emuliert werden.

## **3.10 Ergänzung – Standard Methoden für Klassen**

Für Klassen, die zur *Aufnahme von Daten* dienen, empfiehlt es sich Methoden zu implementieren, die Vergleiche und Ausgabe unterstützen.

Das sind:

• **str (self)** : Soll das Objekt als string darstellen. Wenn Methode vorhanden, wird sie implizit bei *print* verwendet, d.h.

```
u = ThreeVec (1.,2.,0.)print (u)
```
• **Lit (self, other)** : Methode für < Operator, wird z.B. von list.sort() gerufen, wenn also Objekte in einer Liste sortiert werden.

## **3.11 Aufgaben**

#### 1. Vektor-Klasse

Entwerfen Sie ausgehend von dem Beispiel die ThreeVec Klasse.

Führen Sie zusätzliche sinnvolle Methoden ein, z.B. Länge eines Vektors, Winkel zwischen zwei Vektoren, Skalarprodukt, Vektorprodukt, Ausgabe, Vergleich.

Anschliessend sollte man diese Vektoren so benutzen können:

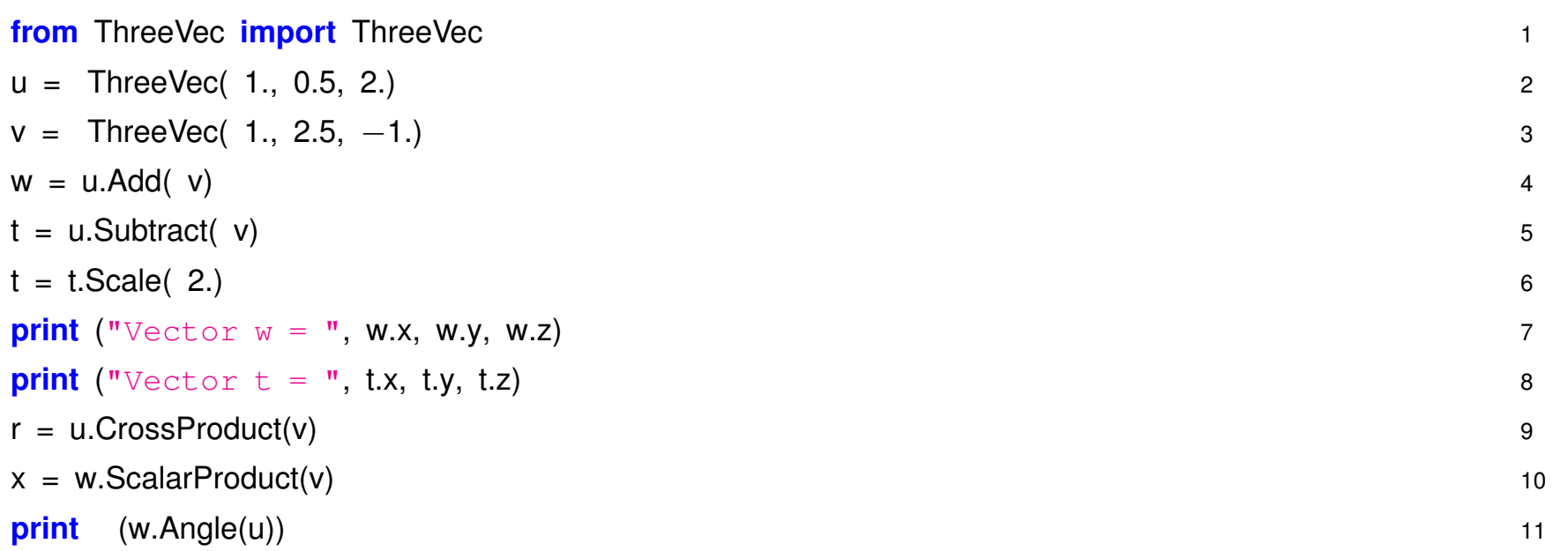

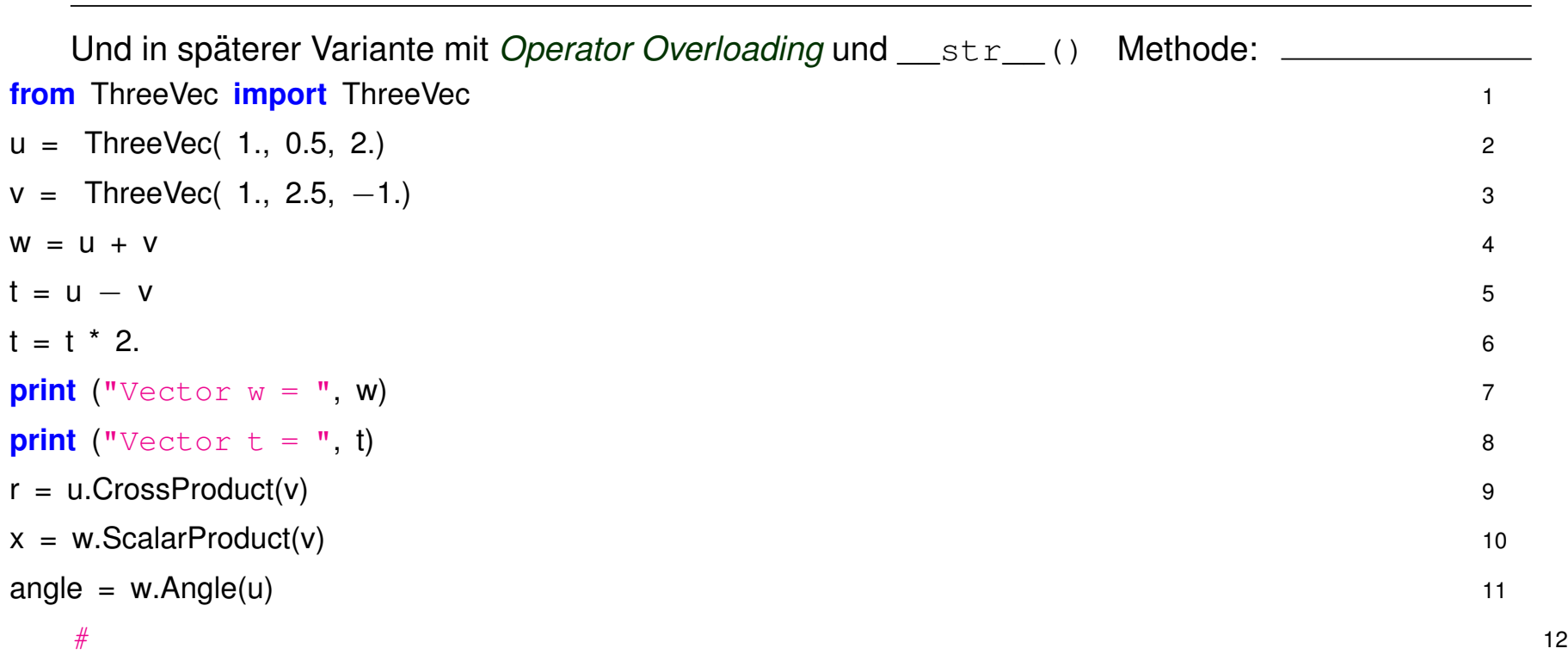

(Ausgearbeitetes Beispiel: [py](source/ThreeVecRef.py), [html](source/ThreeVecRef.html))

#### 2. Statistik

Die Klasse [StatCalc.py](source/StatCalc.py). implementiert einige grundlegende Statistikfunktionen, wie Mittelwert, Standardabweichung, ...

(a) Legen Sie ein Objekt an stat = StatCalc() und füllen in einer Schleife Zufallszahlen stat.enter(random-number) und bestimmen Mittelwert und Standardabweichung.

*(Zufallszahlen in Python uber ¨* import random*. Funktion* random.gauss(0.,1.) *liefert normal-verteilte Zufallszahlen,* random.random() *gleich-verteilte zwischen 0 und 1).*

(b) Erweitern Sie StatCalc.py um Methoden zur Ausgabe von Minimum und Maximum.

(c) In [semester.dat](source/semester.dat) finden Sie die Semesterzahl bis zum Physikdiplom für zufällig ausgewählte Studenten. Die ersten 100 Eintrage sind von Studenten der LMU, die restlichen 100 von Studen- ¨ ten der TUM. Lesen Sie die Daten ein und füllen LMU bzw TUM Zahlen jeweils in ein  $statCalc$ Objekt. Sind die Mittelwerte im Rahmen der Schwankungen konsistent ?

(d) Überlegen Sie wie man das Problem aus (c) (mehrere Statistiken parallel führen) in einer prozeduralen Sprache (Fortran, C) angehen könnte, d.h. ohne Klassen und Objekte, nur mit Arrays und Funktionen.

3. Vererbung

Leiten Sie die Lorentz-Vektor Klasse (Vierer-Vektor  $=$   $(E, p_x, p_y, p_z) = (E, \vec{p})$ ) von der Dreier-Vektor Klasse ab.

Lorentz-Vektoren sollten als zusätzliche Methoden die Masse berechnen können:

$$
M = \sqrt{E^2 - \vec{p}^2}
$$

sowie die invariante Masse zweier Lorentzvektoren:

$$
M_{inv} = \sqrt{(E_1 + E_2)^2 - (\vec{p_1} + \vec{p_2})^2}
$$

Benutzung:

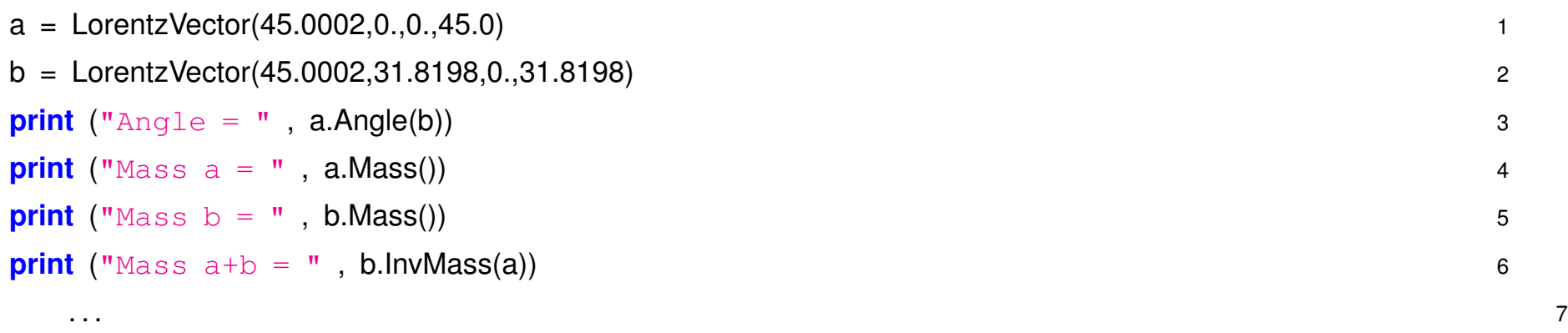

(Ausgearbeitetes Beispiel: [py](source/LorentzVec.py), [html](source/LorentzVec.html))

4. Standard–Methoden

Implementieren Sie die Standard Methoden für die ThreeVec–Klasse, d.h. \_str (self) und **Lett (self, other)**. Testen SIe es indem Sie eine größere Anzahl von ThreeVectors erzeugen, diese in eine **list** packen und anschliessend sortieren und ausgeben.

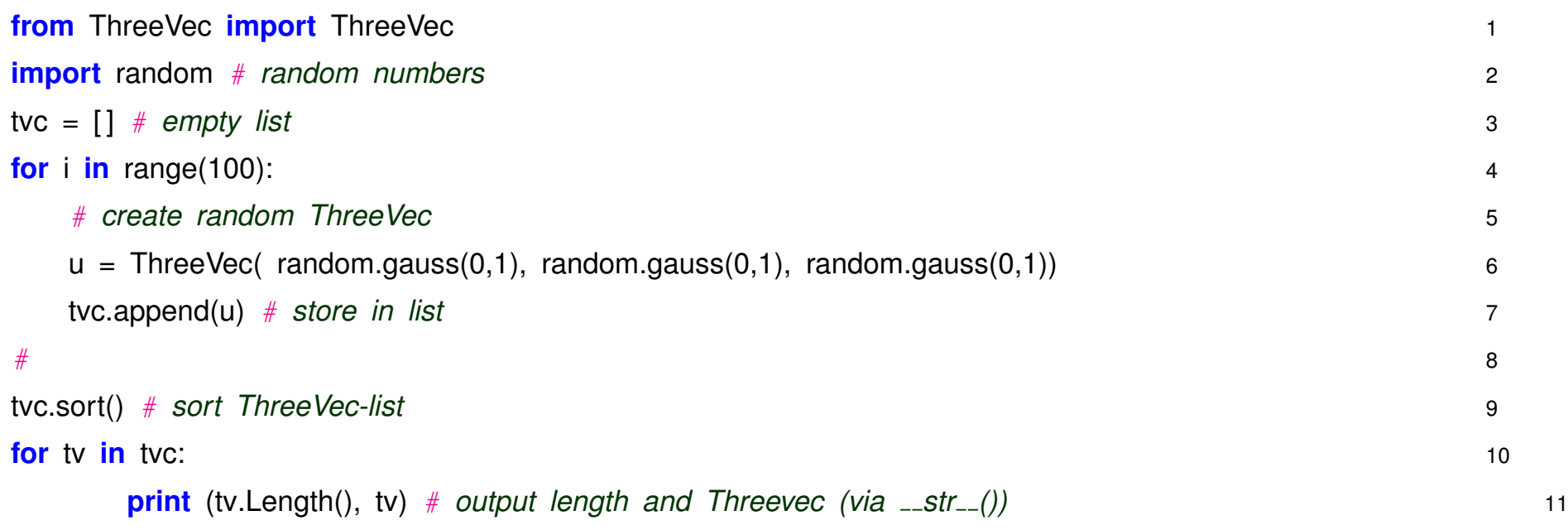

#### 5. **Vererbung und Polymorphismus 1:**

*Ubernommen von http://www.lrz-muenchen.de/*  $\tilde{e}$ *bner/C++/Uebung/aufgaben\_004.html* 

Das source file Particles.py [\(src,](source/Particles.py) [html\)](source/Particles.html) enthält ein Grundgerüst zu einer allgemeinen Basisklasse *Particle* und davon abgeleiteter Klassen.

(a) Vervollständigen Sie die deklarierten  $\text{unit}$ . Funktionen jeder Klasse.

(b) Erstellen Sie eine Member-Funktion

```
move ( dx, dy, dz) ,
```
die ein Particle um die angegebenen Werte in den drei Koordinaten verschiebt (also x+dx, y+dy,  $z+dz$ ).

*Hinweis: Uberlegen Sie sich, wo diese Funktion ¨ uberall deklariert/definiert werden muss, um ¨ möglichst wenig Arbeit zu haben. Zum Test löschen Sie die Kommentarzeichen in Schleife 1 in main().*

(Ausgearbeitetes Beispiel: [py](source/ParticlesRef.py))

#### 6. **Mondlandung**

Ein Spieleklassiker ist die Mondlandung:

- Raumfähre wird von Mond angezogen
- Mit Gegen-Schub kann man Fall kontrollieren, allerdings sind Treibstoffvorräte begrenzt
- Ziel ist möglichst weiche Landung auf Mond.

Erstellen Sie eine Python Klasse für Mondfähre, welche Datenelemente, welche Methoden werden benötigt?

Losungsbeispiel nach Buch *Coding for Fun mit C++ bzw Python* [mondlandung.py](source/mondlandung.py).

Modifizieren Sie das Programm, z.B. zufällige Starthöhe, zufällige Variation des Schubfaktors, etc.

# **4 Python Standard–Bibliotheken**

- Exception handling
- Mehr zu Python Container
- Dokumentation und Introspection

### **4.1 Exceptions**

Wahrscheinlich hat jeder schon mal *exceptions* gesehen:

**import** sys 1 **print** ("Hallo ", sys.argv[1]) 2

Wenn man das ohne Argument startet

python3 Hello2.py bekommt man Traceback (most recent call last): File "Hello2.py", line 2, in ? print ("Hallo ", sys.argv[1]) IndexError: list index out of range

weil man versucht auf  $argv[1]$  zuzugreifen, das aber nicht existiert, wenn man keine weiteren Argumente beim Aufruf übergibt. ist.

## **Zwei Arten das zu vermeiden:**

Die *klassische* mittels **control-statements**:

```
import sys 1
if len(sys.argv) > 1 :
print ("Hallo ", sys.argv[1]) 3
else: 4
print ("Hallo ", "wer auch immer da hockt") 5
# 6
```
Dadurch wird verhindert dass Exception auftritt.

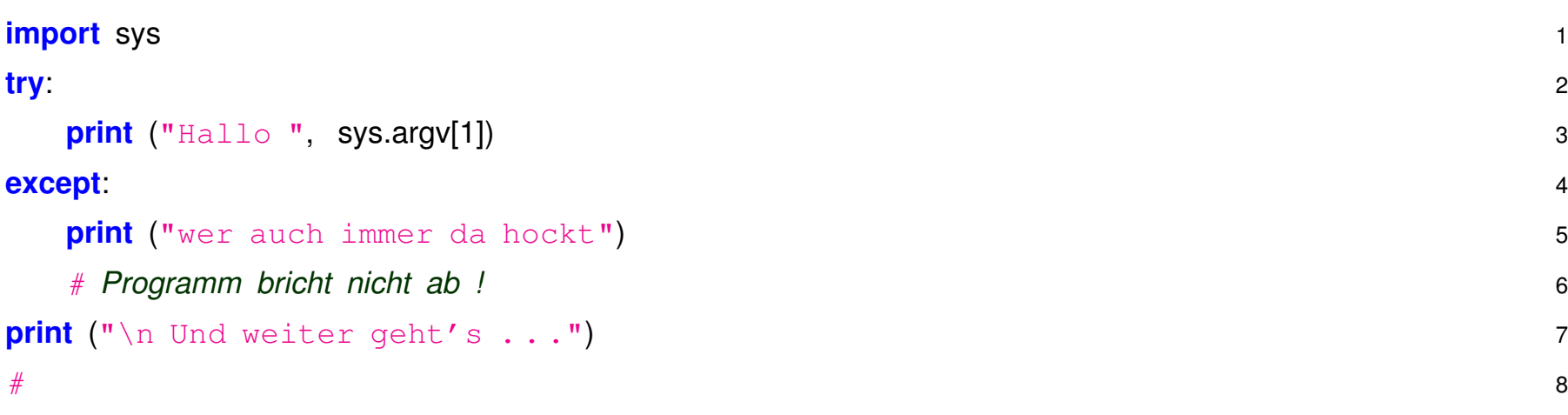

Das fängt die Exception auf innerhalb des except: Blocks.

## **Wozu das Ganze ?**

Programme sollen **robust** sein, d.h. sie sollen falsche Eingaben, extreme Datenwerte oder generell unerwartete Situationen vernünftig abfangen und nicht bei jeder Kleinigkeit das ganze Programm abbrechen.

Die klassische Methode mit if Abfragen hat eine Reihe von Nachteilen

- u.U. viele Abfragen nötig  $\Rightarrow$  unleserliche Programme
- schwer alle Möglichkeiten abzudecken
- check kann nicht erzwungen werden, z.B. in C

int  $fd = open("file.dat", 0)$  ist ein return Wert  $(fd = -1)$  Zeichen für Probleme beim Öffnen des files, aber das **muss** nicht behandelt, sondern kann einfach ignoriert werden.

Exceptions bieten elegante Lösung, insbesondere können Sie nicht einfach ignoriert werden.

if Abfragen vs Exceptions ist klassisch–philosophisches IT–Problem, siehe z.B. **LBYL** vs **[EAFP](https://realpython.com/python-lbyl-vs-eafp/)**.

Exceptions sind in Python als Klassen definiert und hierarchisch aufgebaut. Hier die wichtigsten, ausgehend von der Basisklasse **Exception**:

Exception

- ..
- +-- StandardError
	- | +-- KeyboardInterrupt
		- | +-- ImportError
		- | +-- EnvironmentError
		- | | +-- IOError
		- | +-- EOFError
		- | +-- RuntimeError
		- | +-- AttributeError
		- | +-- TypeError
		- | +-- AssertionError
		- | +-- LookupError
			- | | +-- IndexError
			- +-- KeyError
		- | +-- ArithmeticError
			- | | +-- OverflowError
			- | | +-- ZeroDivisionError
- | | +-- FloatingPointError
- | +-- ValueError
	- | | +-- UnicodeError
		- | | +-- UnicodeEncodeError
		- | | +-- UnicodeDecodeError
		- | | +-- UnicodeTranslateError
- | +-- ReferenceError
- | +-- SystemError
- | +-- MemoryError

# **Verschiedene Optionen mit Exceptions umzugehen**

Einfach ignorieren, dann Abbruch des Programms wenn Exception auftritt.

Oder man fängt sie mit **try-except** ab:

Generisch jede Exception

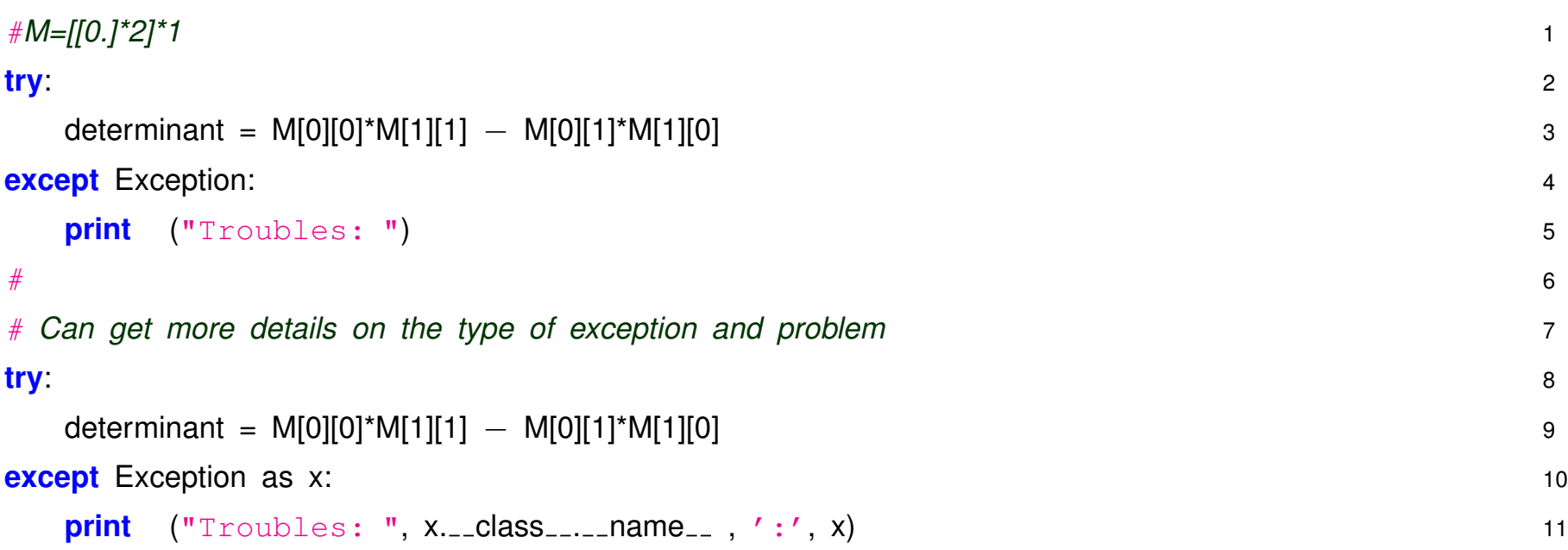

Oder spezifisch die einzelnen Möglichkeiten mit mehreren except statements

```
M=[[0.]^*2]^*1 1
try: 2
 determinant = M[0][0]*M[1][1] - M[0][1]*M[1][0]
except IndexError as x: 4
 print ("M is the wrong size to have a determinant.", x) 5
except NameError as x: 6
 print ("Programming error! M doesn't exist: ", x) 7
# 8
```
Ablauf:

- Keine Exception, alles ok, dann wird nur  $try: Block$  durchlaufen
- Exception tritt auf:
	- **–** except Exception-(sub)class fur diese Exception vorhanden, dann wird dieser ¨ except Block ausgeführt.

Das übergebene Exception Objekt enthält weitere Informationen.

- Anschliessend läuft das Programm weiter.
- **–** kein entsprechendes except vorhanden:
	- ⇒ Abbruch des Programms

# **Selber Exceptions auslösen**

Man kann selbst Exceptions auszulösen, mit

raise SomeExceptionClass

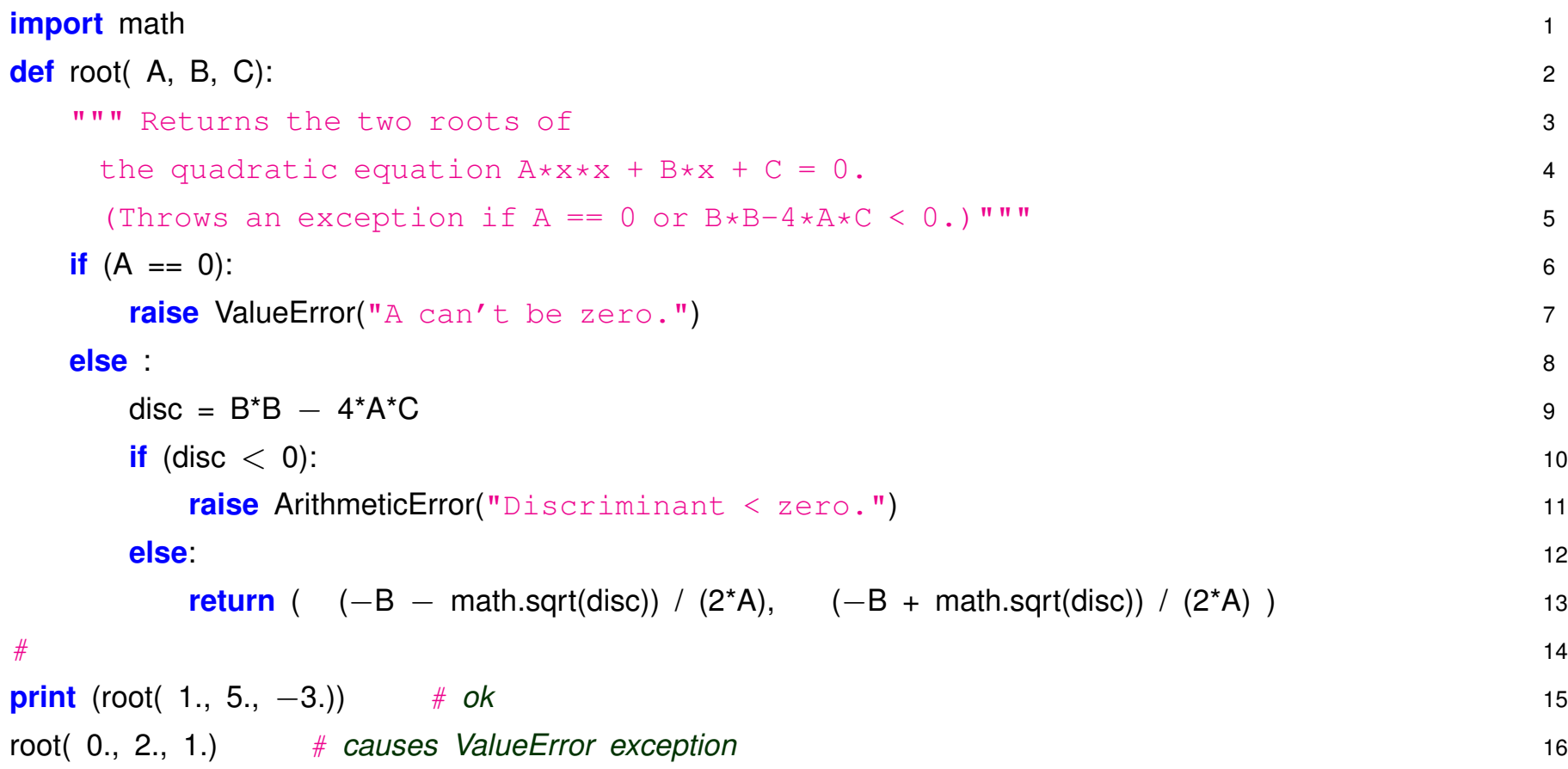

Insgesamt ermöglichen Exceptions eine Funktionalität, die allein mit return errnum und if Abfragen nicht zu erreichen wäre:

- **Entwickler** einer Klasse/Methode kann entscheiden was ein fataler Fehler ist und eine entsprechende Exception auslösen (oder sogar selbst eigene Exceptions definieren und verwenden ⇒ Literatur)
- Es ist dem Anwender der Klasse/Methode überlassen, es mit try-except abzufangen oder einen Programmabruch in Kauf zu nehmen.

## **4.2 Context Manager – with code-block**

In modernen Python Programmen wird häufig ein **with** code-Block verwendet um **Resourcen** zu managen, z.B.

```
with open("out.txt", "w") as myf: 1
 myf.write("Hello, World!") 2
```
Wozu ist das gut?

- Programme verwenden oft Funktionen, die von externen Services abhängen, das kann das Betriebsystem sein für File- oder Network-IO, das kann Database oder Webserver sein, etc.
- Bei solchen Services können potentiell Probleme auftreten, IO klappt nicht, Festplatte ist voll, Netzwerk ist unterbrochen, etc. In der Regel löst das **exception** aus.
- Entscheidend ist, dass bei solchen exceptions die angelegten Resourcen wieder beendet und zurückgegeben werden, d.h. File geschlossen, Database Verbindung beendet, etc.
- Nicht wirklich Problem bei kurzen Test-Programmen, aber fundamental wichtig für lang-laufende Programme oder Server Prozesse

Naives Beispiel:
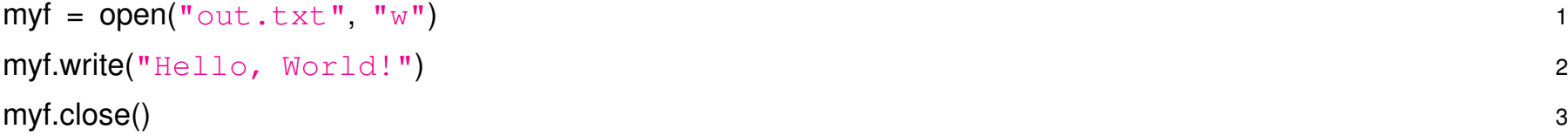

Bei Problemen in write Funktion tritt exception auf: ⇒ close Funktion wird nicht gerufen. Folge: Bei wiederholtem Auftreten wird jeweils File-Descriptor angelegt, aber nicht ordentlich beendet.

Besser mit Exceptions:

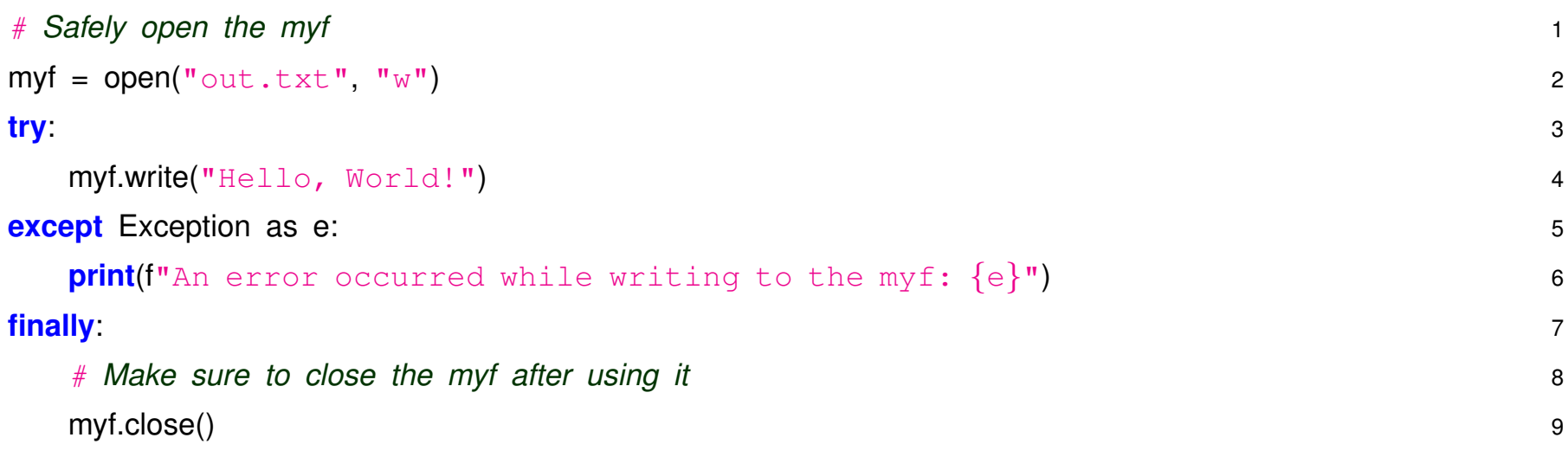

Finally Keyword bewirkt dass close Funktion auf jeden Fall gerufen wird, egal ob Exception auftritt oder nicht.

Etwas umständlich, obige Version mit with im wesentlichen äquivalent, aber deutlich kompakter.

Weitere Details z.B. in [Real Python: with-statement](https://realpython.com/python-with-statement/)

## **4.3 Weitere Python–Container: Sets und Dictionaries**

Neben **list** und **tuple** gibt es noch zwei weitere *built-in* Container, **set** und **dict**.

Ein **set** ist eine ungeordnete Liste von Objekten, die jeweils nur **einmal** vorkommen (=*unique elements*).

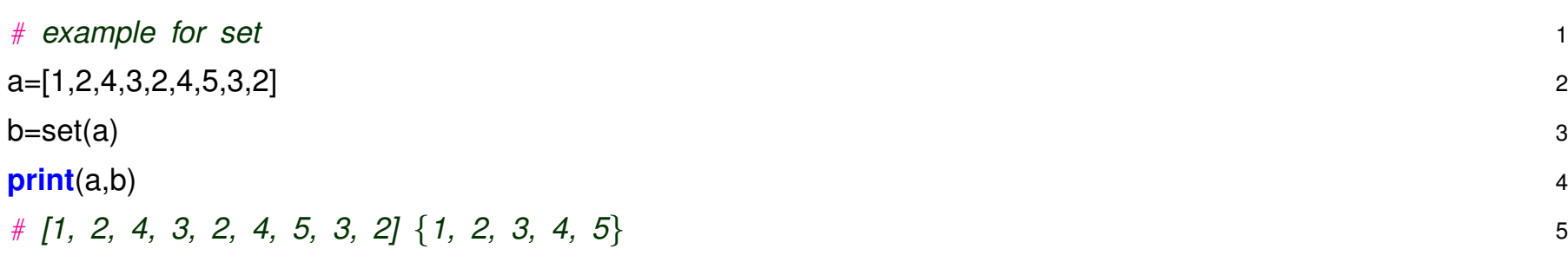

Sehr nützlich um schnell herauszufinden wieviele verschiedenartige Werte in Liste vorkommen.

Ein **dict** ist eine Art erweiterte Liste, bei der der Zugriff über key-Objekt erfolgt (Heisst in C++/JAVA *map, in Perl associative array)*.

Bei *list, tuple* sind die einzelnen Elemente in einer festen Reihenfolge geordnet, der Zugriff läuft meist uber eine Index-Nummer, d.h. die numerische Position ist mit dem Objekt assoziert. ¨

Bei **dict** dagegen werden Paare von Werten gespeichert, **key** und **value**.

Zugriff auf die Elemente erfolgt über den key, ähnlich wie mit dem numerischen Index bei array, list, *tuple*, deshalb auch die Bezeichnung assoziativer Array.

Beispiel Wörterbuch:

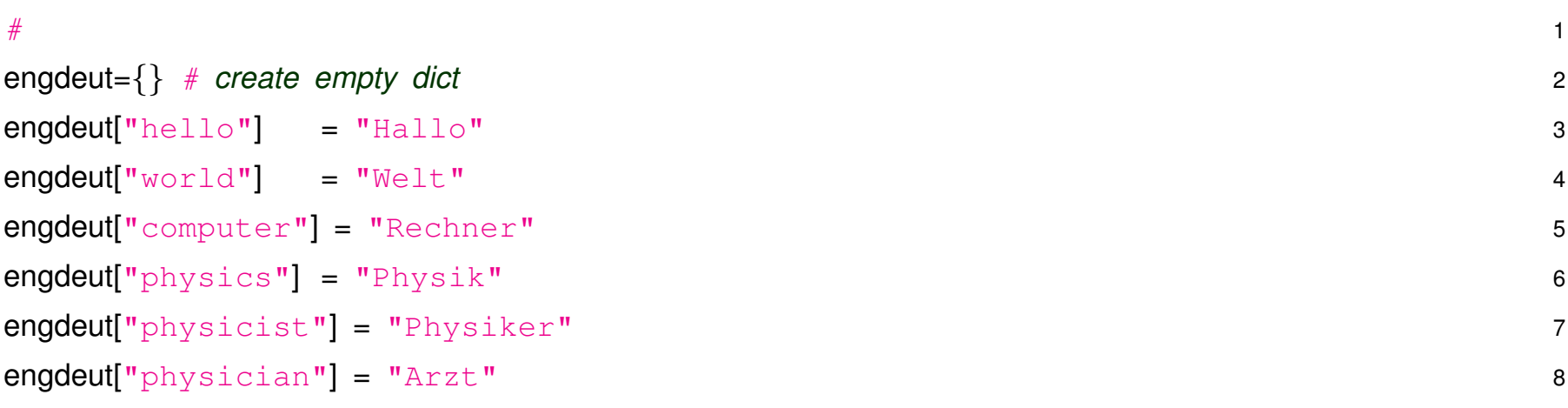

Verwendung:

- Initialisierung: Leeres **dict** anlegen
	- $D = \{\}$
- Elemente einfügen mit

 $D[key] = value$ 

**key** und **value** können im Prinzip beliebige Datentypen sein, also sowohl die Python– Standardtypen als auch eigene Klassen. Für key gibt es eine Einschränkung: die Klasse muss eine sogennante *hash* Methode bereitstellen (implizit alle Python Standard–Datentypen und Sequences).

• Lese–Zugriff analog: Direkt mit Angabe eines *keys* als *array-index*, z.B. engdeut["physics"]. Oder sequentiell durchlaufen mit Iteratoren:

```
# 1
. . \sim 2
print len(engdeut) # Laenge = 6 3
# 4
print engdeut.keys() # list der keys ['physician', 'physicist', ...] 55
# 6
for key in engdeut.keys(): # iterate over keys 7
(print engdeut[key]) 8
# 9
for (e,d) in engdeut.items(): # iterate over key/value pairs 10
 (print e, d) 11
 # 12
```
Ein **dict** ist eine Art **Liste von Paaren**. Diese Liste ist sortiert nach dem *key*. Deshalb:

• Jeder *key* kann nur einmal vorkommen. Bei erneuter Zuweisung wird existierender Wert uberschrieben: ¨

```
engdeut["computer"] = "Gombuder" # fraenkische Version
```
• Zugriff relativ effizient über sog. *hash* Algorithmen, dennoch langsamer und umständlicher als normale tuple/list über numerischen Index.

# **Test ob dict Element existiert**

Lese-Zugriff auf dict Element (dwort = engdeut ["music"]) geht nur, wenn Element schon angelegt ist, andernfalls wird Exception ausgelöst.

Zwei Möglichkeiten damit umzugehen:

• Explizit testen mit **if ... in** Abfrage, z.B.

if "music" in engdeut: # False

if "physics" in engdeut: # True

• oder einfach mal probieren mit **try–except**:

```
try:
      dwort = engdeut ["music"]
except KeyError:
      print ("No translation for ", "music")
```
### **4.4 Dokumentation und Introspection**

In Python ausgefeilte Mechanismen zur Dokumentation von Funktionen und Klassen sowie zur Abfrage von Informationen.

• **Docstring**: Es ist Python Konvention in die erste Zeile nach Definition einer Klasse oder Funktion in einem Textstring eine Kurzbeschreibung der Klasse/Funktion zu machen. Diese Beschreibung ist mehr als ein Kommentar, sie kann zusammen mit der Klasse/Funktion zur Laufzeit abgefragt werden.

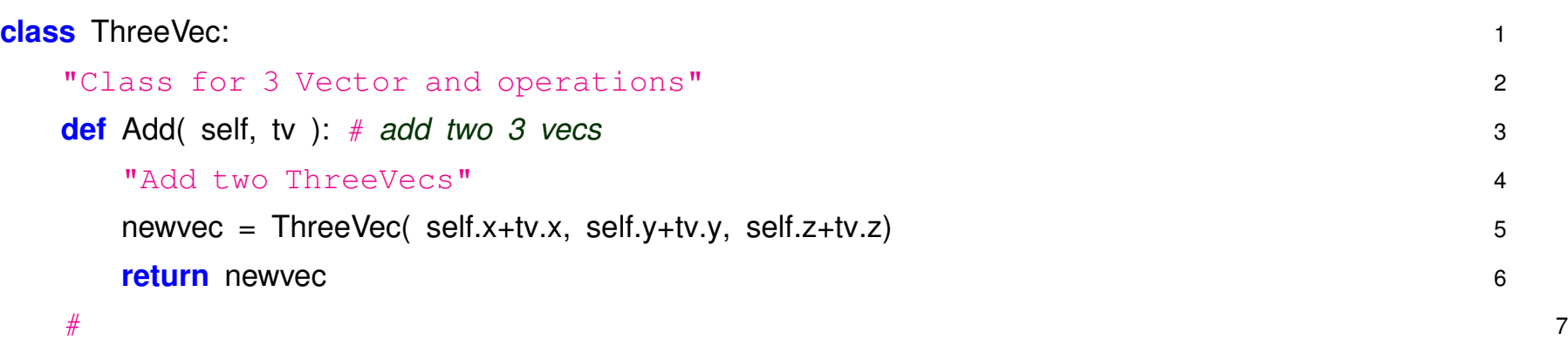

• Entsprechende Info zur Laufzeit abfragbar:

print ThreeVec. \_\_doc\_\_ oder print ThreeVec.Add. \_\_doc\_\_ • oder sehr komfortabel interaktiv mit help(ThreeVec)

Help on class ThreeVec in module ThreeVec:

```
class ThreeVec
   Class for 3 Vector and operations
 \|Methods defined here:
 \|| Add(self, tv)
 \overline{\phantom{a}}Length(self)
 \overline{\phantom{a}}| SkalProd(self, tv)
 \overline{\phantom{a}}add (self, tv)
           method for overloading the + operator
 \overline{\phantom{a}}cmp (self, tv)
 \overline{\phantom{a}}init (self, x=0.0, y=0.0, z=0.0)
```

```
\vertstr (self)
...
```
• oder Basis-Info zu Methoden: dir (ThreeVec)

```
['Add', 'Length', 'SkalProd', '__add__', '__cmp__', '__doc__',
' init ', ' module ', ' str ']
```
• genauso für Objekte, Info zu Methoden und Variablen:

```
v = ThreeVec(4., 5., 7.); dir(v)
```

```
['Add', 'Length', 'SkalProd', '__add__', '__cmp__', '__doc__',
' init ', ' module ', ' str ', 'x', 'y', 'z']
```
- und schliesslich noch Abfrage von Typ über type(Object) oder direkt Object. \_\_class \_\_. \_\_name \_\_
	- $>>$  a=5.2
	- $>>$  b=[1,6,"abc"]
	- $>> c="Hello"$
	- >>> type(a)
	- <type 'float'>
	- >>> type(b)

<type 'list'>

>>> type(c)

<type 'str'>

>>> type(v)

<type 'instance'>

>>> c. class . name

'str'

>>> b. \_\_class\_\_. \_\_name\_\_\_

'list'

>>> v. \_class\_\_. \_name\_\_

'ThreeVec'

### **4.5 Umlaute**

Python3 nutzt per Default das **UTF-8** encoding fur I/O und Strings, das ist weit verbreiteter Standard ¨ mit dem vielerlei Zeichen dargestellt werden können (deutsche Umlaute, kyrillische Zeichen, asiatische Zeichen, Emojis, ...), siehe z.B. [Wikipedia UTF-8.](https://de.wikipedia.org/wiki/UTF-8)

Wenn man Glück hat reicht das zum Darstellen und Verarbeiten von Texten.

Es kann aber auch einiges schief gehen:

• Input Datei in anderem encoding abgespeichert, gängig ist z.B. **ISO-8859**. Wenn das encoding bekannt ist kann das beim File-open spezifiziert werden:

f=open("vorwahl.txt",encoding='iso-8859-1')

beim lesen des Files wird der Text dann automatisch in UTF-8 umgewandelt.

• Umgebung setzt anderes Encoding, check mit:

import locale

locale.getpreferredencoding()

Ggf. dann auch explizit setzen beim Öffnen des Files.

• Andere Encoding Einstellung des Shell Fensters, Editors, etc., verhindert korrekte Darstellung bei der Ausgabe

 $\bullet$  ...

Unbedingt vermeiden: Umlaute in Namen für Variablen, Funktionen, Klassen, ...

## **4.6 Aufgaben**

#### 1. **Quadratische Gleichung**

Erstellen Sie ein Programm zur Lösung der quadratischen Gleichung

$$
A x^2 + B x + C = 0
$$

basierend auf obigem Beispiel root

- Die Koeffizienten  $A, B, C$  von standard-input lesen
- **try–except** im rufenden Programm um auf die Exceptions *sinnvoll* zu reagieren.

#### 2. **Idiotensichere Fakultat¨**

Modifizieren Sie ihre Funktion zur Berechnung der Fakultät für *float Zahlen* so, dass kein Überlauf mehr auftreten kann, d.h. lösen Sie eine Exception aus

```
raise ArithmeticError("Number too large")
```
wenn der Wert zu gross wird.

*Hinweis: Maximaler Float Wert auf Linux ist 1.7976931348623157E308 bzw. in Python:* sys.float\_info.max *. Jetzt muss man nur noch überlegen wie man's programmiert* ohne *dass zunachst die Grenze ¨ uberschritten wird. ¨*

### 3. **Set Aufgabe**

Rätselaufgabe: Finden Sie alle 5-stelligen Zahlen  $\alpha$  und b für die gilt:

- $\bullet$   $b/a = 9$
- Die 10 Ziffern von 0..9 kommen in a und b genau einmal vor (und '0' nicht 1. Ziffer in a).

*Hinweis: Lässt sich mit* set() recht elegant lösen.

(Inspiriert von Spiegel Rätsel)

### 4. **Vorwahl–Dict**

In der Datei [vorwahl.txt](source/vorwahl.txt) stehen alle Vorwahlen und zugehörige Orte in Deutschland. Lesen Sie diese ein, speichern Sie's in einer **dict** und machen damit ein kleines Programm, das zu einer gegebenen Vorwahl den Ort ausgibt, und umgekehrt.

*Hinweis:* Mit der Funktion split() können Sie eine Zeile mit mehreren Wörtern in eine Liste der Wörter konvertieren.

Ausgearbeitetes Beispiel: [py](source/vorwahl.py)

### 5. **Genom Projekt**

Eine DNA Sequenz kann als Array von *N Char* Werten dargestellt werden (N sehr gross). Das Problem ist, wiederkehrende Strukturen zu finden, d.h. Patterns der Länge M, wobei M fix und klein ist. In der Datei [genom.txt](source/genom.txt) finden Sie einen Abschnitt einer solchen DNA Sequenz. Überlegen Sie Algorithmen um signifikant häufige Patterns für vorgegebene Länge M zu finden.

Ausgearbeitetes Beispiel: [py](source/genomref.py)

#### 6. **Poker simulieren**

Mit *python-lists* und *random.shuffle( list-name )* kann man leicht Spiele simulieren, und damit die Wahrscheinlichkeit für bestimmte Kombinationen abschätzen (ohne sich in den Feinheiten der Kombinatorik zu verirren). Simulieren Sie z.B. das Pokerspiel, was ist die Wahrscheinlichkeit ein Full-House auf die Hand zu bekommen ?

Lösungsbeispiel: [source](source/pokerSim.py)

# **5** Weitergehende und häufig verwendete Python Features

Python bietet etliche sehr nützliche weitergehende Features, die über das Standard-Repertoire gängiger Programmiersprachen hinausgehen und die in Python häufig verwendet werden. Wir behandeln hier kurz *Tools für Listen und Dicts, Generators, flexible Funktionsaufrufe, reguläre Ausdrücke* 

### **5.1 Tools für Listen und Dicts**

Aus einer Liste möchte man oft Elemente auswählen, die ein bestimmtes Kriterium erfüllen. Oder es soll eine Liste in eine andere Liste transformiert werden. Man könnte auch eine Kombination von Filtern und Transformieren anwenden. Hierzu stehen einerseits die Funktionen filter und map zu Verfugung. Andererseits kann man sog. list comprehensions verwenden. ¨

- Als Beispiel soll eine Liste  $[1, 2, 3, 4, 5]$  dienen.
- Jedes Listenelement soll mit 10 multipliziert werden.
- Nur gerade Elemente sollen ausgewählt werden
- Nur gerade Elemente sollen ausgewählt und mit 10 multipliziert werden.

Zunächst filter und map:

>>> liste1 =  $\lceil 1, 2, 3, 4, 5 \rceil$ 

>>> import math

>>> map(math.sqrt, liste1) # apply math.sqrt to each element [1.0, 1.4142135623730951, 1.7320508075688772, 2.0, 2.23606797749979] >>> map(lambda x: x\*\*0.5, liste1) # same with lambda function [1.0, 1.4142135623730951, 1.7320508075688772, 2.0, 2.23606797749979] >>> filter(lambda x:  $x \div 2 == 0$ , liste1) [2, 4] >>> map(lambda x:  $x*10$ , filter(lambda x:  $x$  % 2 == 0, liste1)) [20, 40]

Aber man kann auch sog. **list comprehensions** verwenden:

```
>>> [element**0.5 for element in liste1]
[1.0, 1.4142135623730951, 1.7320508075688772, 2.0, 2.23606797749979]
>>> [element for element in liste1 if element % 2 == 0]
[2, 4]>>> [element*10 for element in liste1 if element % 2 == 0]
[20, 40]
```
List comprehensions haben folgenden allgemeine Form:

[ expr(element) for element in iterable if pred(element) ]

#### mit

- $\bullet$  expr(element) ein beliebiger Ausdruck abhängig von element,
- iterable eine beliebige Sequenz und
- pred(element) eine Funktion, die True oder False liefert und von element abhängig ist.

Man kann auch mehrere Listen kombinieren:

```
[(x, y) for x in range(5) for y in range(5) ]
[(0, 0), (0, 1), (0, 2), (0, 3), (0, 4), (1, 0), (1, 1), (1, 2), (1, 3), (1, 4), (3, 3)
```
und jeweils auch noch *if* Bedingung einbauen:

 $[(x,y)$  for x in range(5) if x  $\frac{1}{6}$  2 = 0 for y in range(5) if y  $\frac{1}{6}$  2 = 1]  $[(0, 1), (0, 3), (2, 1), (2, 3), (4, 1), (4, 3)]$ 

damit erhält man eine Kombination aller geraden Zahlen von 0 bis 4 und aller ungeraden Zahlen von 0 bis 4.

Es entspricht einer doppelten *for* Schleife:

```
result = []for x in range(5):
   if x \, % 2 == 0:
       for y in range(5):
          if y \tbinom{9}{2} == 1:
              result.append((x, y))
```
Mit expliziten for Schleifen übersichtlicher und leichter verständlich, aber deutlich aufwendiger beim Schreiben und wesentlich langsamer bei der Ausführung.

### Analog zu **list comprehensions** gibt es die **dict comprehensions**

```
sqdict = { i : i**2 for i in range(10) }
print ( sqdict )
{0: 0, 1: 1, 2: 4, 3: 9, 4: 16, 5: 25, 6: 36, 7: 49, 8: 64, 9: 81}
```
# **Listen zusammenführen mit zip**

```
a=[ 1, 2, 3]b=[a',b',c']zip(a, b)[(1, 'a'), (2, 'b'), (3, 'c')]
```
Ergibt kombinierte Liste von *tuples*

Praktische Anwendung – Skalarprodukt:

 $a = [0.3, 1.8, -2.2]$  $b = [-2.5, 3.8, 0.4]$  $sp = sum([ x*y for x,y in zip(a,b) ])$ 

Kann leicht erweitert werden um 2 Listen in ein dict zu kombinieren:

```
d = { x[1] : x[0] for x in zip(a,b) }print(d)
\{a': 1, 'c': 3, 'b': 2\}# Oder direkter ...
d = \text{dict}(\text{zip}(b, a))
```
# **defaultdict**

Im *collections* module gibt es nützliche Hilfs-Klassen zur Arbeit mit Listen und Dicts. Hier Beispiel zum Bestimmen der Häufigkeit von Wörtern in Text-Datei:

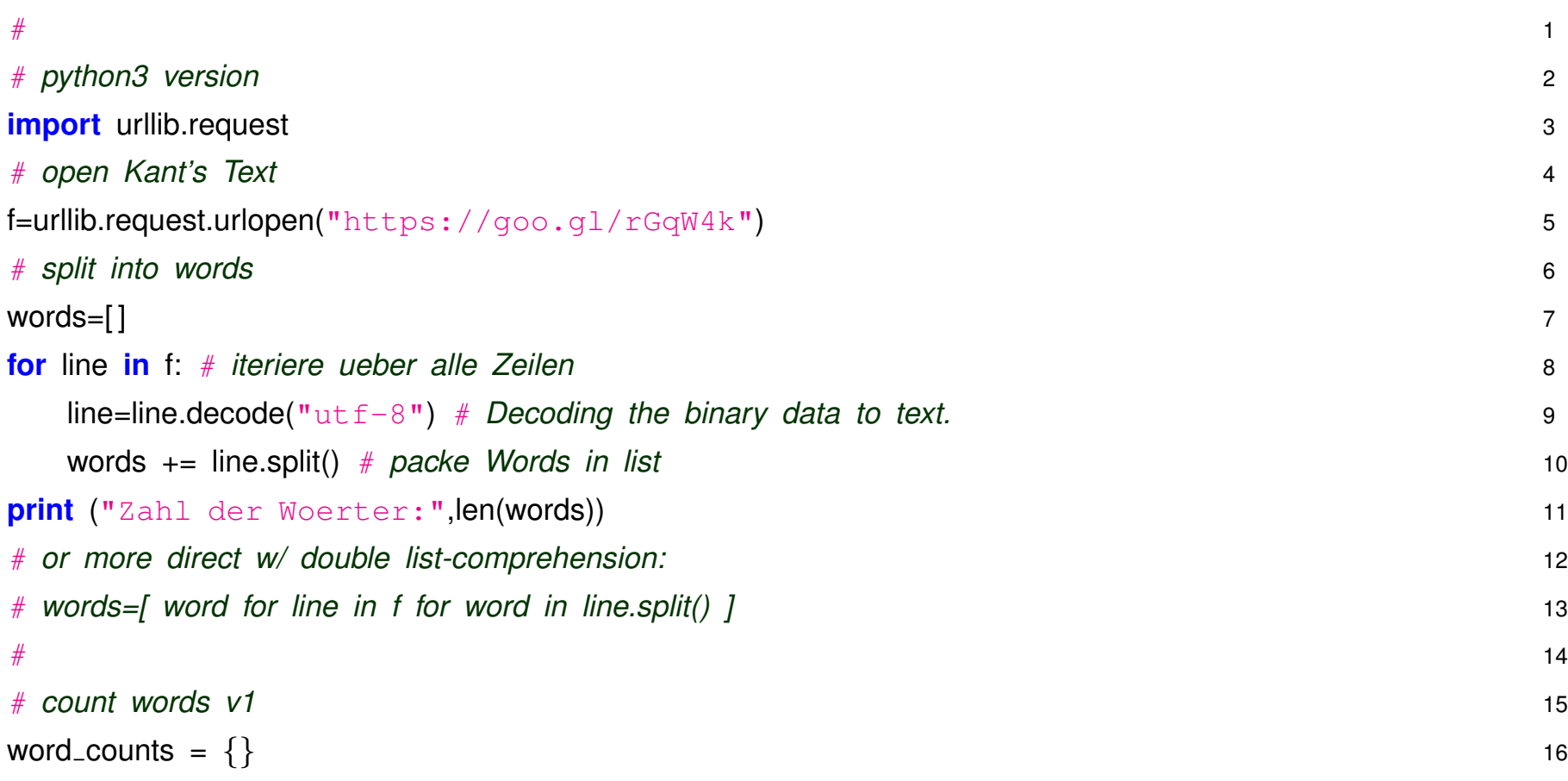

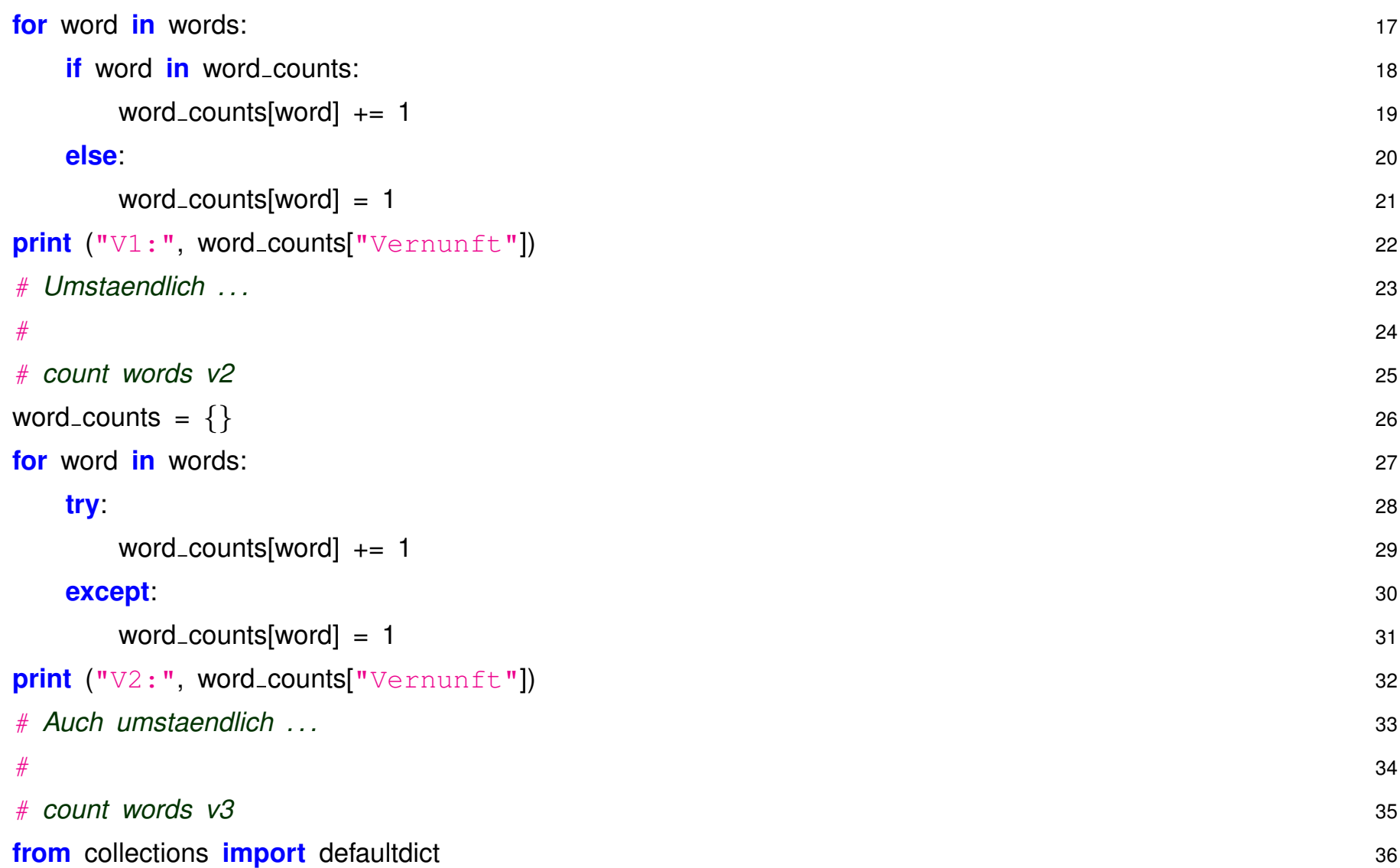

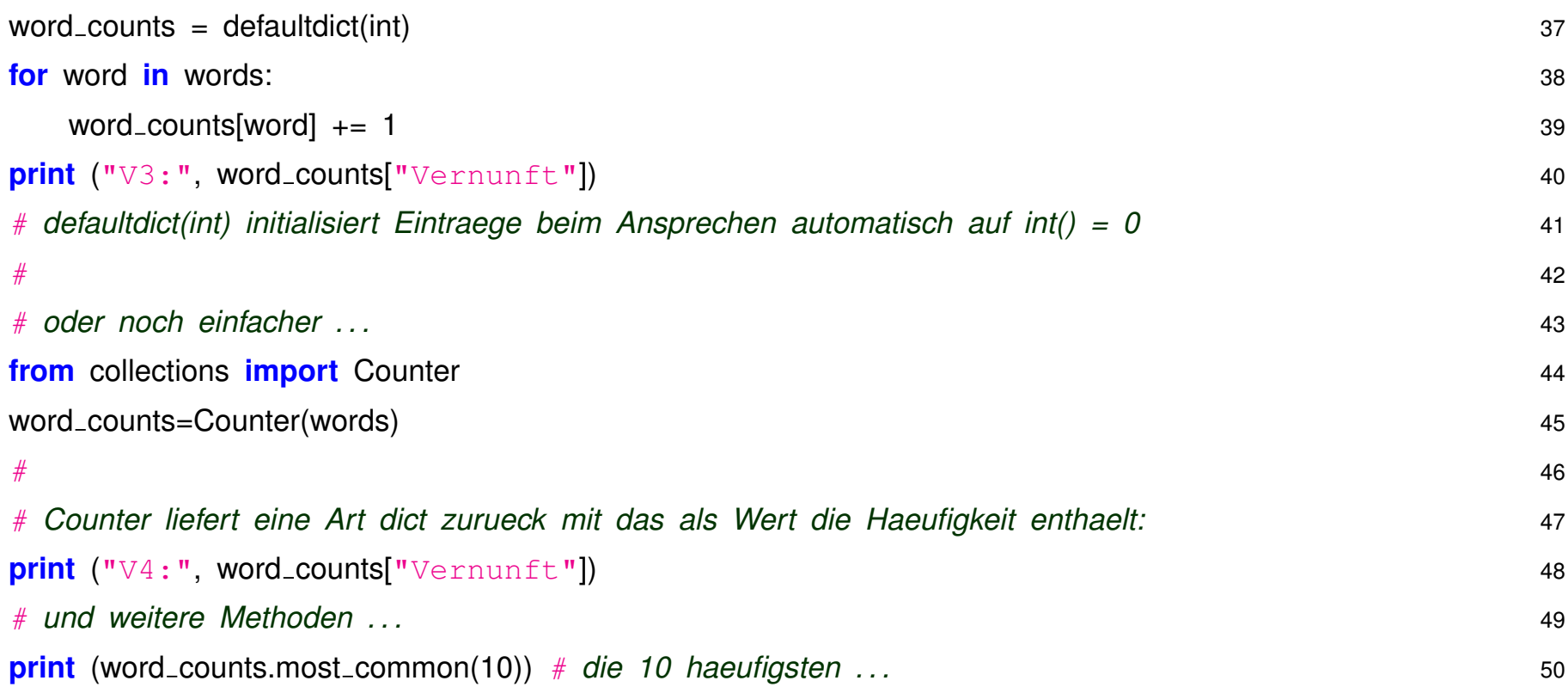

# **enumerate**

Ein weiteres gängiges Problem ist, dass man beim Iterieren über eine Liste sowohl das jeweilige Element als auch den Index haben will.

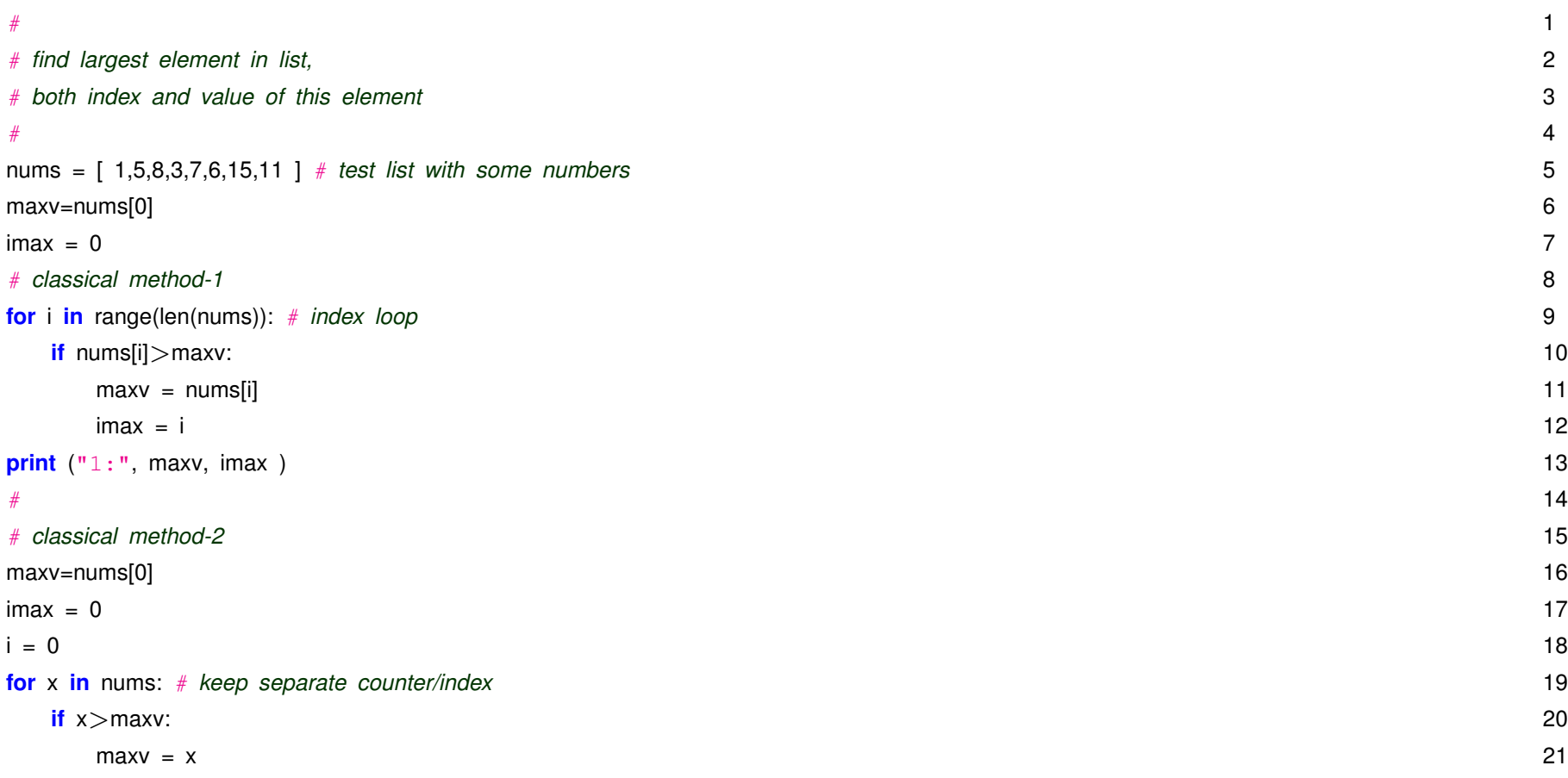

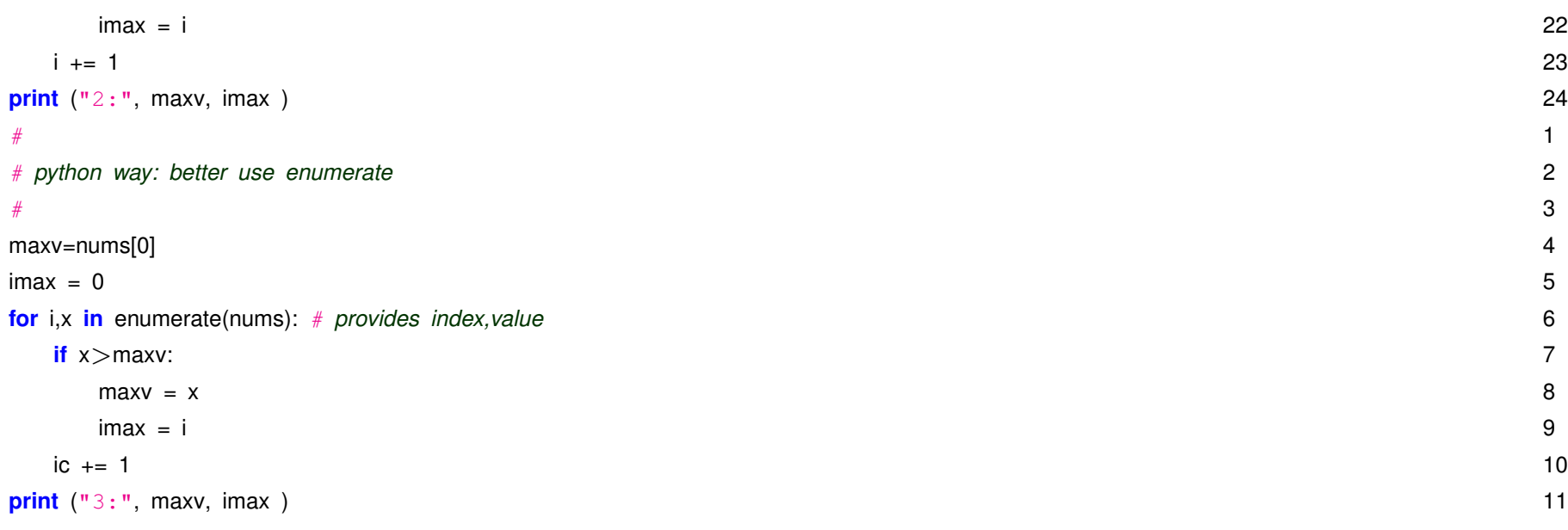

enumerate liefert Index und Element zusammen.

### **5.2 Iterables und Generatoren (yield)**

Listen, Dicts, etc, sind sogenannte *Iterables*, d.h. alles über was man in einer for ... in ... Schleife drüberlaufen kann, also z.B.:

```
mylist = [x*x for x in range (3)]2 for i in mylist:
3 print (i)
\overline{A}5 \mid mylist
6 [ 0, 1, 4]
```
Bei Listen werden alle Elemente der Liste erzeugt und im Speicher abgelegt, das kann ggf. sehr viel sein.

Als Alternative gibt es *Generators*:

```
mygenerator = (x*x for x in range (3))2 for i in mygenerator:
3 print (i)
4
5 mygenerator
6 <generator object <genexpr> at 0x7f63a2c05320>
```
Verwendung hier fast identisch, nur Erzeugung mit runden Klammern statt eckigen. Und es wird

Generator-Objekt angelegt, das man benutzen kann um **einmal** die Werte **nacheinander** abzurufen, es wird dabei jeweils nur das aktuelle Element angelegt, und am Ende ist das Generator Objekt fertig, d.h. man kann mit for i in mygenerator: nicht nochmal durchlaufen.

Man kann diese Funktionalität auch mittels sogenanter *Generator-Funktionen* und **vield** erreichen:

```
# a generator that yields items instead of returning a list
2 def firstnsq(n):
3 num = 0
4 while num < n:
5 yield num∗num
6 num += 17
|8| mygen = firstnsq(3)
9 for i in mygen:
10 print (i)
```
Das Key-word **yield** entspricht etwa dem **return** bei normalen Funktionen, nur der Ablauf ist anders:

- Aufruf  $mygen = firstnsq(3)$  führt nicht den Generator-Code aus sondern erzeugt nur Generator-Objekt
- Beim 1. Aufruf des Objekts in  $for$  Schleife werden Anweisungen wie in Funktion ausgeführt bis yield kommt, dann bricht Generator ab und liefert Wert zurück
- Bei weiteren Aufrufen wird die Schleife im Generator bis zum nächsten  $\vec{v}$  ield fortgeführt.

• Falls kein yield mehr kommt ist der Generator zu Ende (=fertig).

Statt mit for ... in ... Schleife kann man auch mit next (...) die einzelnen Werte abrufen:

```
mygen = firstnsq(3)2 \mid mygen
3 <generator object firstnsq at 0x7f63a2c05140>
4 next (mygen)
5 0
6 next (mygen)
7 0
8 . . .
```
Mehr dazu in dieser Erklärung

## **5.3 Funktionsaufrufe**

Eine Funktion in allgemeiner Form sieht folgendermassen aus:

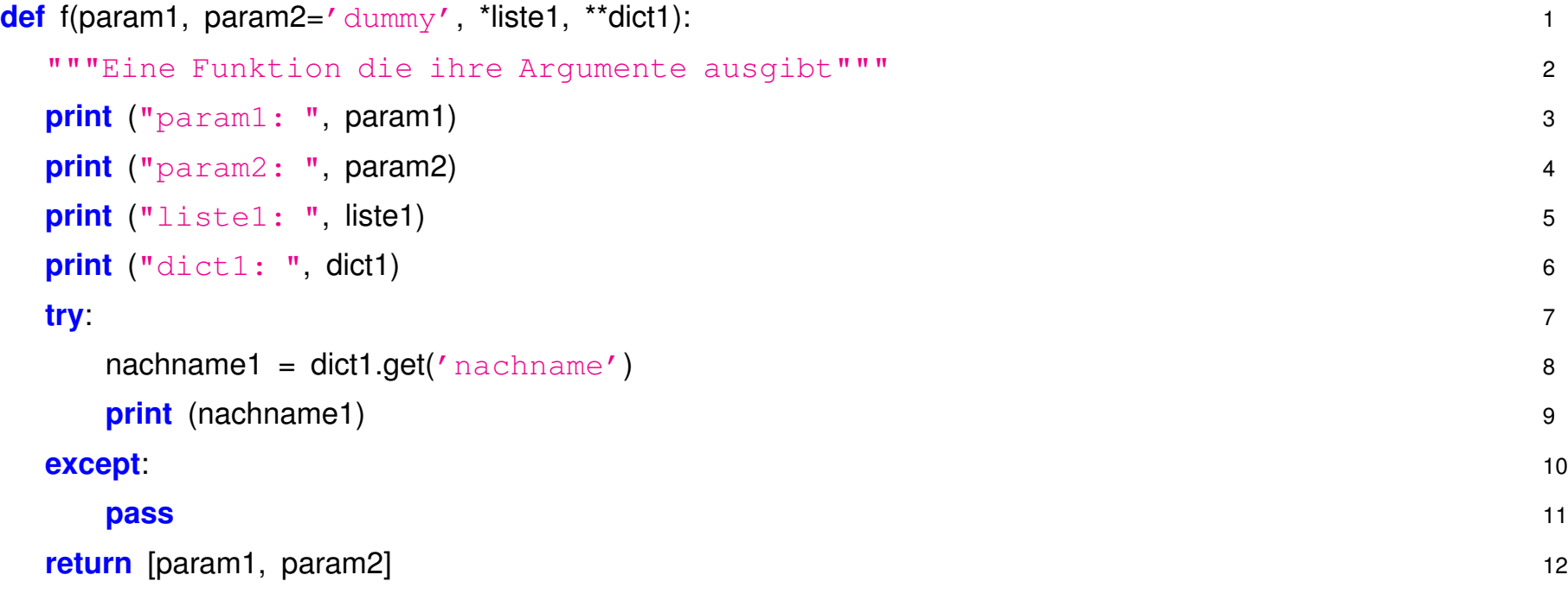

Diese Funktion hat die Parameter:

• param1 ohne ,default'-Wert,

- param2='dummy' mit einem ,default'-Wert,
- \*liste1, die eine unspezifizierte Anzahl von Parametern in einer Liste speichert
- \*\*dict1, die eine unspezifizierte Anzahl von Parmetern mit key, value in einem dictionary abspeichert. Die einzelnen Werte können mit z.B. get abgefragt werden.

Aufruf mit folgenden Argumenten :

```
f('hello', 'world', 'mehr', 'Argumente', nachname = 'max',
vorname='mueller')
```
liefert als Ausgabe:

```
param1: hello
param2: world
liste1: ('mehr', 'Argumente')
dict1: {'nachname': 'max', 'vorname': 'mueller'}
max
```
Oder Aufruf mit Liste bzw dict:

```
s=list(range(3)) \# [0, 1, 2]d = {'vorname': 'Peter', 'nachname': 'Maier', 'age': 25}
f('bla', 2, *s, *d)param1: bla
param2: 2
liste1: (0, 1, 2)
dict1: {'vorname': 'Peter', 'nachname': 'Maier', 'age': 25}
Maier
['bla', 2]
```
## **5.4 Reguläre Ausdrücke**

In Strings kann man meist einfache Teil-Strings suchen und evt. ersetzen. Hierzu kann man die einfachen String-Methoden index, rindex, find, rfind, replace und deb Operator in verwenden.

Mit Hilfe von regulären Ausdrücken kann man in Strings nach komplizierten Mustern suchen und Teile des Strings ersetzen. Eine ausführliche Beschreibung mit Beispielen zu regulären Ausdrücken gibt es unter: [Regular Expressions](http://docs.python.org/howto/regex.html)

Das Python Modul re stellt zahlreiche Funktionen zur Verwendung von regulären Ausdrücken zur Verfügung.

```
re.search im Vergleich zu in:
```

```
>>> import re
>>> input = 'Franz jagt im komplett verwahrlosten Taxi quer durch Bayern'
>>> re.search(r'Taxi', input)
<_sre.SRE_Match object at 0x7f9d50536e68>
>>> 'Taxi' in input
True
>>> re.search(r'Bus', input)
>>> 'Bus' in input
```
False

Ein String, der mit r eingeleitet wird, heisst ,roher' String. In diesem müssen keine backslashes entwertet werden, d.h. man gibt in Folgendem Beispiel entweder  $r' \bar \bar x$ i\b' oder '\\bTaxi\\b' an.

Falls nach einzelnen Wörtern gesucht werden soll, zeigt  $re$ . search mit dem Extra Parameter \b seinen Vorteil ( $\setminus$ b ist "Wild-card" für Wort-Grenze):

```
>>> input1 = 'Franz jagt im komplett verwahrlosten Taxi quer durch Bayern'
>>> input2 = 'Der Taxibus ist zu spaet'
>>> 'Taxi' in input1, 'Taxi' in input2
(True, True)
>>> re.search(r'\bTaxi\b', input1), re.search(r'\bTaxi\b', input2)
(<_sre.SRE_Match object at 0x7f9d50536ed0>, None)
```
Zum Ersetzen benutzt man re. sub:

```
>>> input1 = 'Franz jagt im komplett verwahrlosten Taxi quer durch Bayern'
>>> output=re.sub(r'Taxi','Bus',input)
>>> output
'Franz jagt im komplett verwahrlosten Bus quer durch Bayern'
```
Mit dem match Objekt kann man auf Teile des String zurückgreifen, die zu regulären Ausdrücken passen. Mit

```
r'(\b\w+b)\s+1'
```
lässt sich nach einem doppelt vorkommendem Wort suchen:

```
>>> input = 'Franz jagt im komplett verwahrlosten Taxi quer quer durch Bayern'
>>> mo=re.search(r'(\b\w+\b)\s+\1',input)
>> mo
<_sre.SRE_Match object at 0x7f9d50555300>
>>> mo.group(0)
'quer quer'
>>> mo.group(1)
'quer'
>>> mo.start()
42
>>> mo.span()
(42, 51)
>>> input[42: 51]
'quer quer'
```
re.search liefert nur das *erste* Vorkommen eines Such-Musters. Alle Vorkommen erhält man mit

#### re.findall oder re.finditer.

Ein schnelleren Zugriff auf Suchergebnisse vorallem bei grösseren Strings oder dem zeilenweisen Lesen/Suchen durch eine Datei erhält man mit  $r e$ . compile. Der Such-Begriff wird einmal "kompiliert" und kann anschliessend wiederverwendet werden.:

```
>>> input3 = 'Franz jagt im komplett verwahrlosten Taxi quer durch Bayern'
>>> input4 = 'Franz jagt im komplett verwahrlosten Taxi quer quer durch Bayern'
>>> regdoub = re.compile(r'(\b\w+\b)\s+\1')
>>> regdoub
<_sre.SRE_Pattern object at 0xb75c71a0>
>>> regdoub.search(input3)
>>> regdoub.search(input4)
<_sre.SRE_Match object at 0xb75999a0>
>>> regdoub.sub(r' \1', input3)
'Franz jagt im komplett verwahrlosten Taxi quer durch Bayern'
>>> regdoub.sub(r' \1', input4)
'Franz jagt im komplett verwahrlosten Taxi quer durch Bayern'
```
Mit dem Python Modul fnmatch kann mit der Unix Dateiname-Suche Konvention in strings gesucht werden. Hierbei werden die von der bash-Kommandozeile bekannten Regeln verwendet:

<sup>\*</sup> entspricht allem

? entpricht einem Buchstaben [seq] entspricht einem Buchstaben in seq [!seq] entspricht einem Buchstaben nicht in seq

Folgendes Beispiel zeigt alle Dateinamen im aktuellen Verzeichnis mit der Endung. txt:

```
import fnmatch
import os
for file in os.listdir('.'):
```

```
if fnmatch.fnmatch(file, '*.txt'):
   print(file)
```
# **5.5 Aufgaben**

#### • **Zufallszahlen erzeugen**

Mit Hilfe von list comprehensions erstellen Sie eine Liste von Zufallszahlen, z.B. einen Würfel-Wurf oder zwei-Würfel-Würfe gleichzeitig. Verwenden Sie hierzu  $r$ andom.randrange(1,7). Lösung: [wuerfel.py](source/wuerfel.py)

#### • **Funktionsparameter**

Variieren Sie die Ubergabe der Argumente bei dem Beispiel zu Funktionsparameter, wie z.B. ¨

```
s=list(range(5))d = \{ 'vormame': 'Peter', 'nachname': 'Mainer', 'aqe': 25 \}f(s)f(\star s)f(d)f(\star d)f(**d)f(1,**d)Versuchen Sie die nachzuvollziehen was jeweils passiert.
```
### • **Suchen in Strings**

Schreiben Sie ein Programm, das einen String und einen Substring als Eingabe nimmt. Der Sub-

string soll im String gesucht werden und die Position und evt. mehrmaliges Vorkommen geprüft werden.

Lösung: [stringsearch.py](source/stringsearch.py)

#### • **Worter z ¨ ahlen ¨**

Das Programmbeispiel zum Zählen von Wörtern in kant.txt ist etwas schlampig gemacht, weil Satzzeichen nicht korrekt behandelt werden (z.B. Vernunft und Vernunft, werden getrennt gezählt). Wie lässt sich das beheben?

Lösung: [wordcount.py](source/wordcount.py)

#### • **Strings kodieren**

Das Programm text [encode.py](source/text_encode.py) zeigt ein kurzes Beispiel zur Verschlüsselung von Text-Strings nach dem sog. [Caesar–Algorithmus.](https://de.wikipedia.org/wiki/Caesar-Verschluesselung)

(a) Versuchen Sie die einzelnen Programmschritte nachzuvollziehen

(b) Andern Sie den Algorithmus, so dass statt fester Verschiebung ein zufälliges Mapping der Characters gemacht wird (Funktion random.shuffle(list) bringt Elemente einer Liste in zufällige Reihenfolge)

# **6 Python Style–Guide**

Zum Abschluss noch ein paar Hinweise/Empfehlungen zum Programmierstil in Python.

Programmierstil sind zum einen verschiedene Konventionen bzgl. der Namen von *Variablen, Funktionen, Klassen*, die Einrücktiefe für Code-Blöcke, Aussehen der Kommentare, etc.

Eine ausführliche Beschreibung dazu ist im [PEP 8 - Style Guide for Python](https://peps.python.org/pep-0008/)

Hier nur ein paar kurze Beispiele:

Generell sollte **Name** Information über Inhalt enthalten, und zusätzlich gilt es Konventionen bzgl. Gross/Klein-Schreibung und Verbindung von Wortern zu beachten. ¨

Variablen-Namen:

```
# proper variable name 1
student names = [ "Karl", "Lena", "Daniel" ] 2
# improper variable name 3
sn847 = [ "Karl", "Lena", "Daniel" ] 4
# improper variable name 5
Student Names = [ "Karl", "Lena", "Daniel" ] 6
# improper variable name 7
```
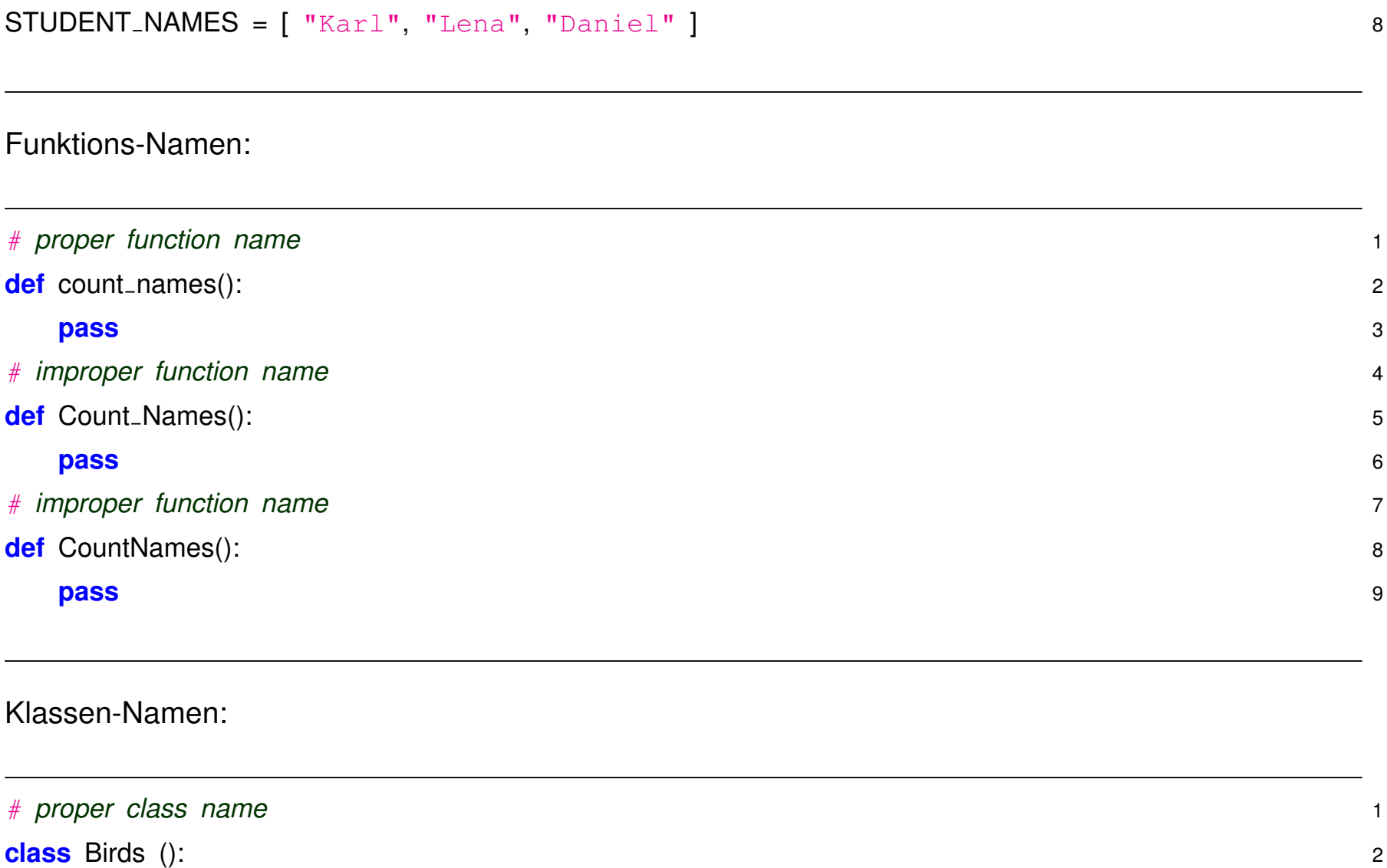

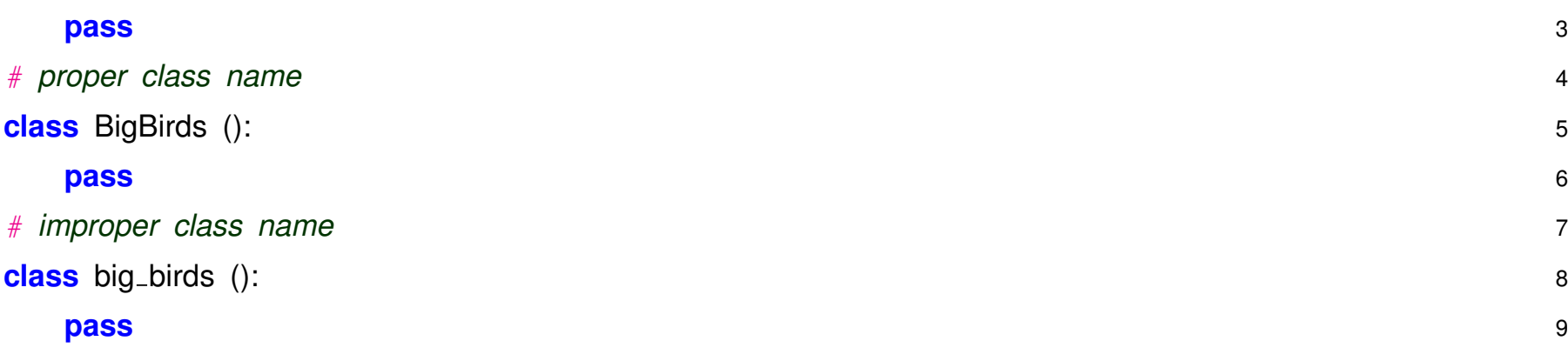

# **Kommentare**

Verwendung von Kommentaren ist wichtig um den Code zu dokumentieren – erleichtert die Verwendung des Codes durch andere und auch für sich selbst wenn man den Code nach einiger Zeit wieder ausgräbt.

Ein paar Empfehlungen:

- Wichtigste Regel ist dass die Kommentare korrekt und aktuell sein müssen, besser kein Kommentar als falscher, veralteter oder irreführender!
- Doc-Strings Verwenden bei Deklaration von Funktionen und Klassen
- **Keine trivialen** Kommentare:

```
print("Hallo Welt") # gib "Hallo Welt" aus
x = \text{math.sin}(0.5) # Berechne sinus(0.5)
```
• Besser selbsterklärender Code als Kommentare

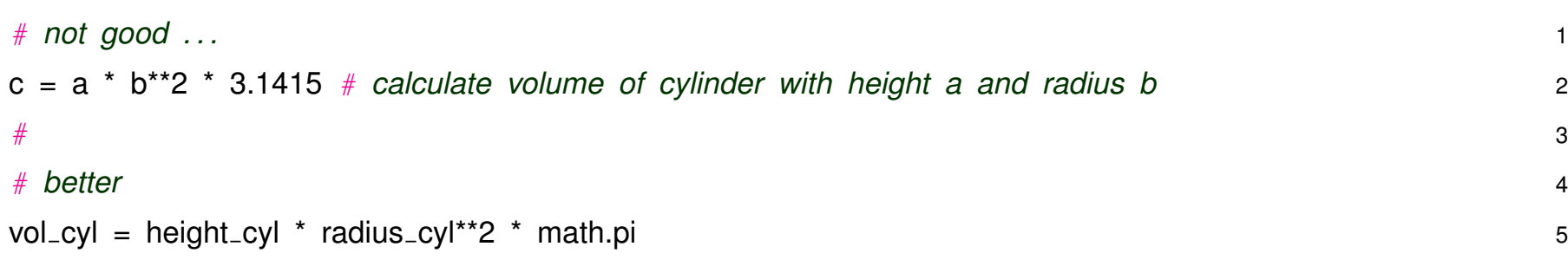

# **7 Numpy,Scipy und Matplotlib**

Es gibt zahlreiche wissenschaftliche Programme, Pakete und Biliotheken, die in verschiedenen Sprachen geschrieben worden sind: Mathematica, Maple, Matlab, Root, Numerical Recipes, etc. Für große wissenschaftliche Anwendungen sind oft Ausführgeschwindigkeit wichtig. Es existieren zahlreiche externe Biliotheken auf die mit einer Python API zugegriffen werden kann. Im Folgenden werden kurz folgende Pakete besprochen:

- numpy
- scipy
- matplotlib

Für die Nutzung dieser wissenschaftlichen Pakete bieten Jupyter Notebooks eine tolle interaktive Umgebung, die wir auch für die folgende Diskussion und Beispiele direkt verwenden.

- **Jupyter Notebook Introduction** [\(html,](nb/nb_intro.html) [ipynb\)](nb/nb_intro.ipynb)
- **Numpy** [\(html,](nb/nb_NumpyIntro.html) [ipynb\)](nb/nb_NumpyIntro.ipynb)
- **Matplotlib** [\(html,](nb/nb_MatplotlibIntro.html) [ipynb\)](nb/nb_MatplotlibIntro.ipynb)
- **SciPy** [\(html,](nb/nb_ScipyIntro.html) [ipynb\)](nb/nb_ScipyIntro.ipynb)
- **SymPy** [\(html,](nb/nb_SymPy.html) [ipynb\)](nb/nb_SymPy.ipynb)
- **Ubungen ¨** [\(html,](nb/nb_ScipyExercises.html) [ipynb\)](nb/nb_ScipyExercises.ipynb)

# **8 Kurzeinführung in Linux**

# **8.1 Links zu Linux Tutorials**

Einige Tutorials zu Linux gibt es z.B. unter:

- [SelfLinux](http://www.selflinux.de/)
- [UNIX Tutorial for Beginners](http://www.ee.surrey.ac.uk/Teaching/Unix/)

### **8.2 Die Linux X-Benutzeroberflache ¨**

Die beliebtesten Benutzeroberflächen bzw. Fenstermanager auf Linuxsystemen sind: KDE bzw. GNOME. Diese können auf dem login-screen unter "Menü"  $\rightarrow$  "Session type" zwischen verschiedenen Fenstermanager aussuchen. Wählen Sie entweder "KDE" bzw. "GNOME Classic".

## **8.3 Terminalfenster starten**

Nachdem Sie eingeloggt sind, starten Sie ein Terminalfenster, mit dem Sie verschiedene Befehle auf der Kommandzeile eingeben können:

• Unter KDE klicken Sie in der rechten unteren Bildschirmecke auf den blauen "K"-Knopf und tippen in das danach erscheinende Suchfeld des Startmenüs: "term". Klicken Sie anschliessend auf den "Konsole" Menüeintrag und ein Terminalprogramm wird gestartet.

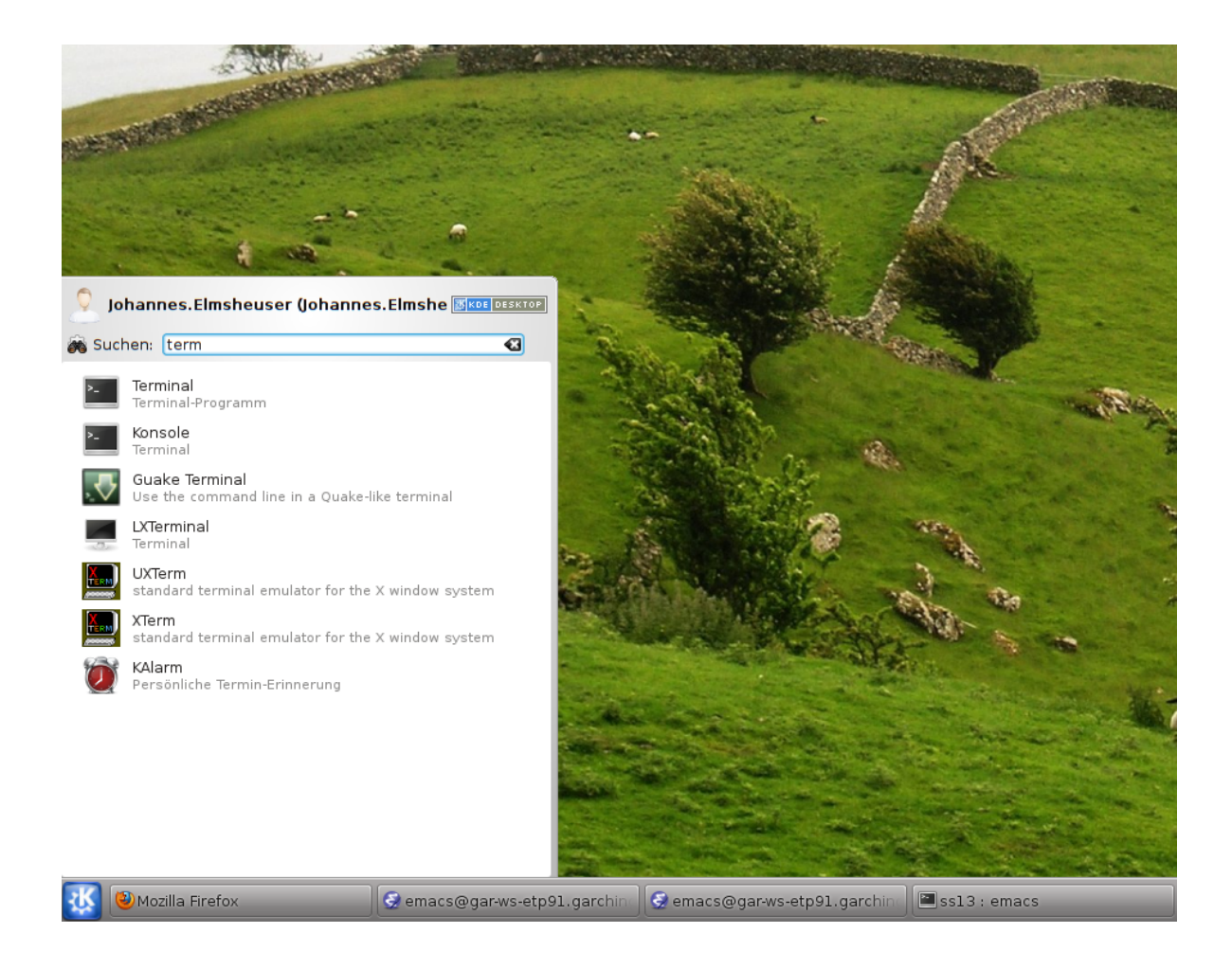

• Unter GNOME classic klicken Sie in der oberen rechten Bildschirmecke auf "Applications" und

anschliessend im "System Tools"-Menü auf den Eintrag "Terminal":

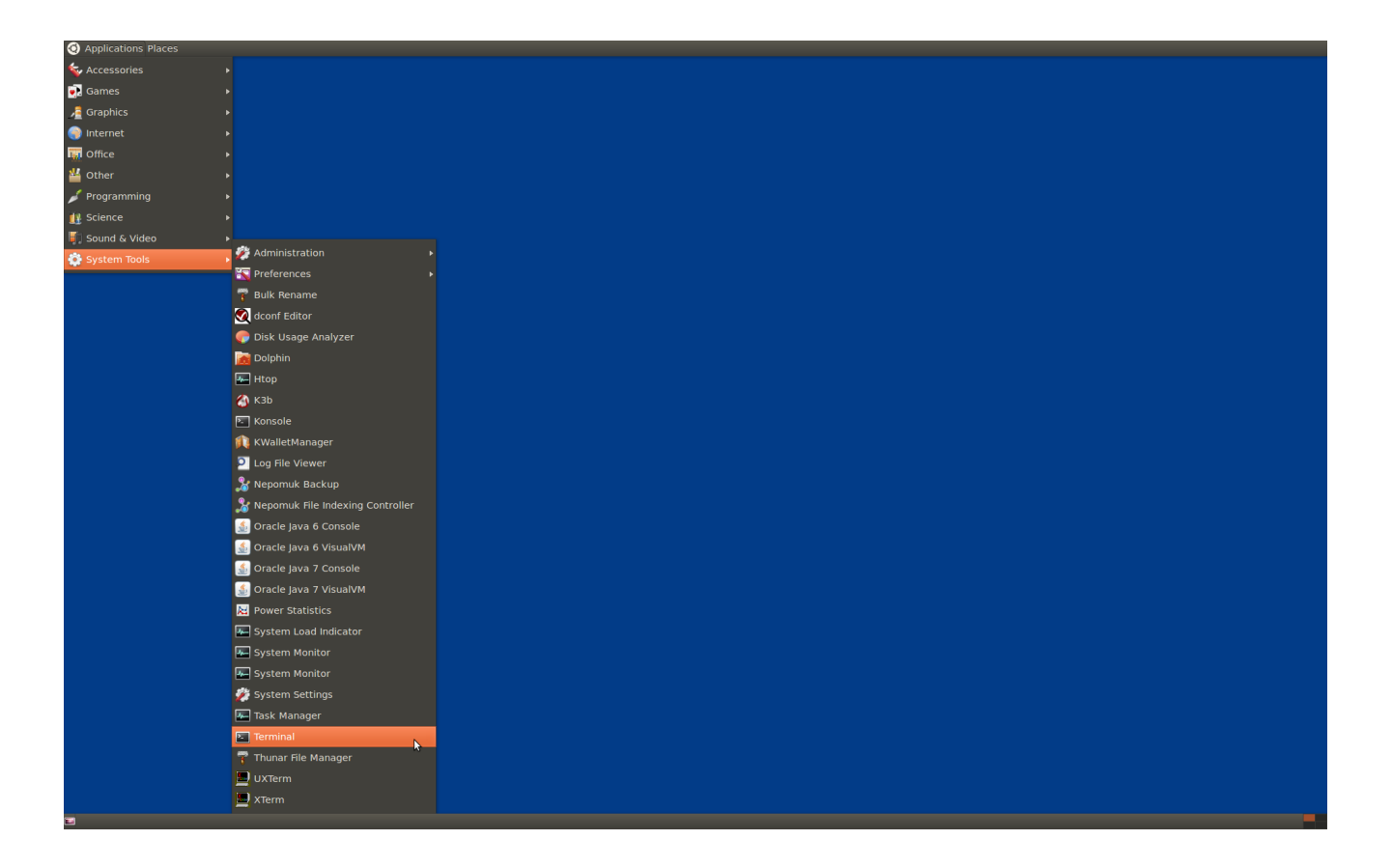

• Es offnet sich ein Terminalfenster, in dem Sie Befehle auf der sog. bash Kommandzeile eingeben ¨ und ausführen können:

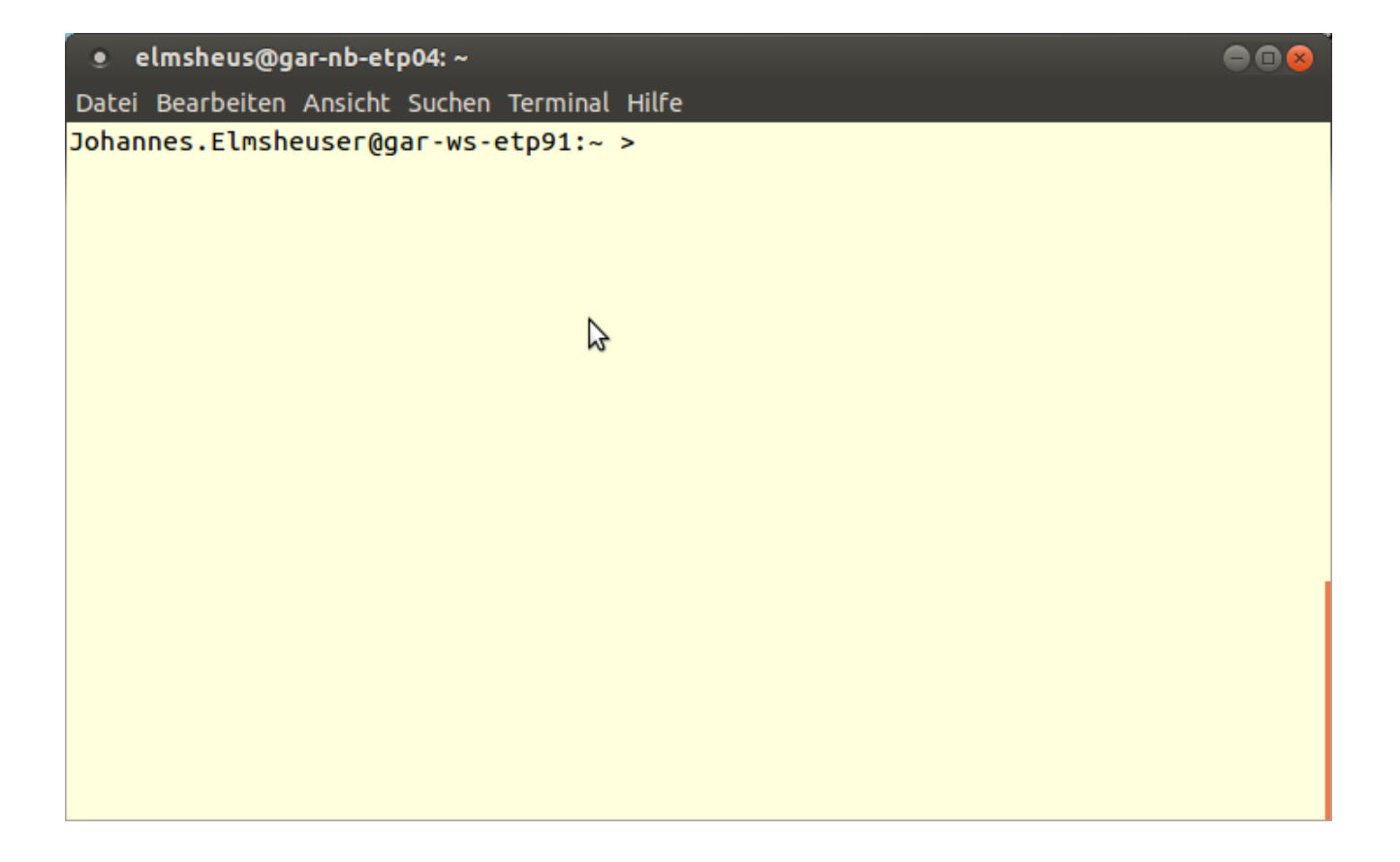

# **8.4 Befehle im Terminalfenster**

Auf der bash Kommandozeile können Befehle eingegeben werden, um Programme zu starten oder z.B. mit dem Dateisystem zu interagieren.

## **Einfache Befehle:**

• Das aktuelle Arbeitsverzeichnis anzeigen:

### **pwd**

• Den Inhalt des aktuellen Verzeichnis anzeigen:

#### **ls**

- Den Inhalt des aktuellen Verzeichnis als Liste anzeigen: **ls -l**
- Den Inhalt des aktuellen Verzeichnis als Liste mit versteckten Dateien anzeigen: **ls -al**
- Den Inhalt des aktuellen Verzeichnis als Liste sortiert nach Änderungdatum anzeigen: **ls -rtl**
- In das Homeverzeichnis wechseln:

**cd**

- Ein neues Verzeichnis anlegen: **mkdir mycode**
- In das neue Verzeichnis wechseln: **cd mycode**

#### **Weitere Befehle:**

- Eine leere Datei anlegen: **touch test.txt**
- Eine Datei löschen: **rm test.txt**
- Eine Datei aus dem WWW herunterladen: **wget http://www.etp.physik.uni-muenchen.de/kurs/Computing/ckurs/source/numbers.dat**
- Den Inhalt einer Datei vollständig anzeigen: **cat numbers.dat**
- Den Inhalt einer Datei interaktiv anzeigen (Verlassen mit "q", Scrollen mit Pfeiltasten): **less numbers.dat**
- Die Anzahl der Zeilen einer Datei anzeigen: **wc -l numbers.dat**
- Ein leeres Verzeichnis löschen: **rmdir mytestdir**
- Das aktuelle Verzeichnis kann mit "." angesprochen werden: **ls .**
- In das übergeordnete Verzeichnis kann mit ".." angesprochen werden: **ls ..**
- In das übergeordnete Verzeichnis wechseln: **cd ..**
- Eine Datei von einem Verzeichnis in das aktuelle Verzeichnis kopieren: **cp /path/to/somefile .**
- Eine Datei "somefile" vom Verzeichnis "/path/from" in das Verzeichnis "/path/to" kopieren: **cp /path/from/somefile /path/to/**

#### **Programme starten:**

• Ein Programm starten Sie einfach durch Eingabe des Befehls auf der Kommandozeile. Dadurch wird die Kommandozeile für weitere Eingaben blockiert. Starten Sie deshalb saemtliche interaktiven Programme wie Editoren etc. immer mit einem zusätzlichem  $\epsilon$  am Ende der Befehlszeile, um die Kommandozeile wieder fur neue Befehle freizugeben. Starten Sie den KDE Editor z.B. mit: ¨ **kate &**

### **Befehlseingabe:**

- Auf vorher eingegebene Befehle kann mit der Pfeil-nach-oben bzw. Pfeil-nach-unten Taste zugegriffen werden.
- Kommandozeilenvervollständigung: Lange Programmnamen können mit Hilfe der Tabulatortaste vervollständigt werden, d.h. Sie müssen nicht immer lange Programmnamen oder Dateinamen eintippen, sondern brauchen nur die Anfangsbuchstaben eintippen und nach Drücken der Tabulatortasten kann die Befehlszeile vervollständigt werden.

### **Eingabe-/Ausgabeumleitung:**

• Die Ausgabe eines Programms oder eines beliebigen Befehls kann vom Bildschirm des Terminalfensters in eine Datei mit  $>$  umgeleitet werden:

#### **ls -rtl** > **out.txt**

• Die Eingabe in ein Programm kann anstatt von der Tastatur von einer Datei mit  $\lt$  umgeleitet werden:

#### **cat** < **numbers.dat**

## **Editoren:**

• KDE Editor:

**kate**

• GNOME Editor:

# **gedit**

• Fortgeschrittene Editoren: **emacs** oder **vi**

#### **Entwicklungsumgebungen und Debugger:**

- Java, C++, Python Entwicklungsumgebung: **eclipse**
- C++ Entwicklungsumgebung: **kdevelop**
- Qt und C++ Entwicklungsumgebung: **qtcreator**
- Graphischer Debugger: **ddd**

## **GNU C++ Compiler:**

- Ein C++ Programm kompilieren und linken in einem Schritt: **g++ -o mytest mytest.cpp**
- Ein C++ Programm kompilieren:

# **g++ -c mytest.cpp**

• Ein zusammengesetztes C++ Programm kompilieren und linken: **g++ -o TLVector MyLVector.cpp My3Vector.cpp**

#### **Verzeichnisse archivieren:**

- Das aktuelle Verzeichnis in eine Datei archivieren und packen: **tar cvzf myfile.tar.gz .**
- Ein Archivdatei in aktuelle Verzeichnis entpacken: **tar xvzf myfile.tar.gz**